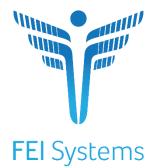

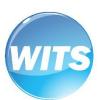

# Florida WITS

# WITS End User Guide

Florida WITS Last Updated July 2020

# Florida WITS State Opioid Response (SOR) Grant

# Preface

"**The State Opioid Response (SOR) program** aims to address the opioid crisis by increasing access to medication-assisted treatment using the three FDA-approved medications for the treatment of opioid use disorder, reducing unmet treatment need, and reducing opioid overdose related deaths through the provision of prevention, treatment and recovery activities for opioid use disorder (OUD) (including prescription opioids, heroin and illicit fentanyl and fentanyl analogs)."<sup>1</sup>

**ASAM CONTINUUM Triage™ (CO-Triage)** is a provisional screening and referral tool for alcohol and substance problems. The CO-Triage questions help clinicians identify broad categories of treatment need along the six ASAM Criteria Dimensions. ASAM CO-Triage provisionally recommends an ASAM Level of Care (ASAM Levels 1, 2, 3, 4 and Opioid Treatment Services) to which a patient should proceed to receive an ASAM CONTINUUM<sup>™</sup> Comprehensive Assessment.

ASAM CONTINUUM<sup>™</sup> is a computerized clinical decision support system (CDSS). ASAM CONTINUUM provides the entire treatment team with a computer-guided, standardized interview for assessing patients with substance use disorders and co-occurring conditions. ASAM CONTINUUM aids clinicians in conducting a full biopsychosocial assessment that addresses all six dimensions of The ASAM Criteria. The decision engine uses research-quality questions (including tools such as the ASI (Addiction Severity Index), CIWA (Clinical Institute Withdrawal Assessment) and CINA (Clinical Institute Narcotic Assessment) instruments to generate a comprehensive patient report which includes a final recommended level of care determination.

### Intended Audience

This user guide has been prepared for Florida provider agency staff delivering SOR services to individuals. Information included will assist providers in understanding modifications added to Florida's WITS SOR system regarding Supplemental Questions asked on each GPRA interview and two (2) new post discharge interviews.<sup>2</sup>

# System Requirements

WITS is a web-based application accessed through an Internet (web) browser using an Internet connection.

### Internet Browsers

WITS is compatible with up-to-date versions of most modern Internet browsers such as:

- Apple ® Safari ®
- Google Chrome™
- Mozilla® Firefox®
- Windows Internet Explorer 10 or newer

i Note: Do not allow your Internet browser to save your password, as this information will be routinely updated.

<sup>&</sup>lt;sup>1</sup> Source: <u>https://www.samhsa.gov/grants/grant-announcements/ti-18-015</u>

<sup>&</sup>lt;sup>2</sup> Reference: Enhancement 59306: GPRA: Add Additional Supplemental Questions and Post-Discharge Interviews for SOR

### Pop-up Blocker

Certain features in WITS, such as Snapshot and Scheduler, will open in a separate browser window when selected. Make sure your browser allows pop-ups from WITS.

### Customer URL Links

| Training Site:   | https://fl-training.witsweb.org |
|------------------|---------------------------------|
| Production Site: | https://fl.witsweb.org          |

The **Training Site** allows staff members to practice using the system before entering actual data in the Production Site. *Do not enter real client information in the training site*.

**Note**: Notes contain information for users to take note of, as the information may affect what the user does with the system.

**1 Tip**: Tips contain information helpful to the user, such as providing an easier way to do something.

Important: Typically, these highlight details for the user to consider or review before continuing with a step or action within the system. This information may warn the user about possible error messages that may occur if the instructions are not followed, or it may indicate/remind users of additional actions to take before proceeding, such as downloading required software.

# Contents

| Intended Audience                                    | i  |
|------------------------------------------------------|----|
| System Requirements                                  | i  |
| Internet Browsers                                    | i  |
| Pop-up Blocker                                       | ii |
| Customer URL Links                                   | ii |
| Part 1: Customer Specific Information                | 1  |
| Workflow Diagram                                     |    |
| Grant Episode Concepts                               |    |
| Intake Close Processor                               |    |
| Supplemental Questions and Post-Discharge Interviews |    |
| Part 2: Client Setup                                 | 5  |
| Search for a Client                                  | 5  |
| Client Search Tips                                   |    |
| Create Client Profile                                | 7  |
| Alternate Names                                      |    |
| Additional Information                               |    |
| Contact Info                                         |    |
| Collateral Contacts                                  |    |
| Other Numbers                                        | 15 |
| History                                              |    |
| Linked Consents                                      |    |
| Link to Consented Client                             |    |
| Part 3: Client Intake and Program Enrollment         | 21 |
| Client Activity List                                 | 21 |
| Start New Episode (New Clients)                      | 23 |
| Intake                                               | 24 |
| Re-Open Intake                                       |    |
| Program Enroll                                       | 27 |
| Part 4: GPRA Interviews                              | 29 |
| Completing Interviews                                |    |
| Action Buttons                                       |    |
| Automation (Skip Logic)                              |    |
| Answers Reviewed                                     |    |
| GPRA Intake Interview                                |    |
| GPRA Interview Compliance Details                    |    |
| Grant Requirement                                    |    |
| GPRA Follow-up Due Summary Screen                    |    |
| GPRA Follow-up Due Detail Screen                     |    |
| GPRA Follow-up Interview                             | 41 |
| GPRA Discharge Due Screen                            |    |

| GPRA Discharge Interview                                    | 47 |
|-------------------------------------------------------------|----|
| Part 5: Supplemental Questions                              |    |
| Part 6: Post-Discharge Interviews                           | 55 |
| 3-Month Post-Discharge Interview                            |    |
| Interview Was Not Conducted                                 |    |
| 6-Month Post-Discharge Interview                            | 65 |
| Interview Was Not Conducted                                 |    |
| Part 7: Consent and Referrals                               | 67 |
| Create Client Consent Record                                | 67 |
| Print the Client Consent Form                               | 69 |
| Referrals                                                   |    |
| Create a Client Referral                                    |    |
| Viewing Referrals                                           |    |
| Referrals In                                                |    |
| Referrals Out                                               | 74 |
| Viewing Consented Information Before a Referral is Accepted | 75 |
| Viewing Consented Information After a Referral is Accepted  | 77 |
| Removed Consents                                            |    |
| Part 8: Encounters                                          | 80 |
| Create Encounter Notes                                      | 80 |
| Part 9: Reports                                             | 84 |
| Part 10: ASAM Assessments                                   | 86 |
| ASAM CONTINUUM™ Assessment                                  | 86 |
| Actual Level of Care Placement in CONTINUUM WITS            | 94 |
| ASAM CO-Triage <sup>™</sup> Screening and Referral          |    |
| Pulling Back the ASAM CO-Triage ™ Report into WITS          |    |
| Part 11: Staff Administration                               |    |
| How to Set Up a New Staff Member Account                    |    |
| Completion Requirements                                     |    |
| Add Facility Assignment                                     |    |
| Add User Account                                            |    |
| User Roles                                                  |    |
| Adding additional items to a profile                        |    |
| Account Rules/Other Functionality                           |    |
| Locking Staff Member Access                                 |    |
| Option 1: Staff Member Search Screen                        |    |
| Option 2: Edit Staff Member Account                         |    |
| Appendices                                                  |    |
| ASAM CONTINUUM <sup>™</sup> Data Entry Conventions          |    |

# Part 1: Customer Specific Information

WITS allows providers to easily enter information for individuals and services they receive as part of the SOR program.

- The initial provider agency that works with an individual will create the client profile, intake, and enroll the client into a SOR program.
- If the provider agency needs to refer an individual to another provider for services, WITS has an automated consent/referral process that is HIPAA/42 CFR Part 2 compliant. Once the referred-to service provider accepts the referral, WITS will automatically set up the client profile, intake and SOR program enrollment.
- In the future, once SAMHSA has OMB certification for the GPRA, the initial agency can enter GPRAs or the referred-to agency can enter the GPRAs. WITS will ensure that there are no duplicate GPRAs created for individuals enrolled in the SOR program. Also, if the providers have entered encounters, WITS will map those encounters to the SOR discharge GPRA.

### Workflow Diagram

The following diagram illustrates the standard SOR workflow process.

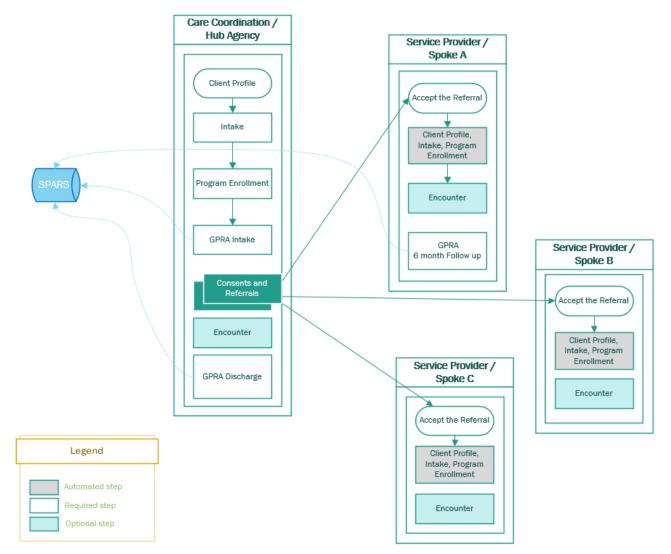

Figure 1-1: Standard SOR Workflow Diagram

# Grant Episode Concepts

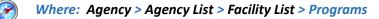

#### Background

When a client's GPRA interviews are completed, they are sent to SPARS. Each type of GPRA Interview (Intake, 6-Month follow up, Discharge) is sent automatically as an upload from WITS. If the same type of GPRA is sent twice (for example, if two GPRA Intakes are completed), SPARS will inactivate the first GPRA Intake interview when the second is completed. In order to prevent older interviews being inactivated in error, WITS now has a grant episode.

#### **Grant Episode Concepts**

Table 1-1: Grant Episode Events and Information

| Event          | Information                                                                                                    |
|----------------|----------------------------------------------------------------------------------------------------|
| GPRA Menu Item | The ability to enter a GPRA in WITS only becomes available when a WITS client program enrollment (CPE) exists where the associated program has a value in the Grant field and the end user has the GPRA (Full Access) security access role.                                                                                                    |
| Grant Episode  | This allows the client to be referred to other agencies and have the same grant episode. If Agency A completes the GPRA Intake and then refers the client to Agency B, Agency B will be able to continue the grant episode and complete the GPRA 6-Month Follow Up and GPRA Discharge interviews for the same client. This will prevent another agency from inadvertently inactivating the previous GPRA Intake because the grant episode will remain assigned to this client in other agencies. |
|                | <ol> <li>The Grant Episode is created and put into a 'Pending' status when the Client Program<br/>Enrollment (CPE) is created for a program with a Grant field value.</li> </ol>                                                                                                    |
|                | 2. The Grant Episode follows the client's UCN throughout the process of creating GPRAs.                                                                                                    |
|                | 3. The 'Pending' grant episode will become 'Active' once the GPRA Intake interview is completed.                                                                                                    |
|                | 4. It will remain active through the 6-Month Follow-Up, Discharge, 3-Months Post Discharge and 6-Months Post Discharge Interviews.                                                                                                    |
|                | 5. Once all 5 interviews are completed, the Grant Episode will have a status of 'Closed.'                                                                                                    |
|                | 6. Once the Grant Episode is 'Closed', a new 'Pending' Grant Episode can then be created if the client needs treatment again.                                                                                                    |
|                | 7. The WITS Administrator could change Grant Episode from 'Active' to 'Inactive' (this can be done upon creation of a client program enrollment within a different agency).                                                                                                    |

#### **WITS Administrator Process**

#### Use Case: Client with GPRA intake at one provider goes to another provider without a WITS consent/referral

- 1. If the client goes to another provider who attempts to add a Client Program Enrollment in SOR and that client/UCN already has an 'active' grant episode, the system will prohibit this.
  - The provider/user will be presented with a WITS error message to contact their WITS Administrator.
  - The provider/user should first consult with the client to determine where they had already received SOR services, obtain a signed consent from the client in order to discuss the case with the other agency.

- If consent is given by the client, the provider should coordinate with the other agency, and ask that a Consent and Referral be created in WITS by that agency to send the client's case to the agency where the client is currently present.
- 2. If no other option exists, the provider should contact their ME to help resolve the issue.

### Intake Close Processor

For customers only using SOR, the **Intake Close Processor** is a scheduled task that runs every night to automatically close client intakes. Client intakes will be closed when all Client Program Enrollments are for a closed or inactive grant episode and there has been no activity within that client intake (no encounters saved or updated) for a certain number of days. The default number of days is set to 45, but the number can be changed in a site's configuration.

Important: The Intake Close Processor applies to SOR only customers.

### Supplemental Questions and Post-Discharge Interviews

#### **Business Need**

Florida has a need to ask additional questions pertaining to the SOR grant within the GPRA interviews because the current GPRA questions do not fully assess the client's life situation during GPRA Intake, Discharge and Follow up. These additional questions will be asked at the end of the GPRA interview and displayed in a new section labeled, "Supplemental Questions".

In addition, Florida would like to track a client's progress for a longer-term than what is required by SAMHSA. Therefore, two additional GPRA interviews for SOR grant will be done at 3 months and 6 months post Discharge.

Adding six additional supplemental questions and the 2 additional post discharge interview types will provide a better picture of the client during all GRPA interviews to ensure that the data collected meets the SOR Grant requirements.

#### **Overview of System Changes**

- Two (2) Post-Discharge GPRA interviews are now required:
  - 3-month Post Discharge
  - 6-month Post Discharge
- The Supplemental Questions section will be added to the end of the GPRA and will be its own screen for all five
   (5) data collection periods:
  - Intake
  - 6-month Follow up
  - Discharge
  - 3-month Post Discharge
  - 6-month Post Discharge

#### **SPARS and Pre-existing GPRA Interviews**

- Supplemental Questions will not be included in the nightly upload to SPARS.
- For all pre-existing GPRA Intake, GPRA Follow-up and GPRA Discharge interviews, the Supplemental Questions screen will be displayed with a default value of "Not Applicable" in all the questions.

The grant episode will not close until all five (5) GPRA types are completed:

Intake

Florida SOR Grant

- Follow Up
- Discharge
- 3-Month Post Discharge
- 6-Month Post Discharge

# Part 2: Client Setup

# Search for a Client

#### Where: Client List Screen

Before creating a new client record, search for your client to make sure the client is not already in WITS.

- 1. To view clients within your agency, click on the Client List menu item. A blank Client List screen will appear.
- 2. Use the fields in the Client Search section to narrow your results.
- Tip: When searching for a client, try to use unique information, such as birthdates or social security numbers, if possible. You can also enter a partial name (or other field) followed by a "\*". This is called a wild card search. For instance, if you search for Last Name of "Smit\*", the search results will display people with the last name of "Smith", "Smitty", "Smithson", etc.
  - 3. After selecting from the search fields, click **Go** to view the results.

| Home Page                                 | Client Search                       |                            |                                    |                  |
|-------------------------------------------|-------------------------------------|----------------------------|------------------------------------|------------------|
| Agency                                    | Agency                              | ATR4 Coordinator Agency    | Fac                                | ility            |
| ✓ Client List                             |                                     | Arrive Coordinator Agency  | _                                  |                  |
| ► Client Profile                          | First Name                          |                            | Last Na                            |                  |
| Linked Consents                           | SSN                                 |                            | D                                  | OB               |
| <ul> <li>Activity List</li> </ul>         | Massachusetts Training Client<br>Id |                            |                                    |                  |
| Episode List                              | Unique Client Number                |                            | Provider Clien                     | t ID             |
| <ul> <li>System Administration</li> </ul> | Treatment Staff                     |                            | <ul> <li>Primary Care S</li> </ul> | staff            |
| My Settings                               |                                     |                            |                                    |                  |
| Reports                                   | Case Status                         | Clients with ATR4 Cases    | • Intake S                         | Staff 🔹          |
| Support Ticket                            | Other Number                        |                            | Number T                           | уре              |
|                                           | Include Only Active Consents        | Yes 💌                      |                                    |                  |
|                                           |                                     |                            |                                    | Clear Go         |
|                                           |                                     |                            |                                    |                  |
|                                           | Client List (Export)                |                            |                                    | Add Client       |
|                                           | Actions Unique Client #             | Full Name                  | DOB                                | SSN Gender       |
|                                           | P402930ED339433                     | Abare, Donald              | 1/7/1966                           | 001-27-0007 Male |
|                                           | P902188RG881433                     | Doe, John                  | 6/7/1988                           | 564-78-5555 Male |
|                                           | Profile Act                         | ivity List Linked Consents |                                    |                  |
|                                           |                                     |                            |                                    |                  |
|                                           |                                     |                            |                                    |                  |
|                                           | Clients with Consents fi            | rom Outside Agencies       |                                    |                  |
|                                           | Actions Agency                      | Unique Client # C          | Client Name                        | OOB SSN Gender   |
|                                           |                                     |                            |                                    |                  |
|                                           |                                     |                            |                                    |                  |
|                                           |                                     |                            |                                    |                  |

Figure 2-1: Client List screen, Action links

4. Look for your client in the **Client List**. If you find the right person, view their profile by pointing to the pencil icon in the Actions column and clicking the **Profile** link. If you do not find your client, you can create a new client record.

|                      | nickname or alternate names in the <b>Firs</b> | <b>t Name</b> or <b>Last Name</b> fields.                              |        |
|----------------------|------------------------------------------------|------------------------------------------------------------------------|--------|
| lse an <b>asteri</b> | <b>sk</b> (*) to perform a wildcard search.    |                                                                        |        |
| xamples:             |                                                |                                                                        |        |
|                      | clients whose last name starts with "Jon'      | ': Jon*                                                                |        |
| Client               | Search                                         |                                                                        |        |
|                      | Agency Administrative                          | Facility                                                               |        |
|                      | First Name<br>SSN                              | Last Name Jon*                                                         |        |
| Searce               | h by the last 4 digits of a client's SSN: *    | 1123                                                                   |        |
| Client               |                                                |                                                                        |        |
| Client               |                                                | From the                                                               |        |
|                      | Agency Administrative                          | Facility                                                               | Y      |
|                      | SSN *1123                                      | DOB                                                                    |        |
| liont Bir            | thday or Age                                   |                                                                        |        |
|                      |                                                | es with a <b>colon</b> ( <b>:</b> ). Search for clients born after a c | ortain |
|                      |                                                | born before a certain date with a <b>less than sign</b> (•             |        |
| xamples:             |                                                |                                                                        |        |
| Find                 | clients born in the year 1990: 1/1/1990:       | 12/31/1990                                                             |        |
|                      | Search                                         |                                                                        |        |
| Client               | Agency Administrative                          | Facility                                                               | Ŧ      |
| Client               | First Name                                     | Last Name                                                              |        |
| Client               |                                                | DOB 1/1/1990:12/31/1                                                   |        |
| Client               | SSN                                            |                                                                        |        |
|                      |                                                | /1959                                                                  |        |
|                      | SSN                                            | /1959                                                                  |        |
|                      | SSN                                            | /1959                                                                  |        |

# Create Client Profile

| ۱ 🏈 | Nhere: | Client List > | Client | Profile |
|-----|--------|---------------|--------|---------|
|-----|--------|---------------|--------|---------|

To add a new client to the system, follow the steps below.

**Note**: Please search for each client before creating a new record.

- 1. On the left menu, click **Client List**.
- 2. On the Client List screen, click Add Client.

| Standard SOR Q                            | A Provider Agency, Provid    | der Facility 🖋  |                                 | Jones, As  | hley; Clinician ▼ 🗧<br>Logout |
|-------------------------------------------|------------------------------|-----------------|---------------------------------|------------|-------------------------------|
|                                           |                              |                 |                                 |            | <ul> <li>Snapshot</li> </ul>  |
| Home Page                                 | Client Search                |                 |                                 |            |                               |
| Agency                                    | Agency                       | Provider Agency | Facility                        | y          | Ψ.                            |
| ✓ Client List                             | First Name                   |                 | Last Name                       | 9          |                               |
| <ul> <li>Client Profile</li> </ul>        | SSN                          |                 | DOE                             | 3          |                               |
| Linked Consents                           | Standard SOR QA Client Id    |                 | Provider Client IE              | )          |                               |
| Non-Episode Contact                       | Unique Client Number         |                 | Primary Care Staf               | ff         |                               |
| <ul> <li>Activity List</li> </ul>         | Treatment Staff              |                 | ✓ Intake Staf                   | ff         | *                             |
| Episode List                              | Case Status                  | All Clients     | <ul> <li>Number Type</li> </ul> | e          | *                             |
| <ul> <li>System Administration</li> </ul> | Other Number                 |                 |                                 |            |                               |
|                                           | Include Only Active Consents | Yes 💌           |                                 |            |                               |
|                                           |                              |                 |                                 |            | Clear Go                      |
|                                           | Client List (Export)         |                 |                                 | _          | Add Client                    |
|                                           | Actions Unique Client #      | Full Name       | DOB                             | <u>SSN</u> | Gender                        |
|                                           |                              |                 |                                 |            |                               |

Figure 2-2: Client Search/List screen; Add Client link

3. On the **Client Profile** screen, enter the required client information. See the table below for information on each field.

Important: When adding new clients to the system, review the Client Profile fields for accuracy before saving the screen. Once the Client Profile screen is saved, a Unique Client Number (UCN) is created based on the data provided. It is important to enter client information correctly to avoid duplicate client entry in the future.

Table 2-1: Client Profile fields

| Field                | Description                           |  |  |
|----------------------|---------------------------------------|--|--|
| First Name           | Type the client's current first name. |  |  |
| Middle Name          | (Optional)                            |  |  |
| Last Name            | Type the client's current last name.  |  |  |
| Mother's Maiden Name | (Optional)                            |  |  |

| Field                      | Description                                          |
|----------------------------|------------------------------------------------------|
| Suffix                     | (Optional)                                           |
| Gender                     | Select the client's gender from the drop-down list.  |
| DOB                        | Enter the client's date of birth.                    |
| SSN                        | Type the client's Social Security Number.            |
| Driver's License and State | (Optional) Type the number and then select the State |
|                            | from the drop-down list.                             |
| Has paper file             | (Optional) Select Yes or No. Field defaults to Yes.  |
| Provider Client ID         | (Optional)                                           |

|                                           | S Tre      | atment Provide         | r, New Facility 🌢 | •              |                      |             | Joi             | nes, Ashley 🖣<br>Logoi |            |
|-------------------------------------------|------------|------------------------|-------------------|----------------|----------------------|-------------|-----------------|------------------------|------------|
|                                           |            |                        |                   |                |                      |             | 🖹 Generate Rep  | port 🖉                 | Snapshot   |
| Home Page                                 | Profile    |                        |                   |                |                      |             |                 |                        |            |
| ▶ Agency                                  |            | First Name             |                   |                | Provider Client ID   |             |                 |                        |            |
| Group List                                | N          | /liddle Name           |                   |                | Unique Client Number |             |                 |                        |            |
| Clinical Dashboard                        |            | Last Name              |                   |                | State Client ID      |             |                 |                        |            |
| ✓ Client List                             | Mother's N | faiden Name            |                   |                | Record Created By    |             |                 |                        |            |
| ✓ Client Profile                          |            | Suffix                 |                   |                | Last Updated By      |             |                 |                        |            |
| Alternate Names                           |            | Gender                 |                   | v              | Created Date         |             |                 |                        |            |
| Additional Information                    |            | DOB                    |                   | <b>#</b>       | Last Updated Date    |             |                 |                        |            |
| Contact Info                              |            | SSN                    |                   |                |                      |             |                 |                        |            |
| Collateral Contacts                       | Drive      | er's License           |                   | ¥              |                      |             |                 |                        |            |
| Other Numbers                             |            |                        |                   |                |                      |             |                 |                        |            |
| History                                   |            |                        |                   |                |                      |             |                 |                        |            |
| Client Group Enrollment                   |            | <b>5</b> 1 <b>1</b> 4- | -                 |                |                      |             |                 |                        |            |
| Authorization                             | Ha         | as paper file Ye       | S V               |                |                      |             |                 |                        |            |
| Employment                                |            |                        |                   |                |                      |             |                 |                        |            |
| Allergies<br>Linked Consents              | Admin      | istrative Actions      |                   |                |                      |             |                 |                        |            |
| Non-Episode Contact                       |            |                        |                   |                |                      |             |                 |                        |            |
| <ul> <li>Activity List</li> </ul>         |            |                        |                   |                | Cancel               | Save Finist | n 🕟             |                        |            |
| Episode List                              |            |                        |                   |                |                      |             |                 |                        |            |
| <ul> <li>System Administration</li> </ul> |            | nate Names             |                   |                |                      |             |                 |                        | <u>Add</u> |
| Reports                                   | Actions    | Last Name              | <u>Firs</u>       | <u>st Name</u> | Middle Name          | <u>CI</u>   | ient Alias Type |                        | <b>*</b>   |
| Support Ticket                            |            |                        |                   |                |                      |             |                 |                        | •          |
|                                           |            |                        |                   |                |                      |             |                 |                        |            |
|                                           | Addre      | esses                  |                   |                |                      |             |                 |                        | Add        |
|                                           | Actions    | Address Type           |                   | Address        | Confidential         | Crea        | ated Up         | dated                  | <b>^</b>   |
|                                           |            |                        |                   |                |                      |             |                 |                        |            |
|                                           |            |                        |                   |                |                      |             |                 |                        |            |
|                                           |            |                        |                   |                |                      |             |                 |                        |            |

Figure 2-3: Client Profile screen

- 4. Click Save.
- 5. Click the **right-arrow** to move to the **Alternate Names** screen.

### Alternate Names

The client's nickname or street name may be entered on this screen

**Tip**: Alternative names can also be used to search for the client's profile in the future. On the Client Search screen, type the client's alternative name in the First Name and/or Last Name fields.

6. On the Alternate Names screen, click Add Alternate Name, and the bottom half of the screen becomes editable.

| Alterna | ate Names  |                   |             |                    |
|---------|------------|-------------------|-------------|--------------------|
| Actions | Last Name  | First Name        | Middle Name | Client Alias Type  |
|         |            |                   |             |                    |
|         |            |                   |             |                    |
|         |            |                   |             |                    |
|         |            |                   |             |                    |
|         |            |                   |             | Add Alternate Name |
|         | First Name | Middle Name       |             | C)                 |
|         | Last Name  | Client Alias Type |             |                    |
|         |            | Cancel Save       | Finish      |                    |

7. Complete at least the First Name field.

| Alternate Names                |                   |               |                    |
|--------------------------------|-------------------|---------------|--------------------|
| Actions Last Name              | First Name        | Middle Name   | Client Alias Type  |
|                                |                   |               |                    |
|                                |                   |               |                    |
|                                |                   |               |                    |
|                                |                   |               |                    |
|                                |                   |               | Add Alternate Name |
| First Name <mark>Johnny</mark> | Middle Name       |               |                    |
| Last Name                      | Client Alias Type | Ψ.            |                    |
|                                |                   | Cancel Finish |                    |

- 8. Click **Finish**. The name will now appear in the list at the top of the screen.
- 9. From the Alternate Names screen, click the right-arrow button to open the Additional Information screen.

# Additional Information

#### 10. On the Additional Information screen, complete the light-yellow fields.

Table 2-2: Additional Information screen

| Field          | Description                     |
|----------------|---------------------------------|
| Ethnicity      | Select from the drop-down list. |
| Selected Races | Select one or more races.       |
| Veteran Status | Select from the drop-down list. |

| Additional Information                                                      |                        |
|-----------------------------------------------------------------------------|------------------------|
| Ethnicity                                                                   |                        |
| Races<br>Alaska Native                                                      | Selected Races         |
| American Indian                                                             |                        |
| Black or African American                                                   |                        |
| Native Hawaiian or Other Pacific Islander                                   | ٣                      |
| Special Needs                                                               | Selected Special Needs |
| None<br>No Response                                                         | *                      |
| Developmentally Disabled<br>Major Difficulty in Ambulating or Nonambulation | -                      |
| General Client<br>Comments                                                  |                        |
| Sexual Orientation                                                          |                        |
| Religious<br>Preference                                                     |                        |
| English Fluency                                                             |                        |
| Preferred v                                                                 | Veteran Status         |
| Interpreter Needed                                                          | Citizenship            |
|                                                                             | Cancel Save Finish (   |

Figure 2-4: Standard SOR screen

| Additional Inform               | ation                      |            |                               |               |        |      |        |   |   |
|---------------------------------|----------------------------|------------|-------------------------------|---------------|--------|------|--------|---|---|
| Ethnicity Not Hispania          | a or Latino                | T          |                               |               |        |      |        |   |   |
|                                 | c or Launo                 | <b>V</b>   |                               |               |        |      |        |   |   |
| Races<br>Alaska Native          |                            |            | Selected Races<br>Asian       |               |        |      |        |   |   |
| American Indian                 |                            | î >        | Other Race                    |               | Ê      |      |        |   |   |
| Black or African Ame            |                            |            |                               |               |        |      |        |   |   |
| Native Hawaiian or 0<br>Unknown | Other Pacific Islander     | <b>,</b> < |                               |               | -      |      |        |   |   |
|                                 |                            |            |                               |               |        |      |        |   |   |
| Special Needs<br>No Response    |                            |            | Selected Special Need<br>None | s             |        |      |        |   |   |
| Developmentally Dis             | abled                      |            | None                          |               |        |      |        |   |   |
| Major Difficulty in An          | nbulating or Nonambulation |            |                               |               |        |      |        |   |   |
| Moderate To Severe              | Medical Problems           | ▼ <        |                               |               | *      |      |        |   |   |
| General Client                  |                            |            |                               |               |        |      |        |   |   |
| Comments                        |                            |            |                               |               |        |      |        |   |   |
|                                 |                            | ,          |                               |               |        |      |        |   |   |
|                                 |                            |            |                               |               |        |      |        |   |   |
| Sexual Orientation              | Not Collected              | *          |                               |               |        |      |        |   |   |
| Religious Preference            | Cao Dai                    | *          |                               |               |        |      |        |   |   |
| English Fluency                 | Moderate                   | <b>v</b>   |                               |               |        |      |        |   |   |
| Preferred Language              | Mandarin                   | v          | Veteran Status                | Not Collected | v      |      |        |   |   |
|                                 |                            |            |                               |               |        |      |        |   |   |
| Interpreter Needed              | NO                         | *          | Citizenship                   |               | Ŧ      |      |        |   |   |
|                                 |                            |            |                               |               | Cancel | Save | Finish | " | • |

11. When complete, click **Save**, then click the **right-arrow** button to open the **Contact Info** screen.

### Contact Info

**Tip**: Enter the client's contact information on this screen to help locate the client for follow-ups.

- 12. On the **Contact Info** screen, a phone number can be entered for the client.
- 13. To enter an address, click Add Address. This will open the Address Information screen.

| Contact Info         |          |                         |             |                |
|----------------------|----------|-------------------------|-------------|----------------|
| Home Phone #         | Preferre | ed Method of<br>Contact | v           |                |
| Work Phone #         |          |                         |             |                |
| Mobile #             |          |                         |             |                |
| Other Phone #        |          |                         |             |                |
| Fax #                |          |                         |             |                |
|                      |          |                         |             |                |
| Email Address        |          |                         |             |                |
| Addresses            |          |                         |             | Add Address    |
| Actions Address Type | Address  | <b>Confidential</b>     | Created     | <u>Updated</u> |
|                      |          |                         |             |                |
|                      |          |                         |             |                |
|                      |          |                         |             |                |
|                      |          |                         | Cancel Save | Finish ( )     |

Figure 2-5: Contact Info screen

14. Enter the client's Address Type, Address line 1, City, State, and Zip Code.

| Address Information |          |   |                   |
|---------------------|----------|---|-------------------|
| Address Type        |          | Ŧ | Confidential No 💌 |
| Address Line 1      |          |   |                   |
| Address Line 2      |          |   |                   |
| County              | <b>v</b> |   |                   |
| City                |          |   | State 💌 Zip       |
|                     |          |   | Cancel Finish     |

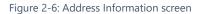

- 15. When complete, click **Finish**, and the client's address information will show up on the Contact Info screen. You may enter several addresses for a client. If a client has a new address, update the Address Type of the current address record to "Previous", then create a new address.
- 16. From the **Contact Info** screen, click the **right-arrow** button to open the **Collateral Contacts** screen.

# Collateral Contacts

**Tip**: Enter any collateral contacts for the client on this screen to help locate the client for follow-ups.

17. On the Collateral Contacts screen, click the Add Contact link.

| Collateral Contac | cts          |     |          |                |          |              |            |
|-------------------|--------------|-----|----------|----------------|----------|--------------|------------|
| Actions First Nat | me Last Name | Ē   | Relation | Phone Numbers  |          | Can Contact? |            |
|                   |              |     |          |                |          |              |            |
|                   |              |     |          |                |          |              |            |
|                   |              |     |          |                |          |              |            |
|                   |              |     |          |                |          |              |            |
|                   |              |     |          |                | _        | <u>Ac</u>    | ld Contact |
| First Name        |              |     |          |                |          |              |            |
| Last Name         |              |     | Addr     | ress 1         |          |              |            |
| Relation          |              |     | Addr     | ress 2         |          |              |            |
| Custodian         |              |     |          | City           | State    | Zip          |            |
| Gender            |              |     |          | Email          |          |              |            |
| Date of Birth     |              | SSN | Can C    |                |          |              |            |
| Home Phone        |              |     | Conse    | ent On<br>File |          |              |            |
| Work Phone        |              |     |          | Notes          |          |              |            |
| Mobile            |              |     |          |                |          |              |            |
| Fax               |              |     |          |                |          |              |            |
| Other             |              |     |          |                |          |              | 11         |
| Legal Guardian    |              |     | Ci       | reated         |          |              |            |
| Active Date       |              |     | Last U   | Jpdate         |          |              |            |
| Inactive Date     |              |     |          |                |          |              |            |
|                   |              |     |          | Са             | ncel Sav | ve Finish    |            |

Figure 2-7: Collateral Contacts screen, click Add Contact

18. Enter the required client information. See the table below for information on the required fields.

Table 2-3: Collateral Contacts required fields

| Field                | Description                                                                     |
|----------------------|---------------------------------------------------------------------------------|
| First Name           | Type the contact's first name.                                                  |
| Last Name            | Type the contact's last name.                                                   |
| Relation             | Select the collateral contact's relation to the client from the drop-down menu. |
| Address, City, State | Type the contact's address information                                          |
| Can Contact          | Select Yes or No.                                                               |
| Consent On File      | Select Yes or No.                                                               |

| Collate | eral Contacts  |           |           |                 |               |         |              |             |
|---------|----------------|-----------|-----------|-----------------|---------------|---------|--------------|-------------|
| Actions | First Name     |           | Last Name | Relation        | Phone Numbers |         | Can Contact? |             |
|         |                |           |           |                 |               |         |              |             |
|         |                |           |           |                 |               |         |              |             |
|         |                |           |           |                 |               |         |              |             |
|         |                |           |           |                 |               |         |              |             |
|         |                |           |           |                 |               |         |              | Add Contact |
|         | First Name     |           |           |                 |               |         |              |             |
|         |                |           |           | Address 1       |               |         |              |             |
|         | Last Name      |           |           | Address 2       |               |         |              |             |
|         | Relation       |           | Ŧ         | City            |               | State v | Zip          |             |
|         | Gender         |           | *         | Emai            |               |         |              |             |
|         | Home Phone     |           |           | Can Contac      | <b>v</b>      |         |              |             |
|         | Work Phone     |           |           | Consent On File | No 🔻          |         |              |             |
|         | Mobile         |           |           | Notes           | •             |         |              |             |
|         | Fax            |           |           |                 |               |         |              |             |
|         | Other          |           |           |                 |               |         |              |             |
|         | Legal Guardian | v         |           |                 |               |         | 1.           |             |
|         | Active Date    | 7/31/2017 | Ê         | Created         |               |         |              |             |
|         | Inactive Date  |           | <b>#</b>  | Last Update     | •             |         |              |             |
|         |                |           |           |                 |               |         | Can          | cel Finish  |

Figure 2-8: Add Collateral Contacts screen

- 19. When complete, click **Finish**. The collateral contact name(s) will be displayed in the list section of the screen.
- 20. From the **Collateral Contacts** screen, click the **right-arrow** button to open the **Other Numbers** screen.

### Other Numbers

In this section, users can add additional identifying numbers for a client, such as a court case number.

- 21. On the **Other Numbers** screen, click the **Add Other Number** link. The bottom half of the screen now becomes editable.
- 22. Fill in information such as, Number Type, Number, Relation, and Address of the contact.

| Other   | Numbers               |          |              |     |              |                  |
|---------|-----------------------|----------|--------------|-----|--------------|------------------|
| Actions | Number Type           | <u>#</u> | <u>Start</u> | End | Contact Name | Status           |
|         |                       |          |              |     |              |                  |
|         |                       |          |              |     |              |                  |
|         |                       |          |              |     |              |                  |
|         |                       |          |              |     |              |                  |
|         |                       |          |              |     |              | Add Other Number |
| Numbe   | er Type               |          | Ŧ            |     |              |                  |
| N       | lumber                |          |              |     |              |                  |
| Sta     | art Date 11/26/2014 🛗 |          |              |     |              |                  |
| Er      | nd Date               |          |              |     |              |                  |
|         | Status Active 🔻       |          |              |     |              |                  |
| 0       | Contact               |          | T            |     |              |                  |
| Con     | nments                |          |              |     |              |                  |
|         |                       |          |              |     |              |                  |
|         |                       |          |              |     | 1            |                  |
|         |                       |          |              |     |              | Cancel Finish    |
|         |                       |          |              |     |              |                  |

Figure 2-9: Other Numbers screen

23. The **Contact** dropdown box will display the names of any saved Collateral Contacts from the previous screen. If the name of the Collateral Contact is not present, click on the **Collateral Contacts** screen to add a new record.

|             |              |    |    | Add Other Nun |
|-------------|--------------|----|----|---------------|
| Number Type |              | v  |    |               |
| Number      |              |    |    |               |
| Start Date  | 12/11/2014 🛗 |    |    |               |
| End Date    | <b>#</b>     |    |    |               |
| Status      | Active 💌     |    |    |               |
| Contact     |              | ▲  |    |               |
| Comments    | I            | ۹. |    |               |
|             |              |    |    |               |
|             | Smith, Jane  |    | 1. |               |
|             |              |    |    | Cancel Fini   |
|             |              |    |    |               |

Figure 2-10: Other Numbers screen, saved collateral contact

- 24. When complete, click Finish. The names now show up in the table on top of the screen.
- 25. Click Finish again, and you are redirected to the Client Search screen.

# History

The **History** sub-menu displays a list of all changes that have been made to the client information as well as any access to this client's record. It lists the date, the staff person, and a description of the access or change.

| & Mouse, Minnie   M2000703            | 0036580 0           |                    |                                                                                                    | Snapsho |
|---------------------------------------|---------------------|--------------------|----------------------------------------------------------------------------------------------------|---------|
| Home Page                             | Client History (Ex  | port)              |                                                                                                    |         |
| Agency                                | Date Changed        | System Account     | Description of Changes                                                                                                    |         |
| Clinical Dashboard                    | 10/12/2017 12:19 PM | Jones, Ashley      | Accessed Client Profile Screen                                                                                                    |         |
|                                       | 10/12/2017 12:19 PM | Jones, Ashley      | Accessed Client Record: "Mouse, Minnie, Client ID: M20007030036580"                                                                         |         |
| <ul> <li>Client List</li> </ul>       | 7/7/2017 9:38 AM    | Saul, Michele      | Discharge was added.                                                                                                    |         |
|                                       | 7/7/2017 9:38 AM    | Saul, Michele      | Accessed Discharge Screen for Case: 1                                                                                                    |         |
| Alternate Names                       | 7/7/2017 9:37 AM    | Saul, Michele      | Client Program Enrollment was changed.                                                                                                    |         |
| Additional Information                | 7/7/2017 8:33 AM    | Saul, Michele      | Accessed Admission Screen for Case: 1                                                                                                    |         |
| Contact Info                          | 7/7/2017 8:33 AM    | Saul, Michele      | Accessed Client Record: "Mouse, Minnie, Client ID: M20007030036580"                                                                         |         |
| Collateral Contacts                   | 7/6/2017 3:01 PM    | dataentry, michele | Accessed Client Profile Screen                                                                                                    |         |
| Other Numbers                         | 7/6/2017 2:43 PM    | dataentry, michele | Client Program Enrollment was added.                                                                                                    |         |
| History                               | 7/6/2017 2:42 PM    | dataentry, michele | Outcome Measure was changed.                                                                                                    |         |
| · · · · · · · · · · · · · · · · · · · | 7/6/2017 2:39 PM    | dataentry, michele | Client Diagnosis was changed.                                                                                                    |         |
| Linked Consents                       | 7/6/2017 2:38 PM    | dataentry, michele | Accessed Outcome Measures - Client Diagnosis for Case: 1                                                                                    |         |
| Non-Episode Contact                   | 7/6/2017 2:38 PM    | dataentry, michele | Outcome Measure was added.                                                                                                    |         |
| <ul> <li>Activity List</li> </ul>     | 7/6/2017 2:38 PM    | dataentry, michele | Outcome Measure was added.                                                                                                    |         |
| Episode List                          | 7/6/2017 2:37 PM    | dataentry, michele | Accessed Outcome Measures - Client Status for Case: 1                                                                                       |         |
| System Administration                 | 7/6/2017 2:37 PM    | dataentry, michele | Accessed Outcome Measures for Case: 1                                                                                                    |         |
|                                       | 7/6/2017 2:37 PM    | dataentry, michele | Admission was added.                                                                                                    |         |
|                                       | 7/6/2017 2:36 PM    | dataentry, michele | Accessed Admission Screen for Case: 1                                                                                                    |         |
|                                       | 7/6/2017 2:36 PM    | dataentry, michele | Client Intake Record was created.                                                                                                    |         |
|                                       | 7/6/2017 2:36 PM    | dataentry, michele | Accessed Intake Screen                                                                                                    |         |
|                                       | 7/6/2017 2:36 PM    | dataentry, michele | Address 'PO BOX 678' added.                                                                                                    |         |
|                                       | 7/6/2017 2:35 PM    | dataentry, michele | Veteran Status changed from " to 'No'.     Ethnicity changed from " to 'Not of Hispanic Origin'.     Race Black or African Americani added. |         |
|                                       | 7/6/2017 2:35 PM    | dataentry, michele | Accessed Client Record: "Mouse, Minnie, Client ID: M20007030036580"                                                                         |         |
|                                       | 7/6/2017 2:35 PM    | dataentry, michele | Client 'Mouse, Minnie' added.                                                                                                    |         |

Figure 2-11: Client History screen

# Linked Consents

#### Where: Client List > Clients with Consents from Outside Agencies

Each time another agency consents client information to your agency, a row will be displayed on the "**Clients with Consents from Outside Agencies**" section of the **Client List** screen. Always look at the linked consents first to make sure you don't already have that client entered.

If the consent is sent along with a referral and the referral is accepted at the referred to agency, users with a Clinical Supervisor role may manually link and unlink consents. This action is available when it is clear that a client with consented information is in fact the same person as a client that exists in the agency. They may not have been automatically linked because the names or other identifying information may have been different in the sending agency than they are in the receiving agency.

| Home Page                         | Client          | Search                |                    |                 |                                 |             |             |      |        |
|-----------------------------------|-----------------|-----------------------|--------------------|-----------------|---------------------------------|-------------|-------------|------|--------|
| Agency                            |                 | Agency                | Administrative Age | ncy             | Facility                        | ,           | Ŧ           |      |        |
| Clinical Dashboard                |                 | First Name            |                    |                 | Last Name                       |             |             |      |        |
| Client List                       |                 | SSN                   |                    |                 | DOE                             |             |             |      |        |
| Client Profile                    | PA-WIT          | TS Training Client Id |                    |                 |                                 |             |             |      |        |
| Linked Consents                   | Ur              | nique Client Number   |                    |                 | Provider Client ID              |             |             |      |        |
| Non-Episode Contact               |                 | Treatment Staff       |                    |                 | * Primary Care Staf             | F           |             |      |        |
| <ul> <li>Activity List</li> </ul> |                 | Case Status           | All Clients        |                 | <ul> <li>Intake Staf</li> </ul> | f           | T           |      |        |
| Episode List                      |                 | Other Number          |                    |                 | Number Type                     |             | v           |      |        |
| System Administration             | Include O       | nly Active Consents   | Yes v              |                 |                                 |             |             |      |        |
|                                   |                 |                       |                    |                 |                                 | CI          | ear Go      |      |        |
|                                   |                 | Unique Client #       |                    | Full Name       |                                 | DOB         | <u>SSN</u>  | Gend | _      |
|                                   |                 | 200006018756780       |                    | 2, Deeksha Tes  | st                              | 6/1/1987    | 213-12-5678 | Fema | _      |
|                                   |                 | A23608019956780       |                    | Asteraceae, Zir | nnia                            | 8/1/1999    | 012-34-5678 | Fema | lle    |
|                                   | ø               | B00009078465980       |                    | Bee, New        |                                 | 9/7/1984    | 852-31-6598 | Male |        |
|                                   | (a)             | B60007108274830       |                    | Berry, Blue     |                                 | 7/10/1982   | 090-44-7483 | Male |        |
|                                   | (M <sup>1</sup> | B60007107298760       |                    | Berry, Straw    |                                 | 7/10/1972   | 173-84-9876 | Male |        |
|                                   | ø               | B00007020355550       |                    | Boy, Teen       |                                 | 7/2/1972    | 123-12-5555 | Male |        |
|                                   |                 |                       |                    |                 |                                 |             |             |      |        |
|                                   |                 |                       |                    |                 |                                 |             |             |      |        |
| _                                 | Clier           | nts with Consents     | s from Outside A   | gencies         |                                 |             |             |      |        |
|                                   | Actions         | Agency                |                    |                 | Unique Client #                 | Client Name | DOB         | SSN  | Gender |
|                                   |                 |                       |                    |                 |                                 |             |             |      |        |

#### For example:

A client named "Bobby" is referred into your agency from an outside agency. Your agency already has a record for a client named "Robert". The Linked Consents screen allows you to compare the New/Referred Client Information (Bobby) with the Existing Client Information (Robert). Using this screen, you can tell that Robert and Bobby are the same person and these two profiles can be linked together so the same client won't have two different client profiles within the same agency.

# Link to Consented Client

- 1. On the left menu, click **Client List** and then click **Go**.
- 2. In the Clients with Consents from Outside Agencies section, hover over the Actions column and click Link.

| Home Page                         | Client Search                        |                                        |                          |                          |
|-----------------------------------|--------------------------------------|----------------------------------------|--------------------------|--------------------------|
| Agency                            | Agency Administrative Age            | ncy Facility                           | v                        |                          |
| Clinical Dashboard                | First Name                           | Last Name                              |                          | 1                        |
|                                   | SSN                                  | DOB                                    |                          |                          |
| ► Client Profile                  | PA-WITS Training Client Id           |                                        |                          |                          |
| Linked Consents                   | Unique Client Number                 | Provider Client ID                     |                          |                          |
| Non-Episode Contact               | Treatment Staff                      | <ul> <li>Primary Care Staff</li> </ul> |                          |                          |
| <ul> <li>Activity List</li> </ul> | Case Status All Clients              | <ul> <li>Intake Staff</li> </ul>       | v                        |                          |
| Episode List                      | Other Number                         | Number Type                            | v                        |                          |
| System Administration             | Include Only Active Consents Yes v   |                                        |                          |                          |
|                                   |                                      |                                        | Clear Go                 |                          |
|                                   | Client List (Export)                 |                                        |                          | Add Client               |
|                                   | Actions Unique Client #              | Full Name                              | DOB SSN                  | Gender                   |
|                                   | 200006018756780                      | 2, Deeksha Test                        | 6/1/1987 213-12-5678     | Female                   |
|                                   | A23608019956780                      | Asteraceae, Zinnia                     | 8/1/1999 012-34-5678     | Female                   |
|                                   | B00009078465980                      | Bee, New                               | 9/7/1984 852-31-6598     | Male                     |
|                                   | B60007108274830                      | Berry, Blue                            | 7/10/1982 090-44-7483    | Male                     |
|                                   | B60007107298760                      | Berry, Straw                           | 7/10/1972 173-84-9876    | Male                     |
|                                   | B00007020355550                      | Boy, Teen                              | 7/2/1972 123-12-5555     | Male                     |
|                                   |                                      |                                        |                          |                          |
|                                   |                                      |                                        |                          |                          |
|                                   | Clients with Consents from Outside A | gencies                                |                          |                          |
|                                   | Actions Agency                       | Unique Client #                        | Client Name DOB          | <u>SSN</u> <u>Gender</u> |
|                                   | GREENBRIAR TREATMENT CENTER          | F62308138722220                        | Forrest, Bobby 8/13/1987 | 121-11-2222 Male         |
|                                   |                                      |                                        |                          |                          |
|                                   |                                      |                                        |                          |                          |

Figure 2-12: Client List screen, Clients with Consents from Outside Agencies section, Link action item

3. The Link Client Search screen will appear and the Consented Client information is displayed as read-only fields.

|                                           |                               |                   |                    |     | Snapshot        |
|-------------------------------------------|-------------------------------|-------------------|--------------------|-----|-----------------|
| Home Page                                 | Link to Consented Client      |                   |                    |     |                 |
| Agency                                    | Full Name Forrest, Bobby      | DOB 8/13/1987     |                    |     |                 |
| Clinical Dashboard                        | Client Number F62308138722220 | SSN 121-11-2222   |                    |     |                 |
| ✓ Client List                             | Link Client Search            |                   |                    |     |                 |
| Client Profile                            | Agency Admi                   | nistrative Agency | Facility           |     | v               |
| Linked Consents                           | First Name                    |                   | Last Name          |     |                 |
| Non-Episode Contact                       | SSN                           |                   | DOB                |     |                 |
| <ul> <li>Activity List</li> </ul>         | Unique Client Number          |                   | Provider Client ID |     |                 |
| Episode List                              | Other Number                  |                   | Number Type        |     | Ψ.              |
| <ul> <li>System Administration</li> </ul> |                               |                   | L.                 |     | Clear Cancel Go |
|                                           | Actions Unique Client #       | Full Na           | me DOB             | SSN | Gender          |
|                                           |                               |                   |                    |     |                 |
|                                           |                               |                   |                    |     |                 |
|                                           |                               |                   |                    |     |                 |

Figure 2-13: Link Client Search screen

4. Use the search fields to find a client with similar information. It is helpful to copy and paste some of the consented client's information into the search fields. The example in Figure 2-14 uses the Consented Client's Unique Client Number in the search field.

|                                                                                          |                                                   |                                  |                                   |     | Snapshot        |
|------------------------------------------------------------------------------------------|---------------------------------------------------|----------------------------------|-----------------------------------|-----|-----------------|
| Home Page                                                                                | Link to Consented Client                          |                                  |                                   |     |                 |
| Agency     Clinical Dashboard                                                            |                                                   | DOB 8/13/1987<br>SSN 121-11-2222 |                                   |     |                 |
| <ul> <li>Client List</li> </ul>                                                          | Link Client Search                                |                                  |                                   |     |                 |
| <ul> <li>Client Profile</li> <li>Linked Consents</li> <li>Non-Episode Contact</li> </ul> | Agency Administrative<br>First Name<br>SSN        | Agency                           | Facility<br>Last Name<br>DOB      |     | ¥               |
| Activity List     Episode List                                                           | Unique Client Number F62308138722<br>Other Number | 220                              | Provider Client ID<br>Number Type |     | Y               |
| <ul> <li>System Administration</li> </ul>                                                |                                                   |                                  |                                   |     | Clear Cancel Go |
|                                                                                          | Actions Unique Client #                           | Full Na                          | me DOB                            | SSN | Gender          |

Figure 2-14: Link Client Search screen, search by Unique Client Number

5. After filling out one or more search fields, click **Go** and then review the search results.

|                                                                                                    |                                                                                            |                                  |                                                                   |                    | Snapshot            |
|----------------------------------------------------------------------------------------------------|--------------------------------------------------------------------------------------------|----------------------------------|-------------------------------------------------------------------|--------------------|---------------------|
| Home Page                                                                                           | Link to Consented Client                                                                   |                                  |                                                                   |                    |                     |
| Agency     Clinical Dashboard                                                                       | Full Name Forrest, Bobby<br>Client Number F62308138722220                                  | DOB 8/13/1987<br>SSN 121-11-2222 |                                                                   |                    |                     |
| ✓ Client List                                                                                       | Link Client Search                                                                         |                                  |                                                                   |                    |                     |
| Client Profile Linked Consents Non-Episode Contact Activity List Episode List System Administration | Agency Administrativ<br>First Name SSN<br>Unique Client Number F623081387.<br>Other Number |                                  | Facility<br>Last Name<br>DOB<br>Provider Client ID<br>Number Type | Clear              | ▼<br>▼<br>Cancel Go |
|                                                                                                    | Actions         Unique Client #           Image: Client #         F62308138722220          | Full Name<br>Forrest, Robert     | <b>DOB</b><br>8/13/1987                                           | SSN<br>121-11-2222 | Gender<br>Male      |
|                                                                                                    |                                                                                            |                                  |                                                                   |                    |                     |

Figure 2-15: Link Client Search screen with search results

6. If the information in the search results matches the Consented Client information, hover over the Actions column and then click **Link**.

|                                           |                                    |                 |                    |             | <ul> <li>Snapshot</li> </ul> |
|-------------------------------------------|------------------------------------|-----------------|--------------------|-------------|------------------------------|
| Home Page                                 | Link to Consented Client           |                 |                    |             |                              |
| Agency                                    | Full Name Forrest, Bobby D         | OB 8/13/1987    |                    |             |                              |
| Clinical Dashboard                        | Client Number F62308138722220 S    | SN 121-11-2222  |                    |             |                              |
| ✓ Client List                             | Link Client Search                 |                 |                    |             |                              |
| ► Client Profile                          | Agency Administrative A            | gency           | Facility           |             | w.                           |
| Linked Consents                           | First Name                         |                 | Last Name          |             |                              |
| Non-Episode Contact                       | SSN                                |                 | DOB                |             |                              |
| <ul> <li>Activity List</li> </ul>         | Unique Client Number F623081387222 | 20              | Provider Client ID |             |                              |
| Episode List                              | Other Number                       |                 | Number Type        |             | *                            |
| <ul> <li>System Administration</li> </ul> |                                    |                 |                    | Clea        | ar Cancel Go                 |
|                                           | Actions Unique Client #            | Full Name       | DOB                | SSN         | Gender                       |
|                                           | F62308138722220                    | Forrest, Robert | 8/13/1987          | 121-11-2222 | Male                         |
|                                           |                                    |                 |                    |             |                              |

Figure 2-16: Link Client Search screen, Link Consent record

#### 7. Click Yes.

|                                           |                                                                                                    | Snapshot |
|-------------------------------------------|----------------------------------------------------------------------------------------------------|----------|
| Home Page                                 |                                                                                                    |          |
| ▶ Agency                                  | Are you sure you want to link current consented client Forrest, Bobby's consent to client Forrest, Robert? |          |
| Clinical Dashboard                        | Yes No                                                                                                    |          |
|                                           |                                                                                                    |          |
| <ul> <li>Client Profile</li> </ul>        |                                                                                                    |          |
| Linked Consents                           |                                                                                                    |          |
| Non-Episode Contact                       |                                                                                                    |          |
| Activity List                             |                                                                                                    |          |
| Episode List                              |                                                                                                    |          |
| <ul> <li>System Administration</li> </ul> |                                                                                                    |          |

Figure 2-17: Are you sure you want to link current consented client to the consent client

8. The client's Linked Consent screen will now display the consent record from the other agency.

| Section 2018 Forrest, Robert   F6230813 | 8722220   | 3                                 |                |                 |           |             |               | Snapsho       |
|-----------------------------------------|-----------|-----------------------------------|----------------|-----------------|-----------|-------------|---------------|---------------|
| Home Page                               | Linked    | Client Consents in Other Agencies |                |                 |           |             |               |               |
| Agency                                  | Consentin | a Agency                          | v              |                 |           |             |               |               |
| Clinical Dashboard                      |           |                                   |                |                 |           |             | Clear         | Cancel        |
|                                         |           |                                   |                |                 |           |             | Cidai         | Guildon       |
| Client Profile                          | Linke     | d Consent List                    |                |                 |           |             |               | Add Link      |
| Linked Consents                         | Actions   | Agency                            | Client Name    | Unique Client # | DOB       | <u>SSN</u>  | Min Act. Date | Max Act. Date |
| Non-Episode Contact                     | ø         | GREENBRIAR TREATMENT CENTER       | Forrest, Bobby | F62308138722220 | 8/13/1987 | 121-11-2222 | 7/3/2017      | 7/3/2017      |
| <ul> <li>Activity List</li> </ul>       |           |                                   |                |                 |           |             |               |               |
| Episode List                            |           |                                   |                |                 |           |             |               |               |
| System Administration                   |           |                                   |                |                 |           |             |               |               |

Figure 2-18: Linked Consents screen

# Part 3: Client Intake and Program Enrollment

# **Client Activity List**

It is important to understand that data collection in WITS happens within a Client's Activity List. The Case, or Episode of Care, is the container that holds all client activities. The beginning and end of a client's Episode of Care are recorded on the Intake transaction, where the Intake Date starts the Episode and the Intake Date Closed marks the end of the Episode (these fields are shown in *Figure 3-6: Intake Case Information screen* on page 25).

The concept diagram below illustrates how this data collection is structured within the client Activity List. This Activity List is comprised of two (2) primary nested containers: Episode (e.g., Case, or Intake), and Program. The double lines connecting the Program container represent multiple program enrollments, which are allowed within a single Episode. In the diagram, arrows denote the sequence of progressing through each container.

When an Episode of Care ends for a client, this signifies that the client is no longer receiving services. It's possible for that client to return at a future date.

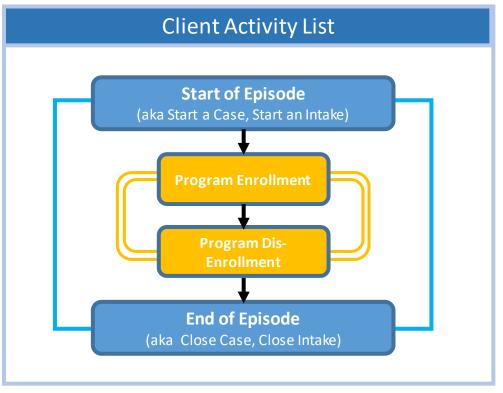

Figure 3-1: Concept Diagram of Data Collection Structure within Client Activity List

The **Client Activity List** can serve as a "dashboard' view for information that has been collected for a given client within an Episode. Each Activity on the Activity List has a status to help the end user determine if that activity is "Complete" or "In Progress". When an activity is "In Progress", a **Details** link is available which displays the information needed to complete the activity.

Certain client activities must be complete before you can proceed to a following activity. Validation rules will guide you throughout the workflow as you enter new data.

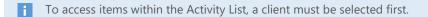

| Agency                               | Actions  | Activity                                   |               |              |                       |
|--------------------------------------|----------|--------------------------------------------|---------------|--------------|-----------------------|
|                                      |          | MOUVILY                                    | Activity Date | Created Date | Status                |
| Clinical Dashboard                   | ø        | Client Information (Profile)               | 6/23/2017     | 6/30/2017    | Completed             |
| Client List                          | ø        | Intake Transaction                         | 6/23/2017     | 6/30/2017    | Completed             |
| Client Profile                       | ø        | Screening Tool                             | 6/23/2017     | 6/30/2017    | Completed             |
| Linked Consents                      | <b>A</b> | Admission                                  | 6/30/2017     | 6/30/2017    | Completed             |
| Non-Episode Contact<br>Activity List | ø        | Outcome Measures - Client Status (Initial) | 6/30/2017     |              | In Progress (Details) |

Figure 3-2: Client Activity List, Details link

| 🦁 Pennsylvania-WITS UAT - Google Chrome 📃 📼 💌                                                 |
|-----------------------------------------------------------------------------------------------|
| Secure   https://pa-uat.witsweb.org/?stateMachineState                                        |
| & Rose, Daisy   R20006309000120   1                                                           |
| Outcome Measures - Client Status Progress                                                     |
| <ul><li>Primary Detailed Drug Code is missing.</li><li>Client Diagnosis is missing.</li></ul> |
|                                                                                               |

Figure 3-3: Details link, list of missing information

Some Client Activities do not have a concept of being complete. For those activities, the Status will be listed as Not Applicable.

# Start New Episode (New Clients)

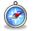

#### Where: Client List > Activity List > Episode List

In WITS, all items located in a client's Activity List are based upon an active Episode of Care. In the screen capture below, note the Activity List in the left menu only displays one item, "Episode List". An episode must be created before accessing other items in the client's Activity List.

To start a new episode of care for a client, follow the steps below.

- 1. On the left menu, click **Episode List**.
- 2. Click the Start New Episode link.

| <b>Fox, Juniper</b>   F20010120092650     | 0 0     |           |              |                |                |             |             |             | <ul> <li>Snapshot</li> </ul> |
|-------------------------------------------|---------|-----------|--------------|----------------|----------------|-------------|-------------|-------------|------------------------------|
| Home Page                                 | 0       | Please se | elect a case | , or click Sta | art New Episod | le.         |             |             | ×                            |
| Agency                                    | Enic    | ode List  |              |                |                |             |             | Cta         | rt Now Episodo               |
| Clinical Dashboard                        |         |           |              |                |                |             |             | <u> 318</u> | <u>rt New Episode</u>        |
| ✓ Client List                             | Actions | Case #    | Status       | Facility       | Intake By      | Intake Date | Closed Date | Latest PE   | <u>Domains</u>               |
| <ul> <li>Client Profile</li> </ul>        |         |           |              |                |                |             |             |             |                              |
| Linked Consents                           |         |           |              |                |                |             |             |             |                              |
| Non-Episode Contact                       |         |           |              |                |                |             |             |             |                              |
| Activity List                             |         |           |              |                |                |             |             |             |                              |
| Episode List                              |         |           |              |                |                |             |             |             |                              |
| <ul> <li>System Administration</li> </ul> |         |           |              |                |                |             |             |             |                              |

Figure 3-4: Episode List screen, Start New Episode link

If the client profile is missing certain information, such as an Address or fields on the Additional Information screen, a New Episode cannot be created and an error message will appear, as shown in Figure 3-5.

| <b>Ex. Juniper</b>   F20010120092650      | 0          |          |               |                 |                 |                     |                    |               | <ul> <li>Snapshot</li> </ul> |
|-------------------------------------------|------------|----------|---------------|-----------------|-----------------|---------------------|--------------------|---------------|------------------------------|
| Home Page                                 | <b>O</b> 0 | annot b  | egin an ep    | isode of ca     | re for the curi | rent client until 1 | the Client Profile | is completed. | ×                            |
| ▶ Agency                                  |            |          |               |                 |                 |                     |                    |               |                              |
| Clinical Dashboard                        | Episo      | ode List |               |                 |                 |                     |                    | <u>Star</u>   | t New Episode                |
| ✓ Client List                             | Actions    | Case #   | <u>Status</u> | <u>Facility</u> | Intake By       | Intake Date         | Closed Date        | Latest PE     | Domains                      |
| Client Profile                            |            |          |               |                 |                 |                     |                    |               |                              |
| Linked Consents                           |            |          |               |                 |                 |                     |                    |               |                              |
| Non-Episode Contact                       |            |          |               |                 |                 |                     |                    |               |                              |
| <ul> <li>Activity List</li> </ul>         |            |          |               |                 |                 |                     |                    |               |                              |
| Episode List                              |            |          |               |                 |                 |                     |                    |               |                              |
| <ul> <li>System Administration</li> </ul> |            |          |               |                 |                 |                     |                    |               |                              |

Figure 3-5: Episode List screen, Error Message

If the client profile is complete, clicking **Start New Episode** will open the **Intake Case Information** screen, as shown in Figure 3-6: Intake Case Information screen.

(Continue to next section)

# Intake

Ô

| Where: | Client List > Activity List | > Intake |
|--------|-----------------------------|----------|
|--------|-----------------------------|----------|

Once an episode of care has been created (see above section) the system will display the Intake Case Information screen.

| <b>Fox, Juniper</b>   J034444SJ4446 | 4 1 •                                 |                         |
|-------------------------------------|---------------------------------------|-------------------------|
| Home Page                           | Intake Case Information               |                         |
| ► Agency                            | Intake Facility Banyan Health Systems | Case # 1                |
| ✓ Client List                       | Intake Staff Jones, Ashley            | Case Status Open Active |
| Client Profile                      | Initial Contact                       | Initial Contact Date    |
| Linked Consents                     | Residence                             | Intake Date 6/29/2020 🛗 |
| → Activity List                     | Source of Referral                    | Pregnant v Due Date     |
| Intake                              | Referral Contact                      | HIV Positive            |
| CONTINUUM Triage™                   | Add Collateral Contact                | Injection Drug User     |
| ► ASAM                              | Is this intake funded                 | Problem Area            |
| Program Enroll                      | by DCF?                               | Presenting Problem      |
| Encounters                          | (                                     | In Client's Own Words)  |
| Consent<br>Referrals                |                                       |                         |
| Episode List                        |                                       |                         |
|                                     |                                       |                         |
| System Administration               |                                       | l                       |
| Reports                             |                                       |                         |
|                                     |                                       |                         |
|                                     | Date Classed                          |                         |
|                                     | Date Closed Cancel Sa                 | ave Finish              |

1. On the Intake Case Information screen, complete the fields as shown in the table below.

Table 3-1: Intake Case Information Fields

| Field                                            | Description                                                                               |
|--------------------------------------------------|-------------------------------------------------------------------------------------------|
| Intake Facility                                  | Pre-populates with the current facility location.                                         |
| Intake Staff                                     | Pre-populates with the current staff member name.                                         |
| Initial Contact                                  | Select from the drop-down list.                                                           |
| Case Status                                      | Defaults to "Open Active".                                                                |
| Initial Contact Date                             | The date when the Client first reached out for treatment.                                 |
| Intake Date                                      | Enter the client's intake date, (which also marks the beginning of the client's Episode). |
| Residence                                        | Select from the drop-down list.                                                           |
| Source of Referral                               | Select from the drop-down list.                                                           |
| Referral Contact                                 | (Optional) Select from a list of the client's collateral contacts.                        |
| Pregnant                                         | Is the client pregnant at the time of admission? Complete if applicable.                  |
| HIV Positive                                     | (Optional)                                                                                |
| Injection Drug User                              | Select Yes or No.                                                                         |
| Problem Area                                     | (Optional)                                                                                |
| Presenting Problem<br>(In Client's Own<br>Words) | (Optional)                                                                                |

| Field                            | Description                                                                                                    |
|----------------------------------|----------------------------------------------------------------------------------------------------|
| Is this intake funded<br>by DCF? | Select Yes or No. If 'Yes' is selected, the multiselect field, "Available Managing Entities"<br>becomes available.<br>Is this intake<br>funded by DCF?                                                                                                    |
| Available Managing<br>Entities   | If this intake is funded by DCF ('Yes' was selected on the field, "Is this intake funded by DCF?"), this mover box will appear. Choose from the list of <b>Available Managing Entities</b> and move the ME to the <b>Administraive Managing Entities</b> box using the mover buttons. Note: This list is filtered based on the ME-Provider relationships that have been set up on the Agency Profile. Available Managing Entities Nickel Agency Yangfan ME Agency |
| Date Closed                      | The Date Closed field is used to mark the end of the client's Episode.          Date Closed       Save & Close the Case                                                                                                    |

**i** Note to Florida on ME/Provider Changes: In the case where an ME is already selected as the Administrative ME of a Provider's Intake, and the ME no longer administers the Provider (the Provider has been de-selected from the ME's Direct Service Provider list on Agency Profile), the ME will remain as the Intake's Administrative ME, unless a user de-selects this ME from the Intake profile.

| Intake Case Inform    | nation                 |      |                                         |             |          |   |
|-----------------------|------------------------|------|-----------------------------------------|-------------|----------|---|
| Intake Facility       | Banyan Health Systems  | v    | Case #                                  | 1           |          |   |
|                       | Jones, Ashley          | ~    | Case Status                             | Open Active |          |   |
| Initial Contact       |                        | Ŧ    | Initial Contact Date                    |             |          |   |
| Residence             |                        | *    | Intake Date                             |             |          |   |
| Source of Referral    |                        | Ŧ    | Pregnant                                |             | Due Date |   |
| Referral Contact      |                        | _    | HIV Positive                            | v           |          |   |
| Referrar Contact      | Add Collateral Contact | *    | Injection Drug User                     | v           |          |   |
| Is this intake funded | Yes                    |      | Problem Area                            |             |          | v |
| by DCF?               |                        |      | Presenting Problem                      |             |          |   |
|                       |                        |      | (In Client's Own Words)                 |             |          |   |
|                       |                        |      |                                         |             |          |   |
|                       |                        |      |                                         |             |          |   |
|                       |                        |      |                                         |             |          | 1 |
|                       |                        |      |                                         |             |          |   |
|                       |                        |      |                                         |             |          |   |
| Available Managing I  | Entitios               | Admi | nistrative Managing Entities            |             |          |   |
| Nickel Agency         | *                      |      | vard Behavioral Health Coalition (BBHC) | *           |          |   |
| Yangfan ME Agency     | × •                    |      |                                         |             |          |   |
|                       | <b>, (</b>             |      |                                         |             |          |   |
|                       | <b>▼</b>               |      |                                         | <b>*</b>    |          |   |
| Date Closed           | Save & Close the Case  |      |                                         |             |          |   |
|                       |                        |      | Cancel Save Finish                      |             |          |   |
|                       |                        |      |                                         |             |          |   |

Figure 3-6: Intake Case Information screen

3. Click Finish.

# Re-Open Intake

#### Where: Client List > Activity List > Intake

Once an episode of care has been closed (after the client completes the SOR grant or is administratively discharged), if needed for a client, the episode can be re-opened. Users must have the "Case ReOpen" role on their staff account in order to re-open the episode/intake.

- 1. Using the Client List, find the client which needs to have the episode re-opened and access their Client Profile.
- 2. On the navigation menu, click on **Episode List**.
- 3. To view the closed Episode, click on **Review**.

| Florida WITS Tra                                                                                         | ining   | Provid   | ler 1, Facili | ty 1 🖋     |               |             |             |                        |
|----------------------------------------------------------------------------------------------------|---------|----------|---------------|------------|---------------|-------------|-------------|------------------------|
| America, Captain   Q913169QE                                                                             | 751544  | 1 🕴      |               |            |               |             |             |                        |
| Home Page                                                                                                | Epis    | ode List |               |            |               |             |             |                        |
| ▶ Agency                                                                                                 | Actions | Case #   | Status        | Facility   | Intake By     | Intake Date | Closed Date | Latest PE              |
| ✓ Client List                                                                                            | ø       | 1        | Closed        | Facility 1 | Schnoor, Kory | 12/2/2019   | 12/11/2019  | Facility 1/State Opioi |
| <ul> <li>Client Profile</li> <li>Linked Consents</li> <li>Activity List</li> <li>Episode List</li> </ul> |         |          |               |            |               |             |             |                        |
| System Administration     Reports                                                                        |         |          |               |            |               |             |             |                        |

4. On the Intake Case Information screen, click **Re-Open Case**. If you do not see "Re-Open Case" then you do not have the Case ReOpen role.

| Florida WITS Tra                          | ining Provider 1, Facility 1 🖍                                                         |
|-------------------------------------------|----------------------------------------------------------------------------------------|
| 🛔 America, Captain   Q913169QE            | 751544   1 🖸 🗎 SSR                                                                     |
| Home Page                                 | Intake Case Information                                                                |
| ► Agency                                  | Intake Facility 1 Case # 1                                                             |
| ✓ Client List                             | Facility Facility Case Status<br>Intake Schnoor, Kory<br>Staff                         |
| Client Profile                            | Stall Initial Initial Contact Date                                                     |
| Linked Consents                           | Contact Intake Date 12/2/2019                                                          |
| ✓ Activity List                           | Source of Southeast Florida Behavioral Health Network Pregnant Not Applicable Due Date |
| Intake                                    | Referral Southeast Horiza behavioral realitive Work HIV Positive No                    |
| CONTINUUM Triage™                         | Referral<br>Contact Injection Drug User No                                             |
| ► ASAM                                    | Problem Area Both Alcohol & Drugs                                                      |
| Program Enroll                            | Presenting Problem                                                                     |
| GPRA                                      | (In Client's Own Words)                                                                |
| Encounters                                |                                                                                        |
| Consent                                   |                                                                                        |
| Referrals                                 |                                                                                        |
| Episode List                              |                                                                                        |
| <ul> <li>System Administration</li> </ul> |                                                                                        |
| Reports                                   |                                                                                        |
|                                           | Date Closed 12/11/2019 Re-Open Case                                                    |

# Program Enroll

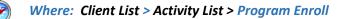

Once an Intake has been created (see above section), complete the client's program enrollment.

- 1. On the left menu, click **Program Enroll**.
- 2. Click the **Add Enrollment** link.

| Standard SOR Q                            | A Provider Agency, Provider Facility | /                                            | Jones, Ashley; Clinician ↓<br>Logout |
|-------------------------------------------|--------------------------------------|----------------------------------------------|--------------------------------------|
| 🛔 Fox, Juniper   J584688SJ88466           | 54 1 🛛                               |                                              | <ul> <li>Snapshot</li> </ul>         |
|                                           |                                      |                                              |                                      |
| Home Page                                 | Program Enrollment                   |                                              |                                      |
| Agency                                    | Program Name                         | Facility                                     | v                                    |
| ✓ Client List                             | Modality                             | ¥                                            |                                      |
| <ul> <li>Client Profile</li> </ul>        |                                      |                                              | From: To:                            |
| Linked Consents                           |                                      | Active Program Enrollments During Date Range | 1/24/2018 1/24/2019                  |
| Non-Episode Contact                       |                                      |                                              | Clear Go                             |
|                                           |                                      |                                              |                                      |
| Intake                                    | Program Enrollment List              |                                              | Add Enrollment                       |
| Program Enroll                            | Actions Program Name                 | Start Date End Date                          | Facility Notes                       |
| Encounters                                |                                      |                                              |                                      |
| Notes                                     |                                      |                                              |                                      |
| Consent                                   |                                      |                                              |                                      |
| Referrals                                 |                                      |                                              |                                      |
| Episode List                              |                                      |                                              | Finish                               |
| <ul> <li>System Administration</li> </ul> |                                      |                                              |                                      |

Figure 3-7: Program Enrollment screen

3. Complete fields on the Program Enrollment Profile.

Table 3-2: Program Enrollment Profile fields

| Field                           | Description                                                                                                    |
|---------------------------------|----------------------------------------------------------------------------------------------------|
| Facility                        | Defaults to the current Facility name.                                                                                                    |
| Program Name                    | Select the appropriate program for the client                                                                                                    |
| Program Staff                   | Pre-populates with the current staff member name.                                                                                                    |
| Start Date                      | Defaults to the current date.                                                                                                    |
| Days on Wait List (TEDS Only)   | Type the number of days.                                                                                                    |
| Reason for waiting? (TEDS Only) | If the client had to wait longer than two weeks to access the recommended level of care, select the reason from the drop-down list.                      |
|                                 | <ul><li>This field will be required if:</li><li>The program enrollment start date is more than 14 days from</li></ul>                                    |
|                                 | the most recent ASAM or Placement Summary date.                                                                                                    |
|                                 | • The LOC associated with the program is different than the Recommended LOC of the most recent ASAM or Placement Summary (consented or client activity). |
| Notes                           | Type any notes as needed.                                                                                                    |

| Standard SOR Q                                 | A Provider Agency, Provider Facility Jones,                          | , Ashley; Clinician ╺ 🗧<br>Logout |
|------------------------------------------------|----------------------------------------------------------------------|-----------------------------------|
| <b>Fox, Juniper</b>   J584688SJ88466           | 34   1 O                                                             | <ul> <li>Snapshot</li> </ul>      |
| Home Page                                      | Program Enrollment Profile                                           |                                   |
| ▶ Agency                                       | Facility Provider Facility Toomain Substance Abuse Days on Wait List | Start Date 1/24/2019 🛗            |
| ✓ Client List                                  |                                                                      | End Date                          |
| <ul> <li>Client Profile</li> </ul>             | Program Staff Jones, Ashley; Clinician 🛛 👻                           |                                   |
| Linked Consents                                | Termination Reason                                                   |                                   |
| Non-Episode Contact                            | Notes                                                                |                                   |
| <ul> <li>✓ Activity List<br/>Intake</li> </ul> |                                                                      |                                   |
| Program Enroll                                 | i.                                                                   |                                   |
| ► Encounters                                   |                                                                      |                                   |
| ▶ Notes                                        | Cancel                                                               | Save Finish                       |
| Consent                                        |                                                                      |                                   |
| Referrals                                      |                                                                      |                                   |
| Episode List                                   |                                                                      |                                   |
| <ul> <li>System Administration</li> </ul>      |                                                                      |                                   |

Figure 3-8: Program Enrollment Profile screen

- 4. Click **Finish**.
- 5. On the Program Enrollment screen, click **Finish**.

# Part 4: GPRA Interviews

| Where: | Client List | > Activity | List > GPRA |
|--------|-------------|------------|-------------|
|--------|-------------|------------|-------------|

To access the GPRA section in WITS, select a client from the Client List and then view the client's Activity List. The GPRA section displays a list of previously entered GPRA interviews (at that agency) and includes link(s) to add a new interview record. For previously entered GPRA interviews, available actions include, View, Edit, and Delete, which are described below in *Table 4-1: Available Actions for GPRA Interviews*.

#### **Important**: The GPRA menu item will only appear if:

- 1. The staff member completing the GPRA interview has been assigned the following role, "GPRA (Full Access)". This role is assigned by your WITS or agency administrator.
- 2. The GPRA interview is being done for a client who is enrolled in a WITS program associated with the SOR grant. Your WITS administrator should advise you as to which of your agencies' programs are associated with the SOR grant.

| Agency       Action       Interview Type       Client type       Interview Date       Record Status <ul> <li>Client List</li> <li>Client Profile</li> <li>Linked Consents</li> <li>Non-Episode Contact</li> <li>Activity List</li> <li>Intake</li> <li>Program Enroll</li> <li>Encounters</li> <li>Notes</li> <li>Consent</li> <li>GPRA</li> <li>Referrals</li> </ul> Action     Interview Type     Client type     Interview Date     Record Status                                                                                                    | Standard SOR G                | <b>QA</b>   P | rovider Agency, Provider Fa | cility 🖋         |                | Jones, Ashley; Clinician ▼<br>Logout |
|----------------------------------------------------------------------------------------------------|-------------------------------|---------------|-----------------------------|------------------|----------------|--------------------------------------|
| <ul> <li>Agency</li> <li>Client List</li> <li>Client Profile<br/>Linked Consents<br/>Non-Episode Contact</li> <li>Activity List<br/>Intake</li> <li>Program Enroll</li> <li>Encounters</li> <li>Notes<br/>Consent<br/>GPRA<br/>Referrals</li> </ul>                                                                                                    | Lilly, Tiger   J254875MP68464 | 4 1 🖸         |                             |                  |                | Snapsho                              |
| <ul> <li>Client List</li> <li>Client Profile<br/>Linked Consents<br/>Non-Episode Contact</li> <li>Activity List<br/>Intake<br/>Program Enroll</li> <li>Encounters</li> <li>Notes<br/>Consent<br/>GPRA<br/>Referrals</li> </ul>                                                                                                    | Home Page                     |               |                             |                  |                | Add GPRA Intake                      |
| <ul> <li>Client List</li> <li>Client Profile</li> <li>Linked Consents</li> <li>Non-Episode Contact</li> <li>Activity List</li> <li>Intake</li> <li>Program Enroll</li> <li>Encounters</li> <li>Notes</li> <li>Consent</li> <li>GPRA</li> <li>Referrals</li> </ul>                                                                                                    | Agency                        | Action        | Interview Type              | Client type      | Interview Date | Record Status                        |
| Linked Consents       Non-Episode Contact       Treatment Client       8/8/2019       Completed         Activity List       Intake       Edit       Del       Edit       Del       Edit       Figure 1       Edit       Edit       Del       Edit       Edit       <                                                                                                    | ✓ Client List                 | <b>A</b>      | Intake                      | Treatment Client | 2/4/2019       | Completed                            |
| Linked Consents   Non-Episode Contact   Activity List   Intake   Program Enroll   Encounters   Notes   Consent   GPRA   Referrals   Treatment Client 8/8/2019 Completed Completed Complet | Client Profile                |               | 6-Month Follow Up           | Treatment Client | 7/15/2019      | Completed                            |
| <ul> <li>Activity List <ul> <li>Intake</li> <li>Program Enroll</li> <li>Encounters</li> <li>Notes</li> <li>Consent</li> <li>GPRA</li> <li>Referrals</li> </ul> </li> </ul>                                                                                                    |                               |               |                             |                  | 8/8/2019       | Completed                            |
| <ul> <li>Encounters</li> <li>Notes</li> <li>Consent</li> <li>GPRA</li> <li>Referrals</li> </ul>                                                                                                    |                               |               |                             |                  |                |                                      |
| <ul> <li>Notes</li> <li>Consent</li> <li>GPRA</li> <li>Referrals</li> </ul>                                                                                                    | Program Enroll                |               |                             |                  |                |                                      |
| Consent<br>GPRA<br>Referrals                                                                                                    | Encounters                    |               |                             |                  |                |                                      |
| GPRA<br>Referrals                                                                                                    | Notes                         |               |                             |                  |                |                                      |
| Referrals                                                                                                    | Consent                       |               |                             |                  |                |                                      |
|                                                                                                    | GPRA                          |               |                             |                  |                |                                      |
| Entered a 1 list                                                                                                    | Referrals                     |               |                             |                  |                |                                      |
| Episode List                                                                                                    | Episode List                  |               |                             |                  |                |                                      |

Figure 4-1: GPRA Menu displaying previously entered GPRA Interviews with Actions

**Tip**: Depending on the existing interview record(s), the choice of adding a GPRA Follow up or a GPRA Discharge is available. The first GPRA Interview that can be added is the GPRA Intake.

#### Table 4-1: Available Actions for GPRA Interviews

| Action | Description                            |  |  |  |
|--------|----------------------------------------|--|--|--|
| View   | Opens the interview in read-only mode. |  |  |  |

| Action | Description                                                                                                    |     |
|--------|----------------------------------------------------------------------------------------------------|-----|
| Edit   | Opens the interview in edit mode, where certain fields can be updated.<br>A Save button is available on screen, and when clicked, an information |     |
|        | message will appear stating that the record has been successfully updated. Cancel Save >>>>>>>>>>>>>>>>>>>>>>>>>>>>>>>>>>>>                      |     |
|        | Record updated successfully.                                                                                                    | t – |
| Delete | A confirmation screen will appear, prompting the user to select 'Yes' or 'No' to continue with deleting the record.                              | С   |
|        | You are about to delete a 6-month follow-up record for this client. Would you like to continue?                                                  |     |
|        | If a client has follow-up or discharge interview(s), those interviews must be deleted before the intake interview can be deleted.                |     |
|        | C Before you delete the intake interview, you must first delete the follow-up or discharge interview(s).                                         | c   |

# Completing Interviews

### Action Buttons

GPRA Interviews must be completed in one session and all questions must be answered to save the record. Clicking **Cancel** will cancel adding the GPRA interview. Users progress through the interview by completing the required fields on screen and then clicking the **right-arrow** button to move to the next set of questions. Each field must be completed before moving to the next screen.

| <b>Ex. Juniper</b>   J044788SJ884654   1 |                                                                                   | 🖹 Generate Report 📔                                                                                                  |         |     |                                  |      |   |  |  |  |  |
|------------------------------------------|-----------------------------------------------------------------------------------|----------------------------------------------------------------------------------------------------|---------|-----|----------------------------------|------|---|--|--|--|--|
| Home Page                                |                                                                                   | A. RECORD MANAGEMENT - SER                                                                                           | VICES — |     |                                  |      | 7 |  |  |  |  |
| ▶ Agency                                 | PLANNED SERVICES [REPORTED BY PROGRAM STAFF ABOUT CLIENT ONLY AT INTAKE/BASELINE] |                                                                                                    |         |     |                                  |      |   |  |  |  |  |
| ✓ Client List                            |                                                                                   | Identify the services you plan to provide to the client during the client's course of treatment/recovery<br>Modality |         |     |                                  |      |   |  |  |  |  |
| ► Client Profile                         |                                                                                   | 1. Case Management                                                                                                   | No 🔻    | 9.  | Detoxification (Select Only One) |      |   |  |  |  |  |
| - Activity List                          |                                                                                   | 2. Day Treatment                                                                                                    | No 💌    |     | A. Hospital Inpatient            | No 👻 |   |  |  |  |  |
| Intake                                   |                                                                                   | <ol> <li>Inpatient/Hospital (Other Than<br/>Detox)</li> </ol>                                                        | No 🔻    |     | B. Free Standing Residential     | No 🔻 |   |  |  |  |  |
| Program Enroll                           |                                                                                   | 4. Outpatient                                                                                                    | No 🔻    |     | C. Ambulatory Detoxification     | No 🔻 |   |  |  |  |  |
| <del>▼</del> GPRA                        |                                                                                   | 5. Outreach                                                                                                    | No 💌    | 10. | After Care                       | No 🔻 |   |  |  |  |  |
|                                          |                                                                                   | 6. Intensive Outpatient                                                                                              | No 🔻    | 11. | Recovery Support                 | No 🔻 |   |  |  |  |  |
| Diagnoses                                |                                                                                   | 7. Methadone                                                                                                    | No 🔻    | 12. | Other (Specify)                  | No 👻 |   |  |  |  |  |
| Planned Services                         |                                                                                   | 8. Residential/Rehabilitation                                                                                        | No 💌    |     |                                  |      |   |  |  |  |  |
| Service 1                                |                                                                                   |                                                                                                    |         |     |                                  |      |   |  |  |  |  |
| Encounters                               |                                                                                   |                                                                                                    |         |     | Canc                             |      |   |  |  |  |  |
| Consent                                  |                                                                                   |                                                                                                    |         |     | Cano                             |      | ' |  |  |  |  |
| Referrals                                |                                                                                   |                                                                                                    |         |     |                                  |      |   |  |  |  |  |

Figure 4-2: GPRA Interview Left and Right-arrow Buttons

Users can choose to go back to a prior screen by clicking the **left-arrow** button, however, answers to the current screen will be lost (a confirmation screen will appear, prompting users to select 'Yes' or 'No' before proceeding).

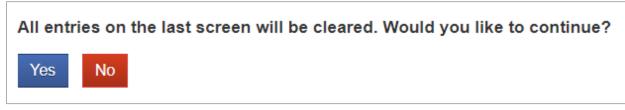

Figure 4-3: GPRA Confirmation message displayed when left-button is clicked

### Automation (Skip Logic)

Based on the client's response to certain questions, the screen will update causing some questions to become required and/or automatically filled in as read-only fields. For example, if the client has not served in the military (answered "No" to Section A Question 5), the system will automatically fill in the other military questions with "Not Applicable".

| <b>A.</b> M                                                               | A. MILITARY FAMILY AND DEPLOYMENT 5. Have you ever served in the Armed Forces, in the Reserves, or in the National Guard? [IF SERVED] What area, the Armed Forces, Reserves, or National Guard did you serve? NO |                     |         |                   |            |  |  |  |
|---------------------------------------------------------------------------|----------------------------------------------------------------------------------------------------|---------------------|---------|-------------------|------------|--|--|--|
| 5a.                                                                       | Are you currently on active duty in the Armed Forces, in the Reserve<br>the Armed Forces, Reserves, or National Guard?                                                                                           | s, or in the Natior | ial Gua | rd? [IF ACTIVE] V | Vhat area, |  |  |  |
|                                                                           | Not Applicable                                                                                                    | Ŧ                   |         |                   |            |  |  |  |
| 5b. Have you ever been deployed to a combat zone? [SELECT ALL THAT APPLY] |                                                                                                    |                     |         |                   |            |  |  |  |
|                                                                           | Never Deployed                                                                                                    | Not Applicable      | Ŧ       |                   |            |  |  |  |
|                                                                           | Iraq or Afghanistan (e.g., OEF/OIF/OND)                                                                                                    | Not Applicable      | v       |                   |            |  |  |  |
|                                                                           | Persian Gulf (Operation Desert Shield/Desert Storm)                                                                                                    | Not Applicable      | Ŧ       |                   |            |  |  |  |
|                                                                           | Vietnam/Southeast Asia                                                                                                    | Not Applicable      | v       |                   |            |  |  |  |
|                                                                           | Korea                                                                                                    | Not Applicable      | Ŧ       |                   |            |  |  |  |
|                                                                           | WWII                                                                                                    | Not Applicable      | Ŧ       |                   |            |  |  |  |
|                                                                           | Deployed to a combat zone not listed above (e.g., Bosnia/Somalia)                                                                                                    | Not Applicable      | v       |                   |            |  |  |  |
|                                                                           |                                                                                                    |                     |         |                   |            |  |  |  |
|                                                                           |                                                                                                    |                     |         | Cancel            |            |  |  |  |
|                                                                           |                                                                                                    |                     |         |                   |            |  |  |  |

Figure 4-4: GPRA Interview, Automation (skip logic) example

### Answers Reviewed

Answers to some questions are also checked with responses given in subsequent sections. For example, the value in field B.1.d (used both alcohol and drugs (on the same day)) should not exceed value in B.1.c (used illegal drugs).

| O Value in fiel | d B.1.d should not exceed value in                                 | B.1.c.          |               | × |
|-----------------|--------------------------------------------------------------------|-----------------|---------------|---|
|                 | B. DRUG AND ALCOHOL USE                                            | ave you used th | le following: |   |
|                 |                                                                    | # of Days       | RF/DK         |   |
|                 | a. Any alcohol                                                     | 26              | ¥             |   |
|                 | <li>b1. Alcohol to intoxication (5+ drinks in on<br/>sitting)</li> | 9 1             | ¥             |   |
|                 | <li>b2. Alcohol to intoxication (4 or fewer<br/>drinks</li>        | 2               | Ŧ             |   |
|                 | in one sitting and felt high)                                      |                 |               |   |
|                 | c. Illegal drugs                                                   | 4               | w.            |   |
|                 | d. Both alcohol and drugs (on the same day)                        | 5               | ¥             |   |
|                 |                                                                    |                 | Cancel        |   |

Figure 4-5: Reviewed Answers Example (Section B.), Number of days used alcohol and drugs

You reported that you have used illegal drugs during the past 30 days (B.1.c), then E4 (how many times have you committed a crime) should be no less than B.1.c, since taking illegal drugs is a crime. Do you wish to continue?

| <b>E</b> Fox, Juniper   J044788SJ884654                                                       | 10 |                                                                                                    |             | 🖹 Generate R         | eport     | Snapshot |
|-----------------------------------------------------------------------------------------------|----|----------------------------------------------------------------------------------------------------|-------------|----------------------|-----------|----------|
| Home Page  Agency                                                                             |    | ported that you have used illegal drugs during the past 30 day<br>nitted a crime) should be no less than B.1.c, since taking illega |             |                      |           |          |
| <ul> <li>✓ Client List</li> <li>▶ Client Profile</li> </ul>                                   | [  | - E. CRIME AND CRIMINAL JUSTICE STATUS                                                                                              |             |                      |           |          |
|                                                                                               |    | 1. In the past 30 days, how many times have you been arrested?                                                                      | Times<br>0  | RF/DK                | v         |          |
| Program Enroll<br><del>▼</del> GPRA                                                           |    | <ol><li>In the past 30 days, how many times have you been arrested for<br/>drug-related offenses?</li></ol>                         | h!!-h-t-    | Not Applica<br>RF/DK | v         |          |
| A. Record Mgmt                                                                                |    | 3. In the past 30 days, how many nights have you spent in jail/prison?                                                              | Nights<br>0 |                      | v         |          |
| Demographics<br>► Military                                                                    |    | 4. In the past 30 days, how many times have you committed a crime?                                                                  | Times<br>0  | RF/DK                | v         |          |
| <ul> <li>B. Drug/Alcohol</li> <li>C. Family &amp; Living</li> <li>D. Education/Emp</li> </ul> |    | <ol> <li>Are you currently awaiting charges, trial, or sentencing?</li> <li>Are you currently on parole or probation?</li> </ol>    | No<br>No    | v<br>v               |           |          |
| E. Criminal Justice<br>▶ Encounters                                                           |    |                                                                                                    |             | Cancel               | <b>()</b> |          |

Figure 4-6: Reviewed Answers Example (Section E.), Used illegal drugs

Entry for Question B.3 should be 'YES' if the Route for any substance is 'Non-IV Injection' or 'IV'.

# GPRA Intake Interview

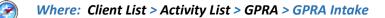

Follow the steps below to add a GPRA Intake Interview.

1. To access the GPRA interview, select a client from the **Client List**, point to the pencil icon in the Actions column, and then click **Activity List**.

| Standard SOR Q                            | A Provider Agency, Pr         | rovider Facility 🖋 |                    | Jones, Ashl | ey; Clinician ▼ <b>Ξ</b><br>Logout |
|-------------------------------------------|-------------------------------|--------------------|--------------------|-------------|------------------------------------|
|                                           |                               |                    |                    |             | <ul> <li>Snapshot</li> </ul>       |
| Home Page                                 | Client Search                 |                    |                    |             |                                    |
| ▶ Agency                                  | Agency                        | Provider Agency    | Facility           |             | v                                  |
|                                           | First Name                    |                    | Last Name          |             |                                    |
| <ul> <li>Client Profile</li> </ul>        | SSN                           |                    | DOB                |             |                                    |
| Linked Consents                           | Standard SOR QA Client Id     |                    | Provider Client ID |             |                                    |
| Non-Episode Contact                       | Unique Client Number          |                    | Primary Care Staff |             |                                    |
| Activity List                             | Treatment Staff               |                    | Intake Staff       |             | Ŧ                                  |
| Episode List                              | Case Status                   | All Clients        | Number Type        |             | *                                  |
| <ul> <li>System Administration</li> </ul> | Other Number                  |                    |                    |             |                                    |
| Reports                                   | Include Only Active Consents  | Yes v              |                    |             |                                    |
|                                           | Client List ( <u>Export</u> ) |                    |                    |             | Clear Go                           |
|                                           | Actions Unique Client#        | Fullmame           | DOB                | SSN         | Gender                             |
|                                           | J584688SJ884664               | ox, Juniper        | 1/24/2002          | 242-22-4444 | Female                             |
|                                           | J254875MP684644  Profile      | Lilly, Tiger       | 8/1/2004           | 777-33-4321 | Female                             |

- 2. On the left menu, click **GPRA**.
- 3. On the GPRA List screen, click Add GPRA Intake.

| <b>Ex. Juniper</b>   J044788SJ88 | 34654   1  |                      |                  |                | <ul> <li>Snapshot</li> </ul> |
|----------------------------------|------------|----------------------|------------------|----------------|------------------------------|
| Home Page                        | <b>0</b> N | o results match your | search criteria. |                | ×                            |
| ▶ Agency                         |            |                      |                  | _              | Add GPRA Intake              |
|                                  |            |                      |                  |                |                              |
| Client Profile                   | Action 1   | <u>nterview Type</u> | Client type      | Interview Date | Record Status                |
| - Activity List                  |            |                      |                  |                |                              |
| Intake                           |            |                      |                  |                |                              |
| Program Enroll                   |            |                      |                  |                |                              |
| GPRA                             |            |                      |                  |                |                              |
| Encounters                       |            |                      |                  |                |                              |
| Consent                          |            |                      |                  |                |                              |
| Referrals                        |            |                      |                  |                |                              |
| Episode List                     |            |                      |                  |                |                              |

Figure 4-7: Add GPRA Intake

4. The system will display the first of several GPRA Interview screen. Complete the required fields.

**Note**: The 'Interview Date' must be greater than or equal to client intake date.

The 'Interview Date' must occur during the active period of the selected Program Enrollment (MM/DD/YYY - ).

| Home Page                                 | C A. RECORD MANAGEMENT                                                 |
|-------------------------------------------|------------------------------------------------------------------------|
| Agency                                    | Unique Client Number J044788SJ884654                                   |
|                                           | Contract/Grant ID TI081695                                             |
| Client Profile                            | Client Type Treatment Client                                           |
| - Activity List                           | Interview Type Intake                                                  |
| Intake                                    | Did you conduct an interview?                                          |
| Program Enroll                            | Interview Date mm/dd/yyyy                                              |
| ✓ GPRA                                    | Program Enrollment Facility 1/State Opioid Response (SOR) : 6/3/2019 - |
| A. Record Mgmt                            | Created Date:                                                          |
| <ul> <li>Encounters</li> </ul>            | Created By:                                                            |
| Consent                                   | Updated Date:                                                          |
| Referrals                                 | Updated By:                                                            |
| Episode List                              | Upload Action:                                                         |
| <ul> <li>System Administration</li> </ul> | Upload Status:                                                         |
| Reports                                   | Number of Upload Errors:                                               |
|                                           | Upload Date:                                                           |
|                                           | Response Date:                                                         |

Figure 4-8: GPRA Intake, Record Management section

- 5. Click the **right-arrow** to move to the next GPRA section.
- 6. Once all questions have been answered, a read-only summary screen is displayed. Scroll to the bottom of the summary and then click **Finish**.

| . In the past 30 days, did you attend any voluntary self-help<br>groups for recovery that were not affiliated with a religious                                                                                                    | No               | Times        | RF/DK<br>Not Applicable |
|----------------------------------------------------------------------------------------------------|------------------|--------------|-------------------------|
| or faith-based organization? [In other words, did you<br>participate in a non-professional, peer-operated organization<br>that is devoted to helping individuals who have addiction<br>related problems such as: Alcoholics Anonymous, Narcotics<br>Anonymous, Oxford House, Secular Organization for<br>Sobriety, or Women for Sobriety, etc.] |                  |              |                         |
| <ol><li>In the past 30 days, did you attend any religious/faith<br/>affiliated recovery self-help groups?</li></ol>                                                                                                    | No               |              | Not Applicable          |
| <ol><li>In the past 30 days, did you attend meetings of organizations<br/>that support recovery other than the organizations<br/>described above?</li></ol>                                                                                                    | No               |              | Not Applicable          |
| <ol><li>In the past 30 days, did you have interaction with family<br/>and/or friends that are supportive of your recovery?</li></ol>                                                                                                    | Yes              |              |                         |
| 5. To whom do you turn when you are having trouble?                                                                                                    | Friends          |              |                         |
| Other (Specify):                                                                                                    |                  |              |                         |
| 6. How satisfied are you with your personal relationships?                                                                                                    | Neither Satisfie | d nor Dissat | tisfied                 |

Figure 4-9: Intake Interview, Summary Screen

# **GPRA** Interview Compliance Details

### Grant Requirement

A GPRA Follow-up Interview must be completed with the client 6 months after the GPRA Intake Interview. There is a 3month window to enter that follow-up interview in WITS and be in compliance with the grant program's requirement. The compliance window opens 5 months after the GPRA Intake Interview and ends 8 months after the GPRA Intake Interview.

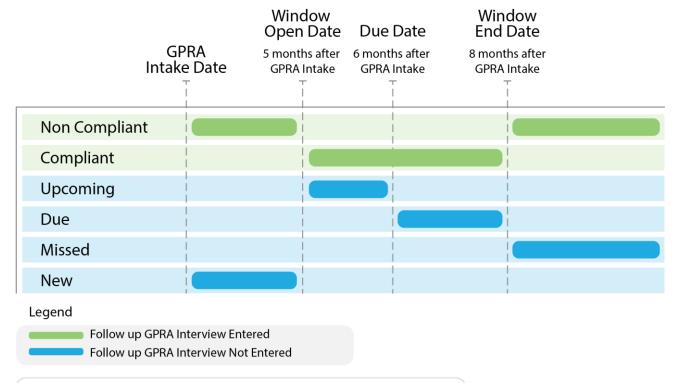

Compliance Rate Calculation = Number Compliant / (Number Compliant + Number Non Compliant + Number Due + Number Missed)

#### Figure 4-10: GPRA Follow-up Due Diagram

Definitions for each follow-up status are included in the following table.

#### Table 4-2: Follow up Attendance Definitions

| Term          | Meaning                                                                                                    |
|---------------|----------------------------------------------------------------------------------------------------|
| Compliant     | GPRA Follow-up Interviews <b>entered</b> into WITS <b>during</b> the compliance window specified above are considered compliant. The GPRA follow up interview must be conducted (Was the GPRA interview conducted = Yes) and the interview date must be within the window.                                         |
| Non-Compliant | GPRA Follow-up Interviews <b>entered</b> into WITS <b>outside</b> of the compliance window specified above are considered non-compliant. This count also includes GPRA Follow-up Interviews that are entered in the system but were not conducted (with no interview date, Was the GPRA interview conducted = No). |
| Upcoming      | Clients with no follow-up interview who have a GPRA intake Interview dated between 5 and 6 months ago (for 6-month follow up) are part of the <b>Upcoming</b> count.                                                                                                    |

| Term   | Meaning                                                                                                    |
|--------|----------------------------------------------------------------------------------------------------|
| Due    | Corresponds to the number of clients who have reached the due date (6 months) and do not yet<br>have a GPRA Follow-up Interview record in WITS. This count does not consider the clients who<br>have a corresponding GPRA Discharge Interview with a termination of "Death, Unknown" and<br>"Death, Cause known". This would cover a scenario where a client died before the follow-up<br>became due. |
| Missed | The clients who do not have a GPRA Follow-up Interview entered into WITS after the end of the window are a part of the <b>Missed</b> count.                                                                                                    |
| New    | The Clients who have a GPRA intake Interview, no GPRA Follow-up Interview, and who have not entered in a follow up window yet, are a part of the <b>New</b> count.                                                                                                    |

### GPRA Follow-up Due Summary Screen

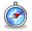

Where: Agency > GPRA Follow-up Due Summary

The **GPRA Follow-up Due Summary** screen displays a summary view of where an agency stands with their follow up interviews and includes the agency's compliance rate. Users can select from the available search fields and click **Go** to view the search results. Information on these search fields are listed in the table below.

The search results will display a distinct count of GPRA interviews for each follow-up status available at the time of searching. For definitions of each status, see *Table 4-2: Follow up Attendance Definitions* on page 35 above.

| Field       | Description                                                                                            |
|-------------|----------------------------------------------------------------------------------------------------|
| Agency Type | In the Agency Type search field, the option "Intake" represents the agency where the GPRA              |
|             | Intake Interview was conducted. The option, "Follow-up" represents any agency where the                |
|             | GPRA follow-up interview can be conducted.                                                             |
| Grant       | This required field will be prepopulated with the SOR grant.                                           |
| Agency      | For users with access to only one agency, this field will default to that agency's name.               |
|             | If the user has View GPRA Follow Up Compliance and All Agency Access roles, then this field            |
|             | will display all the agencies. If the user has an agency oversight role to specific agencies, then     |
|             | this field will display those specific agencies plus the staff member home agency.                     |
| Facility    | For users with access to only one facility, this field will default to that facility's name.           |
|             | If the user has View GPRA Follow Up Compliance and All Agency Access roles, then this field            |
|             | will display all the facility names. If the user has an agency oversight role to specific agencies,    |
|             | then this field will display those specific facilities plus the staff member home agency's facilities. |

| Table 4 2. |       | Fallow was      | D     | Cuine ne en | · Caraan | Coorch Filtore |
|------------|-------|-----------------|-------|-------------|----------|----------------|
| 12016 4-5  | (JPKA | F()  ()VV-   () | 1 JUP | Summan      | / Screen | Search Filters |
|            |       |                 |       |             |          |                |

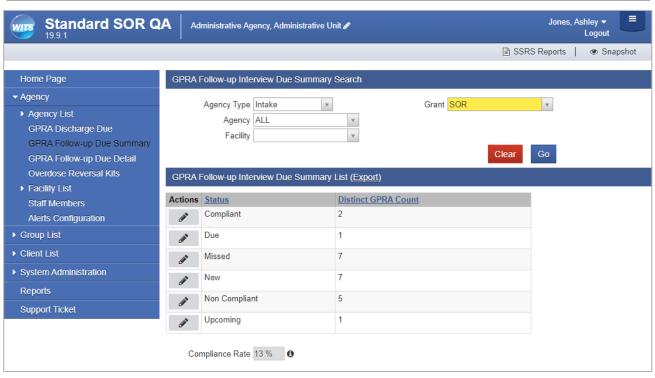

Figure 4-11: GPRA Follow-up Due Summary screen

Detailed information for each interview status can be seen by hovering over the pencil icon in the Actions column, then clicking **Details**. The system will then redirect to the GPRA Follow-up Due Detail screen, displaying the associated client records for the selected interview status and the current search criteria. The GPRA Follow-up Due Detail screen is covered in the next section.

| GPRA Follow-up Interview Due Summary List (Export) |               |                     |  |  |  |  |
|----------------------------------------------------|---------------|---------------------|--|--|--|--|
| Actions                                            | Status        | Distinct GPRA Count |  |  |  |  |
| ø                                                  | Compliant     | 2                   |  |  |  |  |
| ø                                                  | Due           | 1                   |  |  |  |  |
| ø                                                  | Missed        | 7                   |  |  |  |  |
| ø                                                  | New           | 7                   |  |  |  |  |
| ø                                                  | Non Compliant | 5                   |  |  |  |  |
| <b>/</b>                                           | Upcoming 1    |                     |  |  |  |  |
| Cor                                                | Details       |                     |  |  |  |  |

Figure 4-12: GPRA Follow-up Interview Status List, Details link

## GPRA Follow-up Due Detail Screen

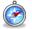

#### Where: Agency > GPRA Follow-up Due Detail

The **GPRA Follow-up Due Detail** screen displays a list of client records with information regarding the clients' GPRA interview status. Staff members can use the available search fields and click **Go** to view the results.

Table 4-4: GPRA Follow-up Due Detail Screen Search Filters

| Field       | Description                                                                                                    |
|-------------|----------------------------------------------------------------------------------------------------|
| Agency Type | In the <b>Agency Type</b> search field, the option " <b>Intake</b> " represents the agency where the GPRA<br>Intake Interview was conducted. The option, " <b>Follow-up</b> " represents any agency where the<br>GPRA follow-up interview can be conducted.                                                                                                    |
| Grant       | This required field will be prepopulated with the SOR grant.                                                                                                    |
| Agency      | For users with access to only one agency, this field will default to that agency's name.<br>If the user has <b>View GPRA Follow Up Compliance</b> and <b>All Agency Access</b> roles, then this field will display all the agencies. If the user has an agency oversight role to specific agencies, then this field will display those specific agencies plus the staff member home agency.                          |
| Facility    | For users with access to only one facility, this field will default to that facility's name.<br>If the user has <b>View GPRA Follow Up Compliance</b> and <b>All Agency Access</b> roles, then this field will display all the facility names. If the user has an agency oversight role to specific agencies, then this field will display those specific facilities plus the staff member home agency's facilities. |
| Status      | The <b>Status</b> search field will filter the list of clients corresponding to a specific compliance status.<br>For definitions of each status, see <i>Table 4-2: Follow up Attendance Definitions</i> on page 35 above.                                                                                                    |

| Home Page                                                                                                    | GPRA Follow-up Interview Due Detail Search                                                                                                    |
|----------------------------------------------------------------------------------------------------|----------------------------------------------------------------------------------------------------|
| Agency     Agency List     GPRA Discharge Due     GPRA Follow-up Due Summary     GPRA Follow-up Due Detail    | Agency Type Intake   Agency ALL  Facility  GPRA Intake Date  First Name                                                                                                    |
| Overdose Reversal Kits <ul> <li>Facility List</li> <li>Staff Members</li> <li>Alerts Configuration</li> </ul> | Due Date Last Name Status Within Window Unique Client Number Go                                                                                                    |
| Group List     Client List     System Administration     Reports                                              | Actions       Unique Client<br>Number       Client<br>Name       Agency<br>Name       Facility<br>Name       Status       GPRA Intake<br>Date       Due<br>Date       Followup Open<br>Date       Followup Close         Actions       Unique Client<br>Number       Client<br>Name       Agency<br>Name       Facility<br>Name       Status       GPRA Intake<br>Date       Due<br>Date       Followup Open<br>Date       Followup Close         Image: Status       Image: Status |

Figure 4-13: GPRA Follow-up Due Detail screen

If the staff member was redirected to this screen by clicking the "**Details**" link on the GPRA Follow-up Due Summary screen, the Agency Type, Agency, Facility and Grant, search fields and Status will be prepopulated with the options entered on the Summary screen. The following informational message will also be displayed, "*The records on this list may not match the total from the summary because you may not have access to some clients.*"

**Note**: Since the GPRA Follow-up Due Detail screen includes client names, the search results displayed in the list are filtered to only include clients that the staff member has access to.

O The records on this list may not match the total from the summary because you may not have access to some clients.

| Standard SOR Q                            | A Ad       | ministrative Agency, /                | Administrat                  | ive Unit 🖋               |                                |               |                     |               | Jones, As             | hley ▼                 |
|-------------------------------------------|------------|---------------------------------------|------------------------------|--------------------------|--------------------------------|---------------|---------------------|---------------|-----------------------|------------------------|
|                                           |            |                                       |                              |                          |                                |               |                     | SSRS          | Reports               | Snapshot               |
| Home Page                                 | <b>0</b> T | he records on this li                 | st may no                    | t match the tota         | I from the s                   | ummary be     | cause you ma        | ay not have a | access to son         | ne clients. 🗙          |
| ✓ Agency                                  | GPRA       | Follow-up Interview                   | Due Detai                    | il Search                |                                |               |                     |               |                       |                        |
| Agency List                               | 011011     | onon up mornen                        | Duo Dola                     | loodion                  |                                |               |                     |               |                       |                        |
| GPRA Discharge Due                        |            | Agency Type Intake                    | •                            | w                        |                                | Grant SO      | R                   | ¥.            |                       |                        |
| GPRA Follow-up Due Summary                |            | Agency ALL                            |                              | v                        |                                |               |                     |               |                       |                        |
| GPRA Follow-up Due Detail                 |            | Facility                              |                              | v                        |                                |               |                     |               |                       |                        |
| Overdose Reversal Kits                    | GPR        | A Intake Date                         |                              |                          | Firs                           | t Name        |                     |               |                       |                        |
| Facility List                             |            | Due Date                              |                              |                          | las                            | st Name       |                     |               |                       |                        |
| Staff Members                             |            | Status Upcor                          | mina                         | × Ur                     | ique Client I                  | Number        |                     |               |                       |                        |
| Alerts Configuration                      |            | olado opeoi                           |                              |                          | inquo onone i                  |               |                     |               |                       |                        |
| ▶ Group List                              |            |                                       |                              |                          |                                |               | Clea                | ir Go         |                       |                        |
| Client List                               | GPRA F     | Follow-up Interview                   | Due Deta                     | il List <u>(Export</u> ) |                                |               |                     |               |                       |                        |
| <ul> <li>System Administration</li> </ul> | Actions    | <u>Unique Client</u><br><u>Number</u> | <u>Client</u><br><u>Name</u> | Agency Name              | <u>Facility</u><br><u>Name</u> | <u>Status</u> | GPRA<br>Intake Date | Due Date      | Followup<br>Open Date | Followup<br>Close Date |
| Reports                                   | ø          | J553779EN601544                       | jain,<br>Rekha               | Newest SOR<br>Agency     | facility 1                     | Upcoming      | 4/18/2019           | 10/18/2019    | 9/18/2019             | 12/18/2019             |
| Support Ticket                            |            |                                       | - contra                     | , igonoy                 |                                |               |                     |               |                       |                        |

Figure 4-14: GPRA Follow-up Due Screen, pre-populated based on Summary screen selections

In the **Actions** column, clicking the "**View**" link will redirect to the client's GPRA list screen if the staff member is currently in the same context agency as the client. If the staff members' context agency is different than the client, clicking the "View" link will display the following error message, *"This client does not exist in the context agency. Please change your context agency to view the client."* 

| GPRA Follow-up Inte  | erview Due Deta                 | il Search                |                     |               |                            |            |                                     |                        |
|----------------------|---------------------------------|--------------------------|---------------------|---------------|----------------------------|------------|-------------------------------------|------------------------|
| Agency Type          | Intake                          | *                        |                     | Grant SO      | R                          | v          |                                     |                        |
| Agency               | ALL                             |                          |                     |               |                            |            |                                     |                        |
| Facility             |                                 | *                        |                     |               |                            |            |                                     |                        |
| GPRA Intake Date     |                                 |                          | Firs                | st Name       |                            |            |                                     |                        |
| Due Date             |                                 |                          | Las                 | st Name       |                            |            |                                     |                        |
| Status               | Upcoming                        | v L                      | Inique Client I     | Number        |                            |            |                                     |                        |
|                      |                                 |                          |                     |               | Clea                       | r Go       |                                     |                        |
| GPRA Follow-up Inte  | erview Due Deta                 | il List <u>(Export</u> ) |                     |               |                            |            |                                     |                        |
| Actions Unique Clier | nt <u>Client</u><br><u>Name</u> | Agency Name              | Entry Facility Name | <u>Status</u> | <u>GPRA</u><br>Intake Date | Due Date   | <u>Followup</u><br><u>Open Date</u> | Followup<br>Close Date |
| J553779EN6<br>View   | 01544 jain,<br>Rekha            | Newest SOR<br>Agency     | facility 1          | Upcoming      | 4/18/2019                  | 10/18/2019 | 9/18/2019                           | 12/18/2019             |
|                      |                                 |                          |                     |               |                            |            |                                     |                        |

Figure 4-15: GPRA Follow-up Due Detail, View link

**Note**: If you have access to multiple agencies, make sure you're in the correct context agency to view the client record. Otherwise, the following error message will be displayed.

"This client does not exist in the context agency. Please change your context agency to view the client."

O This client does not exist in the context agency. Please change your context agency to view the client. 💦 🗙

## GPRA Follow-up Interview

#### Where: Client List > Activity List > GPRA > GPRA Follow-up

GPRA Follow-up Interviews should be added 5 to 8 months after a client's GPRA Intake Interview Date. Follow-up GPRA Interviews include additional questions to record the follow-up status. To add a follow-up record, follow the steps below.

Note: If a follow-up interview has been conducted, sections B through G and I must be completed.

If the follow-up interview has *not* been conducted, section I must be completed.

1. To access the GPRA interview, select a client from the **Client List**, point to the pencil icon in the Actions column, and then click **Activity List**.

| Standard SOR Q                            | A Provider Agency, Pr        | ovider Facility 🖋            |                    | Jones, Ashley | ; Clinician ▼ <b>Ξ</b><br>Logout |
|-------------------------------------------|------------------------------|------------------------------|--------------------|---------------|----------------------------------|
|                                           |                              |                              |                    |               | Snapshot                         |
| Home Page                                 | Client Search                |                              |                    |               |                                  |
| Agency                                    | Agency                       | Provider Agency              | Facility           |               | Ŧ                                |
| ✓ Client List                             | First Name                   |                              | Last Name          |               |                                  |
| Client Profile                            | SSN                          |                              | DOB                |               |                                  |
| Linked Consents                           | Standard SOR QA Client Id    |                              | Provider Client ID |               |                                  |
| Non-Episode Contact                       | Unique Client Number         |                              | Primary Care Staff |               |                                  |
| <ul> <li>Activity List</li> </ul>         | Treatment Staff              | v                            | Intake Staff       |               | *                                |
| Episode List                              | Case Status                  | All Clients                  | Number Type        |               | *                                |
| <ul> <li>System Administration</li> </ul> | Other Number                 |                              |                    |               |                                  |
| Reports                                   | Include Only Active Consents | Yes 💌                        |                    |               |                                  |
|                                           |                              |                              |                    |               | Clear Go                         |
|                                           | Client List (Export)         |                              |                    |               | Add Client                       |
|                                           | Actions Unique Client #      | Full ame                     | DOB                | SSN           | Gender                           |
|                                           | J584688SJ884664              | ox, Juniper                  | 1/24/2002          | 242-22-4444   | Female                           |
|                                           | J254875MP684644              | Lilly, Tiger                 | 8/1/2004           | 777-33-4321   | Female                           |
|                                           | Profile /                    | Activity List Linked Consent | s                  |               |                                  |

- 2. On the left menu, click **GPRA**.
- 3. On the GPRA List screen click Add GPRA Follow-up.

| Standard SOR (                                              |          | rovider Agency, Provide | er Facility 🥒    |                        | Jones, Ashley; Clinician ▼<br>Logout |
|-------------------------------------------------------------|----------|-------------------------|------------------|------------------------|--------------------------------------|
| Lilly, Tiger   J254875MP68464                               | 14   1 6 |                         |                  |                        | Snapshot                             |
| Home Page                                                   |          |                         | Add              | GPRA Intake Add GPRA F | ollowup Add GPRA Discharge           |
| Agency                                                      | Action   | Interview Type          | Client type      | Interview Date         | Record Status                        |
| ✓ Client List                                               | ø        | Intake                  | Treatment Client | 2/4/2019               | Completed                            |
| <ul> <li>Client Profile</li> <li>Linked Consents</li> </ul> |          |                         |                  |                        |                                      |

Figure 4-16: GPRA list, Add GPRA Follow-up link

4. The system will display a confirmation screen stating, "You are about to enter a 6-month follow-up record for this client. Would you like to continue?" Select **Yes** to start the follow-up interview.

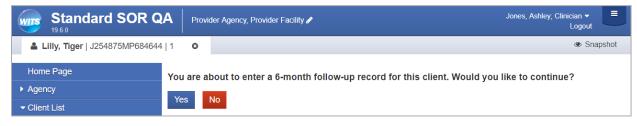

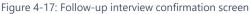

**Note**: The system will display a warning message if the Follow-up Interview Date is not within 5 to 8 months after the GPRA Intake Interview Date. This message will also be displayed on the GPRA list screen.

A Follow-up interview date should be between 5 to 8 months after the GPRA intake interview date.

| Lilly, Tiger   J254875MP68         | 4644   1 🗳 | •                        |                                 |                                  | <ul> <li>Snapshot</li> </ul> |
|------------------------------------|------------|--------------------------|---------------------------------|----------------------------------|------------------------------|
| Home Page                          | A          | Follow-up interview date | should be between 5 to 8 month  | is after the GPRA intake intervi | ew date.                     |
| Agency                             |            |                          | Add                             | GPRA Intake Add GPRA Fo          | blowup Add GPRA Discharge    |
| ✓ Client List                      |            |                          |                                 |                                  |                              |
| Client Profile     Linked Consents | Action     | Interview Type<br>Intake | Client type<br>Treatment Client | Interview Date<br>2/4/2019       | Record Status<br>Completed   |
| Non-Episode Contact                | Ø          | 6-Month Follow Up        | Treatment Client                | 6/14/2019                        | Completed                    |

5. When the interview opens, complete the required fields and click the **right-arrow** button to progress to the next screen. If the interview was not conducted (answered "No" to the question "Did you conduct an interview?"), clicking the right-arrow button will display Section I. Follow-up Status.

| Lilly, Tiger   J254875MP684644            | 1 O Generate Report   O Snapshot                                 |
|-------------------------------------------|------------------------------------------------------------------|
| Home Page                                 | A. RECORD MANAGEMENT                                             |
| ► Agency                                  | Unique Client Number J254875MP684644                             |
| ✓ Client List                             | Contract/Grant ID SORGrantNo                                     |
| Client Profile                            | Client Type Treatment Client<br>Interview Type 6-Month Follow Up |
| Linked Consents                           | Did you conduct an interview?                                    |
| Non-Episode Contact                       | Interview Date mm/dd/yyyy                                        |
| → Activity List                           | Program Enrollment Provider Facility/SOR MAT : 2/1/2019 -        |
| Intake<br>Program Enroll                  | Created Date:                                                    |
| Encounters                                | Created By:                                                      |
| Notes                                     | Updated Date:                                                    |
| Consent                                   | Updated By:                                                      |
| <del>▼</del> GPRA                         | Upload Action:                                                   |
| A. Record Mgmt                            | Upload Status:                                                   |
| Referrals                                 | Number of Upload Errors:                                         |
| Episode List                              | Upload Date:                                                     |
| <ul> <li>System Administration</li> </ul> | Response Date:                                                   |
| Reports                                   |                                                                  |
|                                           | Cancel                                                           |

Figure 4-18: GPRA Follow-up, Section A. Record Management

X

6. In **Section A. Record Management - Behavioral Health Diagnoses**, if the client had medications selected on their encounter(s) within the grant episode, and the user answers "**Yes**" to questions 1a or 2a, then medication information will be prepopulated on screen. Users can modify this prepopulated information as needed.

#### **Note**: Encounters may have been entered in other agencies than yours.

The Received field will be set to "Yes" for each medication listed on the encounter(s), and "No" to all other medications. For each drug received, the number of days will be set based on the encounter(s) of the client's grant episode, and when the encounter service start date or end date were 30 days or less from the GPRA interview date. If more than one drug was selected on an encounter, then the same number of days for each drug on the GPRA discharge and Follow ups will be set. The number of days is based on encounter service start date/end date. If the encounter has no end date, it will be counted as one day. If multiple encounters are entered on the same day, then it counts 1 day per medication.

| lease behavio                                                 | ral health diagon                              | Plassification of Diseases                     | IContion (ICD-10-CI |
|---------------------------------------------------------------|------------------------------------------------|------------------------------------------------|---------------------|
|                                                               |                                                |                                                |                     |
|                                                               | ¥                                              |                                                |                     |
| In the past 30 days, was the client diagn                     | osed with an opioid use disorder? Yes          | v.                                             |                     |
|                                                               | approved medication did the client receive for | or the treatment of this opioid use disorder?  |                     |
|                                                               | Received                                       | # of Days                                      |                     |
| Methadone                                                     | Yes                                            | × 1                                            |                     |
| Buprenorphine                                                 | Yes                                            | ▼ 1                                            |                     |
| Naltrexone                                                    | No                                             | <b>v</b>                                       |                     |
| Extended-release Naltrex                                      | cone Yes                                       | <b>v</b> 1                                     |                     |
|                                                               |                                                |                                                |                     |
| . In the past 30 days, was the client diagn                   | osed with an alcohol use disorder? Yes         | · ·                                            |                     |
| a. In the past 30 days, which FDA-<br>(Select all that apply) | approved medication did the client receive for | or the treatment of this alcohol use disorder? |                     |
|                                                               | Received                                       | # of Days                                      |                     |
| Naltrexone                                                    | No                                             | · ·                                            |                     |
|                                                               | cone Yes                                       | ▼ 1                                            |                     |
| Extended-release Naltrex                                      |                                                |                                                |                     |
| Extended-release Naltrex<br>Disulfiram                        | No                                             | Y                                              |                     |

Figure 4-19: GPRA Follow-up Interview, Section A, questions 1a and 2a, prepopulated values

**i** Note: For question I.1., make sure to select the correct follow-up status for the client from the drop-down list, especially when selecting if the interview was completed *within* specified window, or *outside* specified window.

| 1. What is the follow-up status of the client?   |                                                  |   |          |
|--------------------------------------------------|--------------------------------------------------|---|----------|
| If "Unable to locate, other", (Specify)          |                                                  | Q |          |
| 2. Is the client still receiving services from y |                                                  |   |          |
|                                                  | Deceased at time of due date                     |   |          |
|                                                  | Completed interview within specified window      |   |          |
|                                                  | Completed interview outside specified window     |   |          |
|                                                  | Located, but refused, unspecified                |   | <u> </u> |
|                                                  | Located, but unable to gain institutional access |   |          |
|                                                  | Located, but otherwise unable to gain access     |   |          |
|                                                  | Located, but withdrawn from project              |   |          |
|                                                  | Unable to locate, moved                          |   |          |
|                                                  | Unable to locate, other                          |   |          |

7. Once all questions have been answered, a read-only summary screen is displayed. Scroll to the bottom of the summary and then click **Finish**.

| In the past 30 days, did you attend any voluntary self-help<br>groups for recovery that were not affiliated with a religious<br>or faith-based organization? [In other words, did you<br>participate in a non-professional, peer-operated organization<br>that is devoted to helping individuals who have addiction<br>related problems such as: Alcoholics Anonymous, Narcotics<br>Anonymous, Oxford House, Secular Organization for<br>Sobriety, or Women for Sobriety, etc.] | Times RF/DK<br>Yes 5               |
|----------------------------------------------------------------------------------------------------|------------------------------------|
| . In the past 30 days, did you attend any religious/faith affiliated recovery self-help groups?                                                                                                    | No Not Applicable                  |
| <ul> <li>In the past 30 days, did you attend meetings of organizations<br/>that support recovery other than the organizations<br/>described above?</li> </ul>                                                                                                    | No Not Applicable                  |
| . In the past 30 days, did you have interaction with family and/or friends that are supportive of your recovery?                                                                                                    | Yes                                |
| . To whom do you turn when you are having trouble?                                                                                                    | Family member                      |
| Other (Specify):                                                                                                    |                                    |
| . How satisfied are you with your personal relationships?                                                                                                    | Neither Satisfied nor Dissatisfied |
| FOLLOW-UP STATUS                                                                                                    |                                    |
| What is the follow-up status of the Completed interview with                                                                                                    | nin specified window               |
| client?                                                                                                    |                                    |
| client? Completed Interview with If "Unable to locate, other", (Specify)                                                                                                    |                                    |

8. If the GPRA Follow up interview was conducted within the 5 to 8 months window, and if no GPRA Discharge exists for this client's grant episode, then the system will display a confirmation screen asking if you would like to create a GPRA Discharge interview with the same information as the GPRA Follow up interview:

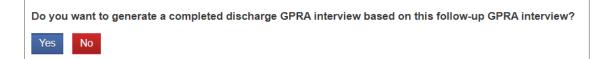

Select **Yes** and the GPRA Discharge will automatically be created. It is recommended that you review the newly created GPRA Discharge interview and make any updates as necessary. For example, **section J – Discharge Status** may need questions 3. and 4. updated from "No" to "Yes", if it applies.

| <ol> <li>On what date was the client<br/>discharged?</li> </ol> | 8/1/2019      | mm 🛗          | /dd/yyyy |  |   |
|-----------------------------------------------------------------|---------------|---------------|----------|--|---|
| 2. What is the client's discharge status?                       | Completio     | n/Graduate    |          |  |   |
| If the client was terminated, what was                          | the reason fo | or terminatio | n?       |  |   |
| Not Applicable                                                  |               |               |          |  | v |
| Other (Specify)                                                 |               |               |          |  |   |
| 3. Did the program test this client for HIV?                    | No            |               | v        |  |   |
| 4. Did the program refer this client for testing?               | No            |               | w.       |  |   |
|                                                                 |               |               |          |  |   |

Figure 4-20: Discharge Status

# GPRA Discharge Due Screen

#### Where: Agency > GPRA Discharge Due

The **GPRA Discharge Due** screen displays at the Agency level, clients with a GPRA Intake interview date 30 days ago and the client has no encounter, or their most recent encounter is 30 days ago. Users can select from the available search fields and click **Go** to view the search results. In the **Actions** column, clicking the "**View Client**" link will redirect to the client's GPRA list screen if the staff member is currently in the same context agency as the client.

Table 4-5: GPRA Discharge Due Screen Search Filters

| Field  | Description                                                                                                    |
|--------|----------------------------------------------------------------------------------------------------|
| Agency | For users with access to only one agency, this field will default to that agency's name.<br>If the user has <b>All Agency Access</b> roles, then this field will display all the agencies. |
| Grant  | This field will be prepopulated with the SOR grant.                                                                                                    |

| Standard SOR Q                                                                                             | Provider Age                                  | ncy, Provider Facility 🖋    |                                                      |             | Jones,                | Ashley; Clinician <del>-</del><br>Logout |       |
|----------------------------------------------------------------------------------------------------|-----------------------------------------------|-----------------------------|------------------------------------------------------|-------------|-----------------------|------------------------------------------|-------|
|                                                                                                    |                                               |                             |                                                      |             |                       | 👁 Snaj                                   | pshot |
| Home Page                                                                                                  | GPRA Discharge                                | e Due Search                |                                                      |             |                       |                                          |       |
| Agency     Agency List     GPRA Discharge Due     GPRA Follow-up Due Summary     GPRA Follow-up Due Detail | Agency<br>First Name<br>Intake Interview date | ALL                         | Grant     Grant     Last Name     Last Activity Date | SOR         | ¥                     | Clear                                    | Go    |
| Overdose Reversal Kits                                                                                     | GPRA Dischar                                  | ge Due List <u>(Export)</u> |                                                      |             |                       |                                          |       |
| Client List     System Administration     Reports                                                          | Actions <u>Client ID</u>                      | Client Name Intake          | Interview Agency                                     | Intake Date | Intake Interview Date | Last Activity Date                       |       |

Figure 4-21: GPRA Discharge Due Screen

**Note**: Since the GPRA Discharge Due screen includes client names, the search results displayed in the list are filtered to only include clients that the staff member has access to.

| Standard SOR C                                                                                                    |                                                              | ency, Provider Facility 🖋 |                                            |             |                       | Logout             |
|----------------------------------------------------------------------------------------------------|--------------------------------------------------------------|---------------------------|--------------------------------------------|-------------|-----------------------|--------------------|
|                                                                                                    |                                                              |                           |                                            |             |                       | Snapsh             |
| Home Page                                                                                                    | GPRA Discharg                                                | e Due Search              |                                            |             |                       |                    |
| Agency     Agency List     GPRA Discharge Due     GPRA Follow-up Due Summary     GPRA Follow-up Due Detail     Overdose Reversal Kits | Agency<br>First Name<br>Intake Interview date<br>GPRA Discha |                           | Grant SOR     Last Name Last Activity Date | Y           | Clear                 | Go                 |
| Client List                                                                                                    | Actions Client ID                                            | Client Name               | Intake Interview Agency                    | Intake Date | Intake Interview Date | Last Activity Date |
| <ul> <li>System Administration</li> </ul>                                                                                             | <b>/</b> 117                                                 | singh, Praneeti           | AgencySor1                                 | 7/18/1991   | 5/31/2019             |                    |
| Reports                                                                                                    | <b>J</b> 119                                                 | Sano, Rhea                | Administrative Agency                      | 1/16/2019   | 2/28/2019             | 8/30/2019          |
|                                                                                                    | <b>7</b> 8                                                   | SOR, Nicole               | Administrative Agency                      | 1/23/2019   | 6/4/2019              |                    |
|                                                                                                    | 126                                                          | Jainh, Muskan             | Administrative Agency                      | 1/1/2019    | 7/1/2019              | 9/30/2019          |
|                                                                                                    | View                                                         | Client                    | AgencySor1                                 | 1/1/2019    | 7/1/2019              | 9/30/2019          |
|                                                                                                    | 112                                                          | Aggarwal, Divya           | Administrative Agency                      | 12/25/2018  | 7/1/2019              |                    |

Figure 4-22: GPRA Discharge Due screen, View Client link

## GPRA Discharge Interview

Where: Client List > Activity List > GPRA > GPRA Discharge

To add a discharge record, follow the steps below.

i Note: If a Discharge interview has been conducted, Sections B through G, J and K must be completed.

If the Discharge interview *has not* been conducted, **Sections J** and **K** must be completed.

1. To access the GPRA interview, select a client from the **Client List**, point to the pencil icon in the Actions column, and then click **Activity List**.

| Standard SOR Q                            | A Provider Agency, Pr          | rovider Facility 🖋        |                                 | Jones, As   | hley; Clinician ▼ |
|-------------------------------------------|--------------------------------|---------------------------|---------------------------------|-------------|-------------------|
|                                           |                                |                           |                                 |             | Snapshot          |
| Home Page                                 | Client Search                  |                           |                                 |             |                   |
| ► Agency                                  | Agency                         | Provider Agency           | Facility                        |             | v                 |
| ✓ Client List                             | First Name                     |                           | Last Name                       |             |                   |
| Client Profile                            | SSN                            |                           | DOB                             |             |                   |
| Linked Consents                           | Standard SOR QA Client Id      |                           | Provider Client ID              |             |                   |
| Non-Episode Contact                       | Unique Client Number           |                           | Primary Care Staff              |             |                   |
| Activity List                             | Treatment Staff                |                           | ▼ Intake Staff                  |             | *                 |
| Episode List                              | Case Status                    | All Clients               | <ul> <li>Number Type</li> </ul> |             | w                 |
| <ul> <li>System Administration</li> </ul> | Other Number                   |                           |                                 |             |                   |
| Reports                                   | Include Only Active Consents   | Yes                       |                                 |             |                   |
|                                           | Client List ( <u>Export</u> )  |                           |                                 |             | Clear Go          |
|                                           |                                |                           |                                 |             | <u>riae onom</u>  |
|                                           | Actions <u>Unique Client #</u> | Full ame                  | DOB                             | SSN         | Gender            |
|                                           | J584688SJ884664                | ox, Juniper               | 1/24/2002                       | 242-22-4444 | Female            |
|                                           | J254875MP684644                |                           | 8/1/2004                        | 777-33-4321 | Female            |
|                                           | Profile /                      | Activity List Linked Cons | ents                            |             |                   |

- 2. On the left menu, click **GPRA**.
- 3. On the GPRA List screen, click Add GPRA Discharge.

| Standard SOF                                                                             |          | rovider Agency, Provider Fa | cility 🖋         |                       | Jones, Ashley; Clinician ◄<br>Logout |
|------------------------------------------------------------------------------------------|----------|-----------------------------|------------------|-----------------------|--------------------------------------|
| Lilly, Tiger   J254875MP68                                                               | 4644   1 |                             |                  |                       | Snapshot                             |
| Home Page                                                                                |          |                             | Add GPI          | RA Intake Add GPRA Fo | llowup Add GPRA Discharge            |
| ▶ Agency                                                                                 | Action   | Interview Type              | Client type      | Interview Date        | Recordinatus                         |
|                                                                                          | ø        | Intake                      | Treatment Client | 2/4/2019              | umpleted                             |
| <ul> <li>Client Profile</li> <li>Linked Consents</li> <li>Non-Episode Contact</li> </ul> | Ø        | 6-Month Follow Up           | Treatment Client | 7/15/2019             | Completed                            |

Figure 4-23: GPRA List screen, Add GPRA Discharge link

4. The system will display the following message, "You are about to enter a discharge record for this client. Would you like to continue?" Select **Yes** to start the discharge interview.

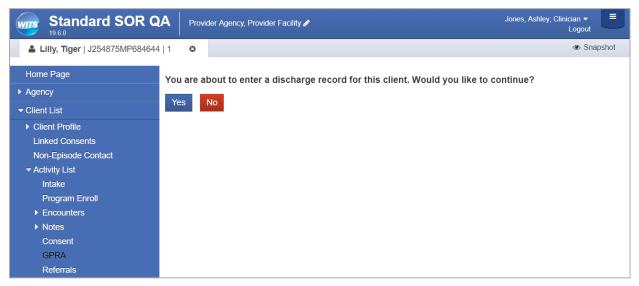

Figure 4-24: Discharge interview confirmation screen

5. When the interview opens, complete the required fields and click the **right-arrow** button to progress to the next screen. If the interview was not conducted (answered "No" to the question "Did you conduct an interview?"), clicking the right-arrow button will display Section J. Discharge Status.

| A. RECORD MANAGEMENT          |                                         |
|-------------------------------|-----------------------------------------|
| Unique Client Number          | J173991EN823554                         |
| Contract/Grant ID             | SORGrantNo                              |
| Client Type                   | Treatment Client                        |
| Interview Type                | Discharge                               |
| Did you conduct an interview? | Y                                       |
| Interview Date                | mm/dd/yyyy                              |
| Program Enrollment            | Administrative Unit/NewSor : 2/1/2019 - |
|                               |                                         |
| Created Date:                 |                                         |
| Created By:                   |                                         |
| Updated Date:                 |                                         |
| Updated By:                   |                                         |
| Upload Action:                |                                         |
| Upload Status:                |                                         |
| Number of Upload Errors:      |                                         |
| Upload Date:                  |                                         |
| Response Date:                |                                         |
|                               |                                         |
|                               | Cancel                                  |
|                               |                                         |

Figure 4-25: GPRA Discharge Interview; Section A. Record Management

6. In **Section A. Record Management - Behavioral Health Diagnoses**, if the client had medications selected on their encounter(s), and the user answers "**Yes**" to questions 1a or 2a, medication information will be prepopulated on screen. Users can modify this prepopulated information as needed.

#### **Note**: Encounters may have been entered in other agencies than yours.

The Received field will be set to "Yes" for each medication listed on the encounter(s), and "No" to all other medications. For each drug received, the number of days will be set based on the encounter(s) of the client's grant episode, and when the encounter service start date or end date were 30 days or less from the GPRA interview date. If more than one drug was selected on an encounter, then the same number of days for each drug is set on the GPRA discharge and Follow ups. The number of days is based on encounter service start date/end date. If the encounter has no end date, it will be counted as one day. If multiple encounters are entered on the same day, 1 day per medication is counted.

| A. RECORD MANAGEMENT - BEHAVIORAL HEALTH DIAGNOS                                                                                                    | SES                     |                        |
|----------------------------------------------------------------------------------------------------|-------------------------|------------------------|
| Please the behavioral health diagno                                                                                                    | Classification of Disea | ses 10 (ICD-10-CM)     |
| <ol> <li>In the past 30 days, was the client diagnosed with an opioid use of the past 30 days.</li> </ol>                                                                                                | v<br>disorder? Vos      |                        |
| <ul> <li>a. In the past 30 days, which FDA-approved medication did<br/>(Select all that apply)</li> </ul>                                                                                                |                         | s opioid use disorder? |
|                                                                                                    | Received                | # of Days              |
| Methadone                                                                                                    | Yes                     | ▼ 1                    |
| Buprenorphine                                                                                                    | Yes                     | × 1                    |
| Naltrexone                                                                                                    | No                      | <b>v</b>               |
| Extended-release Naltrexone                                                                                                    | Yes                     | × 1                    |
| <ol> <li>In the past 30 days, was the client diagnosed with an alcohol use         <ul> <li>a. In the past 30 days, which FDA-approved medication did<br/>(Select all that apply)</li> </ul> </li> </ol> |                         | alcohol use disorder?  |
|                                                                                                    | Received                | # of Days              |
| Naltrexone                                                                                                    | No                      | v                      |
| Extended-release Naltrexone                                                                                                    | Yes                     | × 1                    |
| Disulfiram                                                                                                    | No                      | v                      |
| Acamprosate                                                                                                    | No                      | v                      |
|                                                                                                    |                         |                        |
|                                                                                                    |                         | Cancel 📢 🍅             |

Figure 4-26: GPRA Discharge Interview, Section A, questions 1a and 2a, prepopulated values

7. Complete the required fields and click the **right-arrow** button to progress to the next screen.

| Standard SOR QA                                            |   | der Agency, Provider Facility 🖋                                                                                             | Jones, Ashley; Clinician ▼<br>Logout |              |  |
|------------------------------------------------------------|---|----------------------------------------------------------------------------------------------------|--------------------------------------|--------------|--|
| Lilly, Tiger   J254875MP684644   1                         | 0 |                                                                                                    | Generate Report                      | I I Snapshot |  |
| Home Page                                                  |   | J. DISCHARGE STATUS                                                                                                    |                                      |              |  |
| <ul> <li>✓ Client List</li> </ul>                          |   | 2. What is the client's discharge status? If the client was terminated, what was the reason for termination?                |                                      |              |  |
| Client Profile     Linked Consents     Non-Episode Contact |   | Not Applicable Other (Specify)                                                                                              |                                      | v            |  |
| ✓ Activity List<br>Intake                                  |   | Did the program test this client for<br>HIV?     Did the program refer this client for<br>testing?     Not Applicable     * |                                      |              |  |
| Program Enroll <ul> <li>Encounters</li> </ul>              |   |                                                                                                    | Cancel                               | *            |  |

Figure 4-27: Section J. Discharge Status

8. **Section K – Services Received** will be prepopulated based on the encounter(s) recorded for the client within the grant episode (encounters may have been entered in other agencies than yours). You may edit this section as needed.

| I. Case Management                                            | 0  | 9. Detox    | ification (Select Only One) | ) |
|---------------------------------------------------------------|----|-------------|-----------------------------|---|
| 2. Day Treatment                                              | 0  | A. Ho       | spital Inpatient            | 0 |
| <ol> <li>Inpatient/Hospital (Other Than<br/>Detox)</li> </ol> | 0  | B. Fre      | e Standing Residential      | 0 |
| 4. Outpatient                                                 | 25 | C. Am       | bulatory Detoxification     | 0 |
| 5. Outreach                                                   | 0  | 10. After ( | Care                        | 0 |
| <ol><li>Intensive Outpatient</li></ol>                        | 0  | 11. Recov   | very Support                | 5 |
| 7. Methadone                                                  | 0  | 12. Other   | (Specify)                   | 0 |
| 8. Residential/Rehabilitation                                 | 0  |             |                             |   |

Figure 4-28: Section K. Services Received; Number of Days of Services

| PROVIDED.]                     | Sessions | 5/10/01 | D HAVE AT LEAST ONE SESSION                  | Sessions |
|--------------------------------|----------|---------|----------------------------------------------|----------|
| 1. Screening                   | 0        | 8.      | Group Counseling                             | 1        |
| 2. Brief Intervention          | 0        | 9.      | Family/Marriage Counseling                   | 0        |
| 3. Brief Treatment             | 0        | 10.     | Co-Occurring Treatment/<br>Recovery Services | 0        |
| 4. Referral to Treatment       | 0        | 11.     | Pharmacological Interventions                | 10       |
| 5. Assessment                  | 0        | 12.     | HIV/AIDS Counseling                          | 0        |
| 6. Treatment/Recovery Planning | 0        | 13.     | Other Clinical Services (Specify)            | 0        |
| 7. Individual Counseling       | 5        |         |                                              |          |

Figure 4-29: Section K. Services Received; Number of Sessions Provided

Please contact your system administrator if you believe encounters exist for this client but the Services Received section is not populated with the number of days and sessions; the mapping of the modalities and services may be incomplete.

9. Once all questions have been answered, a read-only summary screen is displayed. Scroll to the bottom of the summary and then click **Finish**.

| Education Services 1. Substance Abuse Education 2. HIV/AIDS Education   | Sessions<br>0 | 3. Other Education Services<br>(Specify)                                                                              | Sessions<br>0 |
|-------------------------------------------------------------------------|---------------|----------------------------------------------------------------------------------------------------|---------------|
| Peer-To-Peer Recovery<br>Support Services                               | Sessions      |                                                                                                    | Sessions      |
| <ol> <li>Peer Coaching or Mentoring</li> <li>Housing Support</li> </ol> | 0             | <ol> <li>Information and Referral</li> <li>Other Peer-to-Peer Recovery</li> <li>Support Services (Specify)</li> </ol> | 0<br>0        |
| Alcohol-and Drug-Free<br>3. Social<br>Activities                        | 0             |                                                                                                    |               |

# Part 5: Supplemental Questions

Florida has a need to ask additional questions pertaining to the SOR grant within the GPRA interviews because the current GPRA questions do not fully assess the client's life situation during GPRA Intake, Discharge and Follow up. These questions are shown in the figure below.

#### SUPPLEMENTAL QUESTIONS

- 1. Was this individual receiving MAT services funded by another funding source (Ex: another grant: STR, Block, etc.) previous to enrollment in State Opioid Response (SOR) funding?
  - Was the individual previously enrolled in STR funding?
  - Date of Enrollment in STR funded services?
- 2. What Medication-Assisted Treatment (MAT) are you receiving at the time of this interview?
- 3. In your lifetime, how many non-fatal opioid overdoses have you experienced? (IF ZERO OVERDOSES, ENTER 0)
- 4. In the past 30 days, how many a non-fatal opioid overdoses have you experienced? (IF ZERO OVERDOSES, ENTER 0)
  - For your last overdose, were you administered Naloxone (Narcan)?
  - For your last overdose, was a 911/ambulance/emergency services/fire & rescue called?
  - For your last overdose, did you receive medical treatment in a hospital (emergency room or general admission)?
- 5. Do you always carry naloxone to administer in case of an Opioid overdose?
- 6. Have you been offered Naloxone by your MAT provider?

#### Figure 5-1: Supplemental Questions

Supplemental questions will be asked on all new GPRA interviews in a section labeled, "Supplemental Questions" as shown in Figure 5-2. All questions are required including all conditionally enabled questions (which means an answer to one question may require additional responses and those fields will become active on screen).

| Florida WITS Tra                                                                                                    | ining                                                                                                    | Provider 1, Facility 1 🥒                                                                                                    |                 |                 | Jones, Ashley ▼<br>Logout  |       |
|----------------------------------------------------------------------------------------------------|----------------------------------------------------------------------------------------------------|----------------------------------------------------------------------------------------------------|-----------------|-----------------|----------------------------|-------|
| <b>&amp; Fox, Juniper</b>   J044788SJ88465                                                                                                    | 4 1 🛛                                                                                                    | 🖹 Generat                                                                                                    | e Report        | SSRS F          | Reports   👁 Snap           | pshot |
| Home Page<br>Agency      Client List      Client Profile Linked Consents      Activity List Intake CONTINUUM Triage™      ASAM Program Enroll      GPRA     A Record Mgmt      B. Drug/Alcohol     C. Family & Living     D. Education/Emp     E. Criminal Justice      F. Problems & TX     G. Social Connect | 1. Was th<br>(Ex: ar<br>Respo<br>Wa<br>2. What I<br>this inf<br>3. In you<br>experi<br>4. In the<br>experi<br>For<br>ress<br>For<br>(en<br>5. Do you | LEMENTAL QUESTIONS<br>is individual receiving MAT services funded by another funding source<br>nother grant: STR, Block, etc.) previous to enrollment in State Opioid<br>nse (SOR) funding?<br>is the individual previously enrolled in STR funding?<br>the of Enrollment in STR funded services?<br>Wedication-Assisted Treatment (MAT) are you receiving at the time of<br>erview?<br>r lifetime, how many non-fatal opioid overdoses have you<br>enced? (IF ZERO OVERDOSES, ENTER 0) <b>●</b><br>past 30 days, how many a non-fatal opioid overdoses have you<br>enced? (IF ZERO OVERDOSES, ENTER 0) <b>●</b><br>ryour last overdose, were you administered Naloxone (Narcan)?<br>ryour last overdose, was a 911/ambulance/emergency services/fire &<br>cue called?<br>ryour last overdose, did you receive medical treatment in a hospital<br>hergency room or general admission)?<br>u always carry naloxone to administer in case of an Opioid overdose?<br>ryou been offered Naloxone by your MAT provider? | Vot Application | #<br>#<br>ole v | RF<br>RF<br>Not Applicable | Y     |
| <ul><li>L. Supplemental Questions</li><li>Encounters</li></ul>                                                                                                    |                                                                                                    |                                                                                                    |                 |                 | Cancel                     | •     |

Figure 5-2: New Interview, Supplemental Questions

For all pre-existing GPRA Intake, GPRA Follow-up and GPRA Discharge interviews, the Supplemental Questions screen will be displayed with a default value of "Not Applicable" in all the questions as shown in Figure 5-3 below.

| Florida WITS Tra                           | ining               | Provider 1, Facility 1 🥒                                                                                  |                | Jones, A     | shley <del>▼</del> _ =<br>Logout |
|--------------------------------------------|---------------------|----------------------------------------------------------------------------------------------------|----------------|--------------|----------------------------------|
| <b>&amp; Fox, Juniper</b>   J044788SJ88465 | 4 1 🛛               | G                                                                                                    | enerate Report | SSRS Reports | Snapsho                          |
| Home Page                                  | ∟ L. SUPPL          | EMENTAL QUESTIONS                                                                                         |                |              |                                  |
| Agency                                     |                     | is individual receiving MAT services funded by another funding                                            | Not Applicable |              |                                  |
| <ul> <li>Client List</li> </ul>            |                     | (Ex: another grant: STR, Block, etc.) previous to enrollment in<br>Opioid Response (SOR) funding?         |                |              |                                  |
| <ul> <li>Client Profile</li> </ul>         | Wa                  | s the individual previously enrolled in STR funding?                                                      |                |              |                                  |
| Linked Consents                            |                     | te of Enrollment in STR funded services?                                                                  | Not Applicable |              |                                  |
| - Activity List                            |                     | Vedication-Assisted Treatment (MAT) are you receiving at the                                              |                |              | _                                |
| Intake                                     |                     | this interview?                                                                                           | Not Applicable |              |                                  |
| CONTINUUM Triage™                          | 2                   | Photos have been a first of the second second second                                                      | #              |              | RF                               |
| ► ASAM                                     |                     | r lifetime, how many non-fatal opioid overdoses have you<br>enced? (IF ZERO OVERDOSES, ENTER 0) <b>(3</b> |                | Not Applicab | le                               |
| Program Enroll                             |                     |                                                                                                    | #              |              | RF                               |
| ▼ GPRA                                     |                     | past 30 days, how many a non-fatal opioid overdoses have you enced? (IF ZERO OVERDOSES, ENTER 0) ③        |                | Not Applicab | le                               |
| A. Record Mgmt                             |                     | · / / -                                                                                                   |                |              |                                  |
| Demographics                               |                     | your last overdose, were you administered Naloxone<br>(rcan)?                                             | Not Applicable |              |                                  |
| Military                                   | For                 | your last overdose, was a 911/ambulance/emergency                                                         | Not Applicable |              |                                  |
| B. Drug/Alcohol                            |                     | vices/fire & rescue called?<br>vour last overdose, did vou receive medical treatment in a                 | Not Applicable |              |                                  |
| C. Family & Living                         | hos                 | pital (emergency room or general admission)?                                                              | Not Applicable |              |                                  |
| D. Education/Emp                           | 5. Do you<br>overdo | always carry naloxone to administer in case of an Opioid                                                  | Not Applicable |              |                                  |
| E. Criminal Justice                        | 6. Have y           | you been offered Naloxone by your MAT provider?                                                           | Not Applicable |              |                                  |
| F. Problems & TX                           |                     |                                                                                                    |                |              |                                  |
| Viol & Trauma                              |                     |                                                                                                    |                | Cancel Save  |                                  |
| G. Social Connect                          |                     |                                                                                                    |                | Cancer Save  |                                  |
| L. Supplemental Questions                  |                     |                                                                                                    |                |              |                                  |
| Summary                                    |                     |                                                                                                    |                |              |                                  |

Figure 5-3: Pre-Existing GPRA Interview, Supplemental Questions screen default values

When a user clicks "**Yes**" to generate a completed discharge GPRA interview based on a follow-up GPRA interview, as shown in Figure 5-4, all values from the follow-up interview will be auto-populated to the discharge interview, including values from the Supplemental Questions section.

| Florida WITS Tra                    | aining     | Provider 1, Facility 1 / Jones                                                              | , Ashley <b>▼</b>            |
|-------------------------------------|------------|---------------------------------------------------------------------------------------------|------------------------------|
| <b>Fox, Juniper</b>   J044788SJ8846 | 54   1 🛛 🛚 | Generate Report                                                                             | <ul> <li>Snapshot</li> </ul> |
| Home Page                           | Do you wa  | ant to generate a completed discharge GPRA interview based on this follow-up GPRA interview | 1?                           |
| Agency                              | Yes        | No                                                                                          |                              |
| ✓ Client List                       |            |                                                                                             |                              |
| <ul> <li>Client Profile</li> </ul>  |            |                                                                                             |                              |
| Linked Consents                     |            |                                                                                             |                              |
|                                     |            |                                                                                             |                              |
| Intake                              |            |                                                                                             |                              |
| CONTINUUM Triage™                   |            |                                                                                             |                              |
| ► ASAM                              |            |                                                                                             |                              |
| Program Enroll                      |            |                                                                                             |                              |
| GPRA                                |            |                                                                                             |                              |
| Encounters                          |            |                                                                                             |                              |

Figure 5-4: Generate a Completed Discharge GPRA based on this Follow-up GPRA screen

An informational icon is displayed on questions 3 and 4. When a user hovers over the informational icon, the following text is displayed:

"Non-Fatal Opioid Overdose: A non-fatal incident where an individual has consumed (ingested/inhaled/injected) opioids resulting in loss of consciousness with respiratory and circulatory compromise requires medical intervention via naloxone administration and/or CPR and/or assisted ventilation"

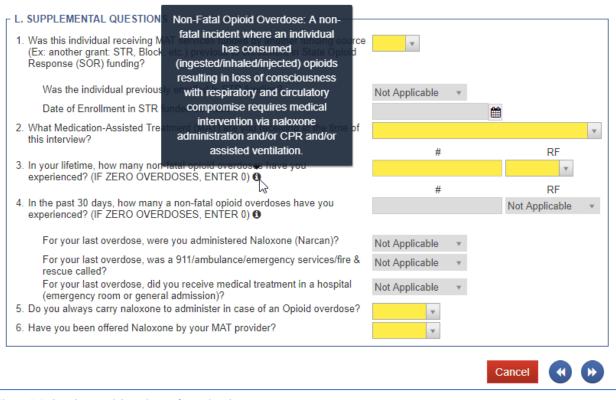

Figure 5-5: Supplemental Questions Informational Icon

# Part 6: Post-Discharge Interviews

Two (2) Post-Discharge GPRA interviews are now required with the SOR grant for longer-term tracking of a client's progress. These interviews will be completed at 3 months and 6 months post Discharge and the GPRA questions have been "streamlined" with fewer required fields. Staff will notice some sections/questions are now read-only or hidden from view.

A completed GPRA Discharge is required before these post-discharge interviews can be added.

**Note**: Clients can only have one "3-Month Post Discharge" and one "6-Month Post Discharge" created per grant episode.

After the GPRA Discharge is complete, the GPRA list screen will display the "Add GPRA 3-Month Post Discharge" link. Once the 3-Month Post Discharge interview is complete, the list screen will display the "Add GPRA 6-Month Post Discharge" link.

#### Streamlined GPRA Questions

Staff can ask "streamlined" GPRA questions for the 3-Month and 6-Month Post Discharge interviews.

All "streamlined" GPRA questions and responses must be collected on the following screens:

- A. RECORD MANAGEMENT (1<sup>st</sup> screen)
- B. DRUG AND ALCOHOL USE (# 2a 2c9) and (# 2d 4)
- C. FAMILY AND LIVING CONDITIONS (# 1 3)
- D. EDUCATION, EMPLOYMENT, AND INCOME (# 1, 3 and 5)
- E. CRIME AND CRIMINAL JUSTICE STATUS (# 1 and 2)
- F. MENTAL AND PHYSICAL HEALTH PROBLEMS AND TREATMENT/RECOVERY (# 1, 2c, 3a, 3b and 5)
- G. SOCIAL CONNECTEDNESS (#1 3)
- L. SUPPLEMENTAL QUESTIONS

## 3-Month Post-Discharge Interview

GPRA 3-Month Post-Discharge Interview should be added 3 months after a client's GPRA Discharge Interview Date. To add a 3-month post-discharge record, follow the steps below.

Note: If the 3-month post-discharge interview has been conducted, sections B through G and section L.
 Supplemental Questions must be completed.

If the 3-month post-discharge interview has *not* been conducted, section A must be completed.

- 1. To access the GPRA interview, select a client from the **Client List**, point to the pencil icon in the Actions column, and then click **Activity List**.
- 2. On the left menu, click **GPRA**.
- 3. On the GPRA List screen, click Add GPRA 3-Month Post Discharge.

| Florida WITS To                            | raining | Provider 1, Facility 1 🎤 |                      |                    | Jones, Ashley ▼<br>Logout       |
|--------------------------------------------|---------|--------------------------|----------------------|--------------------|---------------------------------|
| Logical States Fox, Juniper   J044788SJ884 | 654   1 | 0                        |                      |                    | SSRS Reports Snapshot           |
| Home Page                                  |         | Add GPRA Intal           | ke Add GPRA Followup | Add GPRA Discharge | Add GPRA 3 month Post Discharge |
| Agency                                     | Action  | Interview Type           | Client type          | Interview Date     | Record Status                   |
| ✓ Client List                              | ø       | Intake                   | Treatment Client     | 1/3/2019           | Completed                       |
| Client Profile     Linked Consents         | ø       | 6-Month Follow Up        | Treatment Client     | 6/7/2019           | Completed                       |
| ✓ Activity List                            | ø       | Discharge                | Treatment Client     | 6/14/2019          | Completed                       |
| Intake                                     |         |                          |                      |                    |                                 |
| CONTINUUM Triage™                          |         |                          |                      |                    |                                 |
| ► ASAM                                     |         |                          |                      |                    |                                 |
| Program Enroll                             |         |                          |                      |                    |                                 |
| GPRA                                       |         |                          |                      |                    |                                 |
| Encounters                                 |         |                          |                      |                    |                                 |

Figure 6-1: GPRA list, Add GPRA 3-Month Post Discharge link

4. The system will display a confirmation screen stating, "You are about to enter a 3-month post-discharge record for this client. Would you like to continue?" Select **Yes** to start the 3-month post-discharge interview.

| Florida WITS Tra                    | aining     | Provider 1, Facility 1 🖋 J                                                   | ones, Ashley 🗸 📃<br>Logout |
|-------------------------------------|------------|------------------------------------------------------------------------------|----------------------------|
| <b>Fox, Juniper</b>   J044788SJ8846 | 54 1 🛛     | SSRS Rep                                                                     | orts   👁 Snapshot          |
| Home Page                           | You are al | bout to enter a 3-month post-discharge record for this client. Would you lik | e to continue?             |
| ▶ Agency                            |            |                                                                              |                            |
| ✓ Client List                       | Yes        | No                                                                           |                            |

Figure 6-2: 3-Month Post-Discharge Interview Confirmation Screen

5. When the interview opens, complete the required fields and click the **right-arrow** button to progress to the next screen.

### Interview Was Not Conducted

If the 3-Month Post-Discharge interview was not conducted (answered "**No**" to the question "Did you conduct an interview?"), clicking the right-arrow button will display the Summary screen. The Summary screen will only contain the section "A. RECORD MANAGEMENT" details. Note the Supplemental Questions are not available.

| <b>Example :</b> Fox, Juniper   J044788SJ884654   1 | ☑         Image: Generate Report         Image: SSRS Reports         Image: SsRS Reports         Image: SsRS Reports         Im |
|-----------------------------------------------------|----------------------------------------------------------------------------------------------------|
| Home Page                                           | A. RECORD MANAGEMENT                                                                                                    |
| <ul> <li>Agency</li> </ul>                          | Unique Client Number J044788SJ884654                                                                                                    |
| ✓ Client List                                       | Contract/Grant ID TI081695                                                                                                    |
| Client Profile                                      | Client Type Treatment Client                                                                                                    |
| Linked Consents                                     | Interview Type 3-Month Post Discha                                                                                                    |
|                                                     | Did you conduct an interview? No 💌                                                                                                    |
| Intake                                              | Interview Date mm/dd/yyyy                                                                                                    |
| CONTINUUM Triage™                                   | Program Enrollment Facility 1/State Opioid Response (SOR) : 1/3/2019 -                                                                                                    |
| ► ASAM                                              | Created Date:                                                                                                    |
| Program Enroll                                      |                                                                                                    |
| <del>▼</del> GPRA                                   | Created By:                                                                                                    |
| A. Record Mgmt                                      | Updated Date:                                                                                                    |
| Summary                                             | Updated By:                                                                                                    |
| Encounters                                          | Upload Action:                                                                                                    |
| Consent                                             | Upload Status:                                                                                                    |
| Referrals                                           | Number of Upload Errors:                                                                                                    |
| Episode List                                        | Upload Date:                                                                                                    |
| <ul> <li>System Administration</li> </ul>           | Response Date:                                                                                                    |
| Reports                                             | Cancel                                                                                                    |

Click Finish to complete the post-discharge interview and return to the GPRA list screen.

| Home Page             | A. RECORD MANAGEMENT                                                   |
|-----------------------|------------------------------------------------------------------------|
| Agency                | Unique Client Number J044788SJ884654                                   |
| r Client List         | Contract/Grant ID TI081695                                             |
| Client Profile        | Client Type Treatment Client                                           |
| Linked Consents       | Interview Type 3-Month Post Discha                                     |
| - Activity List       | Did you conduct an interview? No                                       |
| Intake                | Interview Date mm/dd/yyyy                                              |
| CONTINUUM Triage™     | Program Enrollment Facility 1/State Opioid Response (SOR) : 1/3/2019 - |
| ► ASAM                |                                                                        |
| Program Enroll        | Created Date:                                                          |
| <del>▼</del> GPRA     | Created By:                                                            |
| A. Record Mgmt        | Updated Date:                                                          |
| Summary               | Updated By:                                                            |
| Encounters            | Upload Action:                                                         |
| Consent               | Upload Status:                                                         |
| Referrals             | Number of Upload Errors:                                               |
| Episode List          | Upload Date:                                                           |
| System Administration | Response Date:                                                         |
| Reports               |                                                                        |
| •                     | Cancel Finish                                                          |
|                       |                                                                        |

6. If the post-discharge interview was conducted (answered "**Yes**" to the question "Did you conduct an interview?"), clicking the right-arrow button from the Record Management screen will display section B. Drug and Alcohol Use where questions 1.a.-1.d. are read-only.

| Florida WITS Tra                                                                                                    | ning Provider 1, Facility 1 / Jones, Ashley - Logout                                                                                                    | ■   |
|----------------------------------------------------------------------------------------------------|----------------------------------------------------------------------------------------------------|-----|
| <b>Fox, Juniper</b>   J044788SJ88465                                                                                                    | I   1                                                                                                    | hot |
| <ul> <li>▲ Fox, Juniper   J044788SJ88465</li> <li>Home Page</li> <li>Agency</li> <li>Client List</li> <li>Client Profile</li> <li>Linked Consents</li> <li>Activity List</li> <li>Intake</li> <li>CONTINUUM Triage™</li> <li>ASAM</li> <li>Program Enroll</li> <li>GPRA</li> <li>A. Record Mgmt</li> <li>Encounters</li> <li>Consent</li> <li>Referrals</li> </ul> | A. RECORD MANAGEMENT Unique Client Number J044788SJ884654 Contract/Grant ID TI081695 Client Type Treatment Client Interview Type 3-Month Post Dische Did you conduct an interview? Yes V Interview Date 9/5/2019 mm/dd/yyyy Program Enrollment Facility 1/State Opioid Response (SOR) : 1/3/2019   Created Date: Created Date: Updated Date: Updated Date: Updated By: Upload Action: Upload Status:   | hot |
| Episode List                                                                                                    | Number of Upload Errors:       Upload Date:                                                                                                    |     |
| System Administration     Reports                                                                                                    | Response Date:                                                                                                    |     |
| Florida WITS Tra                                                                                                    | Cancel<br>Provider 1, Facility 1<br>Jones, Ashley -<br>Logout                                                                                                    |     |
| <b>Fox, Juniper</b>   J044788SJ88465                                                                                                    | I   1                                                                                                    | hot |
| Home Page<br>> Agency<br>< Client List<br>> Client Profile<br>Linked Consents<br>< Activity List<br>Intake<br>CONTINUUM Triage™<br>> ASAM<br>Program Enroll<br>< GPRA<br>A. Record Mgmt<br>< B. Drug/Alcohol<br>Drug/Alcohol 1<br>> Encounters                                                                                                    | B. DRUG AND ALCOHOL USE         1. During the past 30 days, how many days have you used the following:         a. Any alcohol         b1. Alcohol to intoxication (5+ drinks in one sitting)         b2. Alcohol to intoxication (4 or fewer drinks in one sitting and felt high)         c. Illegal drugs         d. Both alcohol and drugs (on the same day)    MISSING DATA          Not Applicable |     |

| <b>Fox, Juniper</b>   J044788SJ884654   1 | 0 |                                 |             | 🖹 Gener       | ate Report        | SSRS Reports | <ul> <li>Snapsho</li> </ul> |
|-------------------------------------------|---|---------------------------------|-------------|---------------|-------------------|--------------|-----------------------------|
| Home Page                                 |   | F B. DRUG AND ALCOHOL US        | E           |               |                   |              |                             |
| Agency                                    |   | 2. During the past 30 days, how | w many days | have you used | any of the follow | wing:        |                             |
| ✓ Client List                             |   |                                 | # of Days   | RF/DK         | Route             |              |                             |
| Client Profile                            |   | a. Cocaine/Crack                |             | Ψ.            | Ψ.                |              |                             |
| Linked Consents                           |   | b. Marijuana/Hashish            |             | •             | Ψ.                |              |                             |
| ✓ Activity List                           |   | c. Opiates:                     |             |               |                   |              |                             |
| Intake                                    |   | 1. Heroin                       |             | Ψ.            | Ψ.                |              |                             |
| CONTINUUM Triage™                         |   | 2. Morphine                     |             | Ŧ             | Ψ.                |              |                             |
| ► ASAM                                    |   | 3. Diluadid                     |             | *             | Ψ.                |              |                             |
| Program Enroll                            |   | 4. Demerol                      |             | v             | Ψ.                |              |                             |
| ✓ GPRA                                    |   | 5. Percocet                     |             | •             | v                 |              |                             |
| A. Record Mgmt                            |   | 6. Darvon                       |             | v             | Ψ.                |              |                             |
| - B. Drug/Alcohol                         |   | 7. Codeine                      |             | v             | Ψ.                |              |                             |
| Drug/Alcohol 1                            |   | 8. Tylenol 2,3,4                |             | v             | •                 |              |                             |
| Drug/Alcohol 2                            |   | 9. Oxycontin/Oxycodone          |             | v             | v                 |              |                             |
| Encounters                                |   | . ,                             |             |               |                   |              |                             |

7. Complete the required fields and click the **right-arrow** button to progress to the following screen. On the Summary screen, click **Finish** to complete the interview and return to the GPRA list screen.

| Line Fox, Juniper   J044788SJ884654   1 | 0                  | 🖹 Generate F                                                                                                    | Report   🖹 SSRS Report | is   👁 Snapsho |
|-----------------------------------------|--------------------|----------------------------------------------------------------------------------------------------|------------------------|----------------|
| Home Page                               | <sub>Г</sub> С. ғ/ | AMILY AND LIVING CONDITIONS                                                                                             |                        | ]              |
| Agency                                  |                    | the past 30 days, where have you been living most of the time?                                                          |                        | <b>*</b>       |
| ✓ Client List                           |                    | DO NOT READ RESPONSE OPTIONS TO CLIENT.]<br>If "Housed" Not Applicable *                                                |                        |                |
| Client Profile                          |                    | Other Housed (Specify)                                                                                                  |                        |                |
| Linked Consents                         | 2. H               | low satisfied are you with the conditions of your living space?                                                         |                        | T              |
| - Activity List                         |                    | )uring the past 30 days, how stressful have things been for you                                                         | MISSING DATA           |                |
| Intake                                  | b                  | ecause of your use of alcohol or other drugs?                                                                           | MISSING DATA           |                |
| CONTINUUM Triage™                       |                    | ouring the past 30 days, has your use of alcohol or other drugs<br>aused you to reduce or give up important activities? | MISSING DATA           |                |
| ▶ ASAM                                  |                    | )uring the past 30 days, has your use of alcohol or other drugs aused you to have emotional problems?                   | MISSING DATA           |                |
| Program Enroll                          |                    | re you currently Pregnant?                                                                                              |                        | Y              |
| ▼ GPRA                                  | 7. D               | o you have children?                                                                                                    | MISSING DATA           |                |
| A. Record Mgmt                          | a.                 | How many children do you have?                                                                                          | Not Applicable         |                |
| B. Drug/Alcohol                         | b.                 | Are any of your children living with someone else due to a                                                              | Not Applicable         |                |
| C. Family & Living                      |                    | child protection court order?                                                                                           |                        |                |
| <ul> <li>Encounters</li> </ul>          |                    | How many of your children are living with someone else<br>due to a child protection court order?                        | Not Applicable         |                |
| Consent                                 |                    | For how many of your children have you lost parental rights?<br>[THE CLIENT'S PARENTAL RIGHTS WERE TERMINATED.]         | Not Applicable         |                |
| Referrals                               |                    | [THE OLIENTS PARENTAL RIGHTS WERE TERMINATED.]                                                                          |                        |                |

| <b>Example :</b> Fox, Juniper   J044788SJ884654   1 | 0                 | Generate Ro                                                                                                    | eport   | SSRS Reports   @           | Snapsho |
|-----------------------------------------------------|-------------------|----------------------------------------------------------------------------------------------------|---------|----------------------------|---------|
| Home Page                                           | <sub>Г</sub> С. F | AMILY AND LIVING CONDITIONS                                                                                       |         |                            |         |
| Agency                                              |                   | n the past 30 days, where have you been living most of the time?<br>DO NOT READ RESPONSE OPTIONS TO CLIENT.]      | House   | j                          | w       |
| ✓ Client List                                       |                   | If "Housed" Dormitory/College Residence                                                                           |         |                            |         |
| Client Profile                                      |                   | Other Housed (Specify)                                                                                            |         |                            |         |
| Linked Consents                                     | 2. H              | How satisfied are you with the conditions of your living space?                                                   | Neither | Satisfied nor Dissatisfied | Ŧ       |
|                                                     |                   | During the past 30 days, how stressful have things been for you                                                   | MISSIN  | IG DATA                    |         |
| Intake                                              |                   | because of your use of alcohol or other drugs?<br>During the past 30 days, has your use of alcohol or other drugs |         | 0.0474                     |         |
| CONTINUUM Triage™                                   | 0                 | caused you to reduce or give up important activities?                                                             | MISSIN  | IG DATA                    |         |
| ► ASAM                                              |                   | During the past 30 days, has your use of alcohol or other drugs<br>caused you to have emotional problems?         | MISSIN  | IG DATA                    |         |
| Program Enroll                                      |                   | Are you currently Pregnant?                                                                                       | No      |                            | Ŧ       |
| ✓ GPRA                                              | 7. [              | Do you have children?                                                                                             | MISSIN  | IG DATA                    |         |
| A. Record Mgmt                                      | a.                | How many children do you have?                                                                                    | Not A   | pplicable                  |         |
| B. Drug/Alcohol                                     | b.                | Are any of your children living with someone else due to a                                                        | Not A   | pplicable                  |         |
| C. Family & Living                                  | c.                | child protection court order?<br>How many of your children are living with someone else                           | Not A   | pplicable                  |         |
| Encounters                                          |                   | due to a child protection court order?                                                                            | NOL P   | phicable                   |         |
| Consent<br>Referrals                                | d.                | For how many of your children have you lost parental rights?<br>[THE CLIENT'S PARENTAL RIGHTS WERE TERMINATED.]   | Not A   | pplicable                  |         |
| Episode List                                        |                   |                                                                                                    |         |                            |         |

| Florida WITS Trai                                                                                                    | ning            | Provider 1, Facili                                                                                                    | ity 1 🥒                                                                                                    |                                                                                                    |                                                             |                | Jones, As                      | hley <del>▼</del> _ =<br>Logout |
|----------------------------------------------------------------------------------------------------|-----------------|----------------------------------------------------------------------------------------------------|----------------------------------------------------------------------------------------------------|----------------------------------------------------------------------------------------------------|-------------------------------------------------------------|----------------|--------------------------------|---------------------------------|
| <b>E Fox, Juniper</b>   J044788SJ884654                                                                                                    | l 1 <b>©</b>    |                                                                                                    |                                                                                                    |                                                                                                    | 🖹 Genera                                                    | ate Report 📔 🖹 | SSRS Reports                   | Snapsho                         |
| Home Page                                                                                                    | <sub>Г</sub> D. | EDUCATION, EN                                                                                                    | MPLOYM                                                                                                    | ENT, AND INCOME                                                                                                    |                                                             |                |                                |                                 |
| <ul> <li>Agency</li> <li>Client List</li> <li>Client Profile<br/>Linked Consents</li> <li>Activity List<br/>Intake<br/>CONTINUUM Triage™</li> <li>ASAM</li> </ul> | 2.<br>3.        | [IF ÉNROLLED,<br>Other (Specify)<br>What is the high<br>Are you currently<br>STATUS DURIN<br>DETERMINING<br>HAD A REGULA<br>"ENROLLED, FU | ) Is that find the set level<br>of employed<br>G MOST<br>WHETHE<br>WHETHE<br>WHE WHETHE<br>WHETHE<br>WHETHE | d in school or a job trainin<br>ull time or part time?<br>of education you have fin<br>MISSING I<br>MOSSING I<br>MOSSING I<br>MEREVIOUS WEE<br>THERREVIOUS WEE<br>THERREVIOUS WEE<br>THERREVIOUS WEE<br>THERREVIOUS WEE<br>THERREVIOUS WEE<br>IN D3 ASK FOR CLAR | ished, whet<br>DATA<br>UNG ON<br>EK,<br>ALL OR<br>CLIENT IS |                | -                              | ×                               |
| Program Enroll<br>→ GPRA<br>A. Record Mgmt<br>→ B. Drug/Alcohol                                                                                                   |                 | OF JAIL, CODE<br>WORK."]                                                                                                    | D3 AS "L                                                                                                    | ATED AND HAS NO WO<br>INEMPLOYED, NOT LOO<br>money did YOU receive<br>RF/DK                                                                                                    | OKING FOR                                                   | 2              | the past 30 days fror<br>RF/DK |                                 |
| C. Family & Living<br>D. Education/Emp<br>▶ Encounters                                                                                                    |                 | a. Wages<br>b.<br>Public<br>assistance                                                                                                    | \$                                                                                                    | MISSING DATA<br>MISSING DATA                                                                                                    | f. Fami<br>friend                                           |                | MISSING DA<br>MISSING DA       | TA                              |
| Consent<br>Referrals<br>Episode List                                                                                                    |                 | c. Retirement<br>d. Disability                                                                                                    | \$                                                                                                    | MISSING DATA<br>MISSING DATA                                                                                                    | g. Othe                                                     | r (Specify) \$ | MISSING DA                     | TA                              |
| System Administration     Reports                                                                                                    | 5.              | Have you enou                                                                                                    | gh money                                                                                                    | / to meet your needs?                                                                                                    |                                                             |                | Cancel                         |                                 |

| 🥏 19.11.0                                                                                                    |                                                                                                    |       |
|----------------------------------------------------------------------------------------------------|----------------------------------------------------------------------------------------------------|-------|
| Fox, Juniper   J044788SJ884654                                                                                                    | 4   1                                                                                                    | napsł |
| Home Page                                                                                                    | E. CRIME AND CRIMINAL JUSTICE STATUS                                                                                                    |       |
| Agency                                                                                                    | Times RF/DK                                                                                                    |       |
| <ul> <li>Client List</li> </ul>                                                                                                    | 1. In the past 30 days, how many times have you been arrested?                                                                                                    |       |
| Client Profile                                                                                                    | 2. In the past 30 days, how many times have you been arrested for Not Applic *                                                                                                    |       |
| Linked Consents                                                                                                    | drug-related offenses?                                                                                                    |       |
| ✓ Activity List                                                                                                    | Nights         RF/DK           3. In the past 30 days, how many nights have you spent in         MISSING DATA                                                                                                    |       |
| Intake                                                                                                    | Jail/prison?                                                                                                    |       |
| CONTINUUM Triage™                                                                                                    | Lin the past 30 days, how many times have you committed a MISSING DATA                                                                                                    |       |
| ► ASAM                                                                                                    | 4. crime? MISSING DATA                                                                                                    |       |
| Program Enroll                                                                                                    | 5. Are you currently awaiting charges, trial, or sentencing? MISSING DATA                                                                                                    |       |
| ✓ GPRA                                                                                                    | 6. Are you currently on parole or probation? MISSING DATA                                                                                                    |       |
| A. Record Mgmt                                                                                                    |                                                                                                    |       |
| <ul> <li>B. Drug/Alcohol</li> <li>C. Family &amp; Living</li> </ul>                                                                                                    | Cancel ( )                                                                                                    |       |
| C. Family & Living<br>D. Education/Emp                                                                                                    |                                                                                                    |       |
| E. Criminal Justice                                                                                                    |                                                                                                    |       |
| Encounters                                                                                                    |                                                                                                    |       |
| Florida WITS Trai                                                                                                    |                                                                                                    | t     |
| Florida WITS Trai                                                                                                    | Logou                                                                                                    |       |
| Florida WITS Trai                                                                                                    | Logour<br>4   1 C Benerate Report   SSRS Reports   C S                                                                                                    | t     |
| Florida WITS Trai                                                                                                    | Logour 4   1  Generate Report    SSRS Reports    SSRS Reports    SSRS Reports    A How would you rate your overall health                                                                                                    | t     |
| Florida WITS Trai                                                                                                    | Logour<br>4   1 ♥                                                                                                    | t     |
| Florida WITS Trai<br>19.11.0  Fox, Juniper   J044788SJ884654 Home Page Agency Client List Client Profile                                                                                                    | Logour<br>4   1 ♥                                                                                                    | t     |
| Florida WITS Trai<br>19.11.0 Fox, Juniper   J044788SJ884654 Home Page Agency Client List Client Profile Linked Consents                                                                                                    | Logour<br>4   1 ♥<br>F. MENTAL AND PHYSICAL HEALTH PROBLEMS AND TREATMENT/RECOVERY<br>1. How would you rate your overall health<br>1. How would you rate your overall health<br>2. During the past 30 days, did you receive:<br>a. Inpatient Treatment for:<br>i. Physical complaint<br>MISSING DATA<br>Not Applicable                                                                                                    | t     |
| Florida WITS Trai<br>19.11.0  Fox, Juniper   J044788SJ884654 Home Page Agency Client List Client Profile Linked Consents Activity List                                                                                                    | Logour<br>4   1 ♥<br>F. MENTAL AND PHYSICAL HEALTH PROBLEMS AND TREATMENT/RECOVERY<br>1. How would you rate your overall health<br>right now?<br>2. During the past 30 days, did you receive:<br>a. Inpatient Treatment for:<br>i. Physical complaint<br>ii. Mental or emotional difficulties<br>MISSING DATA<br>Not Applicable<br>ii. Mental or emotional difficulties<br>MISSING DATA<br>Not Applicable                                                                                                    | t     |
| Florida WITS Trai<br>19.11.0  Fox, Juniper   J044788SJ884654 Home Page Agency Client List Client Profile Linked Consents Activity List Intake                                                                                                    | Logour<br>4   1 ♥<br>F. MENTAL AND PHYSICAL HEALTH PROBLEMS AND TREATMENT/RECOVERY<br>1. How would you rate your overall health<br>1. How would you rate your overall health<br>2. During the past 30 days, did you receive:<br>a. Inpatient Treatment for:<br>i. Physical complaint<br>MISSING DATA<br>Not Applicable                                                                                                    | t     |
| <ul> <li>Florida WITS Trai<br/>19.11.0</li> <li>Fox, Juniper   J044788SJ884654</li> <li>Home Page</li> <li>Agency</li> <li>Client List</li> <li>Client Profile<br/>Linked Consents</li> <li>Activity List<br/>Intake<br/>CONTINUUM Triage™</li> </ul>                                                                                                    | Logour     Logour     Logour | t     |
| <ul> <li>Florida WITS Trai<br/>19.11.0</li> <li>Fox, Juniper   J044788SJ884654</li> <li>Home Page</li> <li>Agency</li> <li>Client List</li> <li>Client Profile<br/>Linked Consents</li> <li>Activity List<br/>Intake<br/>CONTINUUM Triage™</li> <li>ASAM</li> </ul>                                                                                                    | 4   1       Image: Construction of the second second                                     | t     |
| <ul> <li>Florida WITS Trai<br/>19.11.0</li> <li>Fox, Juniper   J044788SJ884654</li> <li>Home Page</li> <li>Agency</li> <li>Client List</li> <li>Client Profile<br/>Linked Consents</li> <li>Activity List<br/>Intake<br/>CONTINUUM Triage™</li> <li>ASAM<br/>Program Enroll</li> </ul>                                                                                                    | 4   1       Image: Construction of the second second                                     | t     |
| <ul> <li>Florida WITS Trai<br/>19.11.0</li> <li>Fox, Juniper   J044788SJ884654</li> <li>Home Page</li> <li>Agency</li> <li>Client List</li> <li>Client Profile<br/>Linked Consents</li> <li>Activity List<br/>Intake<br/>CONTINUUM Triage™</li> <li>ASAM<br/>Program Enroll<br/>→ GPRA</li> </ul>                                                                                                    | 4   1       Image: Construction of the second second                                     | t     |
| <ul> <li>Florida WITS Trai<br/>19.11.0</li> <li>Fox, Juniper   J044788SJ884654</li> <li>Home Page</li> <li>Agency</li> <li>Client List</li> <li>Client Profile<br/>Linked Consents</li> <li>Activity List<br/>Intake<br/>CONTINUUM Triage™</li> <li>ASAM<br/>Program Enroll</li> <li>GPRA<br/>A. Record Mgmt</li> </ul>                                                                                                  | 4   1       Image: Construction of the second second                                     | t     |
| <ul> <li>Florida WITS Trai<br/>19.11.0</li> <li>Fox, Juniper   J044788SJ884654</li> <li>Home Page</li> <li>Agency</li> <li>Client List</li> <li>Client Profile<br/>Linked Consents</li> <li>Activity List<br/>Intake<br/>CONTINUUM Triage™</li> <li>ASAM<br/>Program Enroll</li> <li>GPRA<br/>A. Record Mgmt<br/>B. Drug/Alcohol</li> </ul>                                                                              |                                                                                                    | t     |
| <ul> <li>Florida WITS Trai<br/>19.11.0</li> <li>Fox, Juniper   J044788SJ884654</li> <li>Home Page</li> <li>Agency</li> <li>Client List</li> <li>Client Profile<br/>Linked Consents</li> <li>Activity List<br/>Intake<br/>CONTINUUM Triage™</li> <li>ASAM<br/>Program Enroll</li> <li>GPRA<br/>A. Record Mgmt</li> </ul>                                                                                                  | 4   1       Image: Construction of the second second                                     | t     |
| <ul> <li>Florida WITS Trai<br/>19.11.0</li> <li>Fox, Juniper   J044788SJ884654</li> <li>Home Page</li> <li>Agency</li> <li>Client List</li> <li>Client Profile<br/>Linked Consents</li> <li>Activity List<br/>Intake<br/>CONTINUUM Triage™</li> <li>ASAM<br/>Program Enroll</li> <li>GPRA<br/>A. Record Mgmt</li> <li>B. Drug/Alcohol<br/>C. Family &amp; Living</li> </ul>                                              | 4   1       Image: Construction of the second second                                     | t     |
| <ul> <li>Florida WITS Trai<br/>19.11.0</li> <li>Fox, Juniper   J044788SJ884654</li> <li>Home Page</li> <li>Agency</li> <li>Client List</li> <li>Client Profile<br/>Linked Consents</li> <li>Activity List<br/>Intake<br/>CONTINUUM Triage™</li> <li>ASAM<br/>Program Enroll</li> <li>GPRA<br/>A. Record Mgmt</li> <li>B. Drug/Alcohol<br/>C. Family &amp; Living<br/>D. Education/Emp</li> </ul>                         | 4   1       Image: Construction of the second second                                     | t     |
| <ul> <li>Florida WITS Trai<br/>19.11.0</li> <li>Fox, Juniper   J044788SJ884654</li> <li>Home Page</li> <li>Agency</li> <li>Client List</li> <li>Client Profile<br/>Linked Consents</li> <li>Activity List<br/>Intake<br/>CONTINUUM Triage™</li> <li>ASAM<br/>Program Enroll</li> <li>GPRA<br/>A. Record Mgmt</li> <li>B. Drug/Alcohol<br/>C. Family &amp; Living<br/>D. Education/Emp<br/>E. Criminal Justice</li> </ul> | 4   1       Image: Construction of the second second                                     | t     |

| 19.11.0                                                                                                    | aining      | Provider 1, Facility 1 🎤                                                                                                    | Jones, Ashley ▼<br>Logout                                                                                                    |
|----------------------------------------------------------------------------------------------------|-------------|----------------------------------------------------------------------------------------------------|----------------------------------------------------------------------------------------------------|
| Social States And States And Stat | 654   1 🛛 🛛 | 🖹 Generate Rep                                                                                                    | port   🖹 SSRS Reports   👁 Snapsh                                                                                                    |
| Home Page                                                                                                    | ⊢ F. ME     | NTAL AND PHYSICAL HEALTH PROBLEMS AND TREATMENT/RE                                                                                                    | ECOVERY                                                                                                    |
| Agency                                                                                                    | 3. Du       | uring the past 30 days, did you engage in sexual activity?                                                                                                    | v.                                                                                                    |
| ✓ Client List                                                                                                    |             | together, how many:                                                                                                    | Contacts RF/DK                                                                                                    |
| Client Profile                                                                                                    |             | Sexual contacts (vaginal, oral, or anal) did you have?                                                                                                    | Not Applicable v                                                                                                    |
| Linked Consents                                                                                                    | b.          | Unprotected sexual contacts did you have?                                                                                                    | Not Applicable 🔻                                                                                                    |
| → Activity List                                                                                                    | 4. Ha       | ave you ever been tested for HIV?                                                                                                    | Not applicable                                                                                                    |
| Intake                                                                                                    | a.          | Do you know the results of your HIV testing?                                                                                                    | Not Applicable                                                                                                    |
| CONTINUUM Triage™                                                                                                    | 5. Ho       | ow would you rate your quality of life?                                                                                                    | •                                                                                                    |
| ▶ ASAM                                                                                                    | 6. Ho       | ow satisfied are you with your health?                                                                                                    | MISSING DATA                                                                                                    |
| Program Enroll                                                                                                    | 7. Do       | you have enough energy for everyday life?                                                                                                    | MISSING DATA                                                                                                    |
| - GPRA                                                                                                    | 8. Ho       | ow satisfied are you with your ability to perform your daily activities?                                                                                                    | MISSING DATA                                                                                                    |
| A. Record Mgmt                                                                                                    |             | ow satisfied are you with yourself?                                                                                                    | MISSING DATA                                                                                                    |
| B. Drug/Alcohol                                                                                                    |             |                                                                                                    |                                                                                                    |
| C. Family & Living                                                                                                    |             |                                                                                                    |                                                                                                    |
| D. Education/Emp                                                                                                    |             |                                                                                                    | Cancel ( )                                                                                                    |
| E. Criminal Justice                                                                                                    |             |                                                                                                    |                                                                                                    |
| ▼ F. Problems & TX                                                                                                    |             |                                                                                                    |                                                                                                    |
| Treatment 1                                                                                                    |             |                                                                                                    |                                                                                                    |
| Treatment 2                                                                                                    |             |                                                                                                    |                                                                                                    |
| Encounters                                                                                                    |             |                                                                                                    |                                                                                                    |
| Florida WITS Tr                                                                                                    | aining      | Provider 1, Facility 1 🥒                                                                                                    | Jones, Ashley 🕶<br>Logout                                                                                                    |
| Florida WITS Tr                                                                                                    | - I.        |                                                                                                    | Logout                                                                                                    |
|                                                                                                    | - I.        | Provider 1, Facility 1 ₽                                                                                                    | Logout                                                                                                    |
| Florida WITS Tr                                                                                                    | - I.        |                                                                                                    | oort   🖹 SSRS Reports   👁 Snapsh                                                                                                    |
| Florida WITS Tr<br>19.11.0                                                                                                    | - I.        | li Generate Rep                                                                                                    | oont    B SSRS Reports    S Snapsh MENT/RECOVERY                                                                                                    |
| Florida WITS Tr<br>19.11.0<br>Fox, Juniper   J044788SJ884<br>Home Page<br>Agency                                                                                                    | - I.        | F. MENTAL AND PHYSICAL HEALTH PROBLEMS AND TREATM<br>10. In the past 30 days, not due to your use of alcohol or drugs, h                                                                                                    | Logout<br>bort   🖻 SSRS Reports   👁 Snapsh<br>MENT/RECOVERY<br>how many days have you:<br>Days RF/DK                                                                                                    |
| Florida WITS Tr<br>19.11.0<br>Fox, Juniper   J044788SJ884<br>Home Page<br>Agency                                                                                                    | - I.        | Generate Rep F. MENTAL AND PHYSICAL HEALTH PROBLEMS AND TREATM 10. In the past 30 days, not due to your use of alcohol or drugs, h a. Experienced serious depression                                                                                                    | Approximate and the second second se |
| Florida WITS Tr<br>19.11.0<br>Fox, Juniper   J044788SJ884<br>Home Page<br>Agency<br>Client List                                                                                                    | - I.        | Generate Rep F. MENTAL AND PHYSICAL HEALTH PROBLEMS AND TREATM 10. In the past 30 days, not due to your use of alcohol or drugs, H a. Experienced serious depression b. Experienced serious anxiety or tension                                                                                                    | Logout<br>port   ■ SSRS Reports   ● Snapsh<br>MENT/RECOVERY<br>how many days have you:<br>Days RF/DK<br>MISSING DATA<br>MISSING DATA                                                                                                    |
| Florida WITS Tr<br>19.11.0 Fox, Juniper   J044788SJ884 Home Page Agency Client List Client Profile                                                                                                    | - I.        | Generate Rep F. MENTAL AND PHYSICAL HEALTH PROBLEMS AND TREATM 10. In the past 30 days, not due to your use of alcohol or drugs, h a. Experienced serious depression b. Experienced serious anxiety or tension c. Experienced hallucinations                                                                                                    | Logout<br>bort   ■ SSRS Reports   ● Snapsh<br>MENT/RECOVERY<br>how many days have you:<br>Days RF/DK<br>MISSING DATA<br>MISSING DATA<br>MISSING DATA                                                                                                    |
| Florida WITS Tr<br>19.11.0 Fox, Juniper   J044788SJ884 Home Page Agency Client List Client Profile<br>Linked Consents                                                                                                    | - I.        | Generate Rep F. MENTAL AND PHYSICAL HEALTH PROBLEMS AND TREATM 10. In the past 30 days, not due to your use of alcohol or drugs, t a. Experienced serious depression b. Experienced serious anxiety or tension c. Experienced hallucinations d. Experienced trouble understanding, concentrating, or                                                                                                    | Logout<br>port   ■ SSRS Reports   ● Snapsh<br>MENT/RECOVERY<br>how many days have you:<br>Days RF/DK<br>MISSING DATA<br>MISSING DATA                                                                                                    |
| Florida WITS Tr<br>19.11.0 Fox, Juniper   J044788SJ884 Home Page Agency Client List Client Profile Linked Consents Activity List                                                                                                    | - I.        | Generate Rep F. MENTAL AND PHYSICAL HEALTH PROBLEMS AND TREATM 10. In the past 30 days, not due to your use of alcohol or drugs, h a. Experienced serious depression b. Experienced serious anxiety or tension c. Experienced hallucinations                                                                                                    | Logout<br>bort   ■ SSRS Reports   ● Snapsh<br>MENT/RECOVERY<br>how many days have you:<br>Days RF/DK<br>MISSING DATA<br>MISSING DATA<br>MISSING DATA                                                                                                    |
| Florida WITS Tr<br>19.11.0 Fox, Juniper   J044788SJ884 Home Page Agency Client List Client Profile Linked Consents Activity List Intake                                                                                                    | - I.        | Generate Rep  F. MENTAL AND PHYSICAL HEALTH PROBLEMS AND TREATM 10. In the past 30 days, not due to your use of alcohol or drugs, t a. Experienced serious depression b. Experienced serious anxiety or tension c. Experienced hallucinations d. Experienced trouble understanding, concentrating, or remembering                                                                                                    | Logout<br>bort   ■ SSRS Reports   ● Snapsh<br>MENT/RECOVERY<br>how many days have you:<br>Days RF/DK<br>MISSING DATA<br>MISSING DATA<br>MISSING DATA                                                                                                    |
| <ul> <li>Florida WITS Tr<br/>19.11.0</li> <li>Fox, Juniper   J044788SJ884</li> <li>Home Page</li> <li>Agency</li> <li>Client List</li> <li>Client Profile<br/>Linked Consents</li> <li>Activity List<br/>Intake<br/>CONTINUUM Triage™</li> </ul>                                                                                                    | - I.        | Generate Rep  F. MENTAL AND PHYSICAL HEALTH PROBLEMS AND TREATM 10. In the past 30 days, not due to your use of alcohol or drugs, t a. Experienced serious depression b. Experienced serious anxiety or tension c. Experienced hallucinations d. Experienced trouble understanding, concentrating, or remembering e. Experienced trouble controlling violent behavior f. Attempted suicide g. Been prescribed medication for psychological/emotional                                                                                                    | Logout<br>bort   ■ SSRS Reports   ● Snapsh<br>MENT/RECOVERY<br>how many days have you:<br>Days RF/DK<br>MISSING DATA<br>MISSING DATA<br>MISSING DATA<br>MISSING DATA                                                                                                    |
| <ul> <li>Florida WITS Tr<br/>19.11.0</li> <li>Fox, Juniper   J044788SJ884</li> <li>Home Page</li> <li>Agency</li> <li>Client List</li> <li>Client Profile<br/>Linked Consents</li> <li>Activity List<br/>Intake<br/>CONTINUUM Triage™</li> <li>ASAM</li> </ul>                                                                                                    | - I.        | <ul> <li>Generate Rep</li> <li>F. MENTAL AND PHYSICAL HEALTH PROBLEMS AND TREATM</li> <li>10. In the past 30 days, not due to your use of alcohol or drugs, h</li> <li>a. Experienced serious depression</li> <li>b. Experienced serious anxiety or tension</li> <li>c. Experienced hallucinations</li> <li>d. Experienced trouble understanding, concentrating, or remembering</li> <li>e. Experienced trouble controlling violent behavior</li> <li>f. Attempted suicide</li> </ul>                                                                                                    | Logout<br>bort   ■ SSRS Reports   ● Snapsh<br>MENT/RECOVERY<br>how many days have you:<br>Days RF/DK<br>MISSING DATA<br>MISSING DATA<br>MISSING DATA<br>MISSING DATA<br>MISSING DATA<br>MISSING DATA                                                                                                    |
| <ul> <li>Florida WITS Tr<br/>19.11.0</li> <li>Fox, Juniper   J044788SJ884</li> <li>Home Page</li> <li>Agency</li> <li>Client List</li> <li>Client Profile<br/>Linked Consents</li> <li>Activity List<br/>Intake<br/>CONTINUUM Triage™</li> <li>ASAM<br/>Program Enroll</li> </ul>                                                                                                    | - I.        | Generate Rep  F. MENTAL AND PHYSICAL HEALTH PROBLEMS AND TREATM 10. In the past 30 days, not due to your use of alcohol or drugs, t a. Experienced serious depression b. Experienced serious anxiety or tension c. Experienced hallucinations d. Experienced trouble understanding, concentrating, or remembering e. Experienced trouble controlling violent behavior f. Attempted suicide g. Been prescribed medication for psychological/emotional problem 11. How much have you been bothered by these psychological                                                                                                    | Logout<br>bort   ■ SSRS Reports   ● Snapsh<br>MENT/RECOVERY<br>how many days have you:<br>Days RF/DK<br>MISSING DATA<br>MISSING DATA<br>MISSING DATA<br>MISSING DATA<br>MISSING DATA<br>MISSING DATA<br>MISSING DATA                                                                                                    |
| <ul> <li>Florida WITS Tr<br/>19.11.0</li> <li>Fox, Juniper   J044788SJ884</li> <li>Home Page</li> <li>Agency</li> <li>Client Profile<br/>Linked Consents</li> <li>Activity List<br/>Intake<br/>CONTINUUM Triage™</li> <li>ASAM<br/>Program Enroll<br/>&lt; GPRA</li> </ul>                                                                                                    | - I.        | <ul> <li>Generate Rep</li> <li>F. MENTAL AND PHYSICAL HEALTH PROBLEMS AND TREATM</li> <li>10. In the past 30 days, not due to your use of alcohol or drugs, h</li> <li>a. Experienced serious depression</li> <li>b. Experienced serious anxiety or tension</li> <li>c. Experienced hallucinations</li> <li>d. Experienced trouble understanding, concentrating, or remembering</li> <li>e. Experienced trouble controlling violent behavior</li> <li>f. Attempted suicide</li> <li>g. Been prescribed medication for psychological/emotional problem</li> </ul>                                                                     | Logout<br>bort   ■ SSRS Reports   ● Snapsh<br>MENT/RECOVERY<br>how many days have you:<br>Days RF/DK<br>MISSING DATA<br>MISSING DATA<br>MISSING DATA<br>MISSING DATA<br>MISSING DATA<br>MISSING DATA                                                                                                    |
| <ul> <li>Florida WITS Tr<br/>19.11.0</li> <li>Fox, Juniper   J044788SJ884</li> <li>Home Page</li> <li>Agency</li> <li>Client Page</li> <li>Client Profile<br/>Linked Consents</li> <li>Activity List<br/>Intake<br/>CONTINUUM Triage™</li> <li>ASAM<br/>Program Enroll</li> <li>GPRA<br/>A. Record Mgmt</li> </ul>                                                                                                    | - I.        | Generate Rep  F. MENTAL AND PHYSICAL HEALTH PROBLEMS AND TREATM 10. In the past 30 days, not due to your use of alcohol or drugs, t a. Experienced serious depression b. Experienced serious anxiety or tension c. Experienced hallucinations d. Experienced trouble understanding, concentrating, or remembering e. Experienced trouble controlling violent behavior f. Attempted suicide g. Been prescribed medication for psychological/emotional problem 11. How much have you been bothered by these psychological                                                                                                    | Logout<br>bort   ■ SSRS Reports   ● Snapsh<br>MENT/RECOVERY<br>how many days have you:<br>Days RF/DK<br>MISSING DATA<br>MISSING DATA<br>MISSING DATA<br>MISSING DATA<br>MISSING DATA<br>MISSING DATA<br>MISSING DATA                                                                                                    |
| <ul> <li>Florida WITS Tr<br/>19.11.0</li> <li>Fox, Juniper   J044788SJ8844</li> <li>Home Page</li> <li>Agency</li> <li>Client List</li> <li>Client Profile<br/>Linked Consents</li> <li>Activity List<br/>Intake<br/>CONTINUUM Triage™</li> <li>ASAM<br/>Program Enroll</li> <li>GPRA<br/>A. Record Mgmt</li> <li>B. Drug/Alcohol</li> </ul>                                                                                                    | - I.        | Generate Rep  F. MENTAL AND PHYSICAL HEALTH PROBLEMS AND TREATM 10. In the past 30 days, not due to your use of alcohol or drugs, t a. Experienced serious depression b. Experienced serious anxiety or tension c. Experienced hallucinations d. Experienced trouble understanding, concentrating, or remembering e. Experienced trouble controlling violent behavior f. Attempted suicide g. Been prescribed medication for psychological/emotional problem 11. How much have you been bothered by these psychological                                                                                                    | Logout<br>bort   ■ SSRS Reports   ● Snapsh<br>MENT/RECOVERY<br>how many days have you:<br>Days RF/DK<br>MISSING DATA<br>MISSING DATA<br>MISSING DATA<br>MISSING DATA<br>MISSING DATA<br>MISSING DATA<br>MISSING DATA                                                                                                    |
| <ul> <li>Florida WITS Tr<br/>19.11.0</li> <li>Fox, Juniper   J044788SJ8844</li> <li>Home Page</li> <li>Agency</li> <li>Client List</li> <li>Client Profile<br/>Linked Consents</li> <li>Activity List<br/>Intake<br/>CONTINUUM Triage™</li> <li>ASAM<br/>Program Enroll</li> <li>GPRA<br/>A. Record Mgmt</li> <li>B. Drug/Alcohol<br/>C. Family &amp; Living</li> </ul>                                                                                                    | - I.        | Generate Rep  F. MENTAL AND PHYSICAL HEALTH PROBLEMS AND TREATM 10. In the past 30 days, not due to your use of alcohol or drugs, t a. Experienced serious depression b. Experienced serious anxiety or tension c. Experienced hallucinations d. Experienced trouble understanding, concentrating, or remembering e. Experienced trouble controlling violent behavior f. Attempted suicide g. Been prescribed medication for psychological/emotional problem 11. How much have you been bothered by these psychological                                                                                                    | Logout<br>bort   ■ SSRS Reports   ● Snapsh<br>MENT/RECOVERY<br>how many days have you:<br>Days RF/DK<br>MISSING DATA<br>MISSING DATA<br>MISSING DATA<br>MISSING DATA<br>MISSING DATA<br>MISSING DATA<br>MISSING DATA<br>MISSING DATA<br>MISSING DATA<br>MISSING DATA                                                                                                    |
| <ul> <li>Florida WITS Tr<br/>19.11.0</li> <li>Fox, Juniper   J044788SJ8844</li> <li>Home Page</li> <li>Agency</li> <li>Client List</li> <li>Client Profile<br/>Linked Consents</li> <li>Activity List<br/>Intake<br/>CONTINUUM Triage™</li> <li>ASAM<br/>Program Enroll</li> <li>GPRA<br/>A. Record Mgmt</li> <li>B. Drug/Alcohol<br/>C. Family &amp; Living<br/>D. Education/Emp</li> </ul>                                                                                                    | - I.        | Generate Rep  F. MENTAL AND PHYSICAL HEALTH PROBLEMS AND TREATM 10. In the past 30 days, not due to your use of alcohol or drugs, t a. Experienced serious depression b. Experienced serious anxiety or tension c. Experienced hallucinations d. Experienced trouble understanding, concentrating, or remembering e. Experienced trouble controlling violent behavior f. Attempted suicide g. Been prescribed medication for psychological/emotional problem 11. How much have you been bothered by these psychological                                                                                                    | Logout<br>bort   ■ SSRS Reports   ● Snapsh<br>MENT/RECOVERY<br>how many days have you:<br>Days RF/DK<br>MISSING DATA<br>MISSING DATA<br>MISSING DATA<br>MISSING DATA<br>MISSING DATA<br>MISSING DATA<br>MISSING DATA<br>MISSING DATA<br>MISSING DATA<br>MISSING DATA                                                                                                    |
| <ul> <li>Florida WITS Tr<br/>19.11.0</li> <li>Fox, Juniper   J044788SJ8844</li> <li>Home Page</li> <li>Agency</li> <li>Client List</li> <li>Client Profile<br/>Linked Consents</li> <li>Activity List<br/>Intake<br/>CONTINUUM Triage™</li> <li>ASAM<br/>Program Enroll</li> <li>GPRA<br/>A. Record Mgmt</li> <li>B. Drug/Alcohol<br/>C. Family &amp; Living<br/>D. Education/Emp<br/>E. Criminal Justice</li> </ul>                                                                                                    |             | Generate Rep  F. MENTAL AND PHYSICAL HEALTH PROBLEMS AND TREATM 10. In the past 30 days, not due to your use of alcohol or drugs, t a. Experienced serious depression b. Experienced serious anxiety or tension c. Experienced hallucinations d. Experienced trouble understanding, concentrating, or remembering e. Experienced trouble controlling violent behavior f. Attempted suicide g. Been prescribed medication for psychological/emotional problem 11. How much have you been bothered by these psychological                                                                                                    | Logout<br>bort   ■ SSRS Reports   ● Snapsh<br>MENT/RECOVERY<br>how many days have you:<br>Days RF/DK<br>MISSING DATA<br>MISSING DATA<br>MISSING DATA<br>MISSING DATA<br>MISSING DATA<br>MISSING DATA<br>MISSING DATA<br>MISSING DATA<br>MISSING DATA<br>MISSING DATA<br>MISSING DATA                                                                                                    |
| <ul> <li>Florida WITS Tr<br/>19.11.0</li> <li>Fox, Juniper   J044788SJ8844</li> <li>Home Page</li> <li>Agency</li> <li>Client Profile<br/>Linked Consents</li> <li>Activity List<br/>Intake<br/>CONTINUUM Triage™</li> <li>ASAM<br/>Program Enroll</li> <li>GPRA<br/>A. Record Mgmt</li> <li>B. Drug/Alcohol<br/>C. Family &amp; Living<br/>D. Education/Emp<br/>E. Criminal Justice</li> <li>F. Problems &amp; TX</li> </ul>                                                                                                    |             | Generate Rep  F. MENTAL AND PHYSICAL HEALTH PROBLEMS AND TREATM 10. In the past 30 days, not due to your use of alcohol or drugs, t a. Experienced serious depression b. Experienced serious anxiety or tension c. Experienced hallucinations d. Experienced trouble understanding, concentrating, or remembering e. Experienced trouble controlling violent behavior f. Attempted suicide g. Been prescribed medication for psychological/emotional problem 11. How much have you been bothered by these psychological                                                                                                    | Logout<br>bort   ■ SSRS Reports   ● Snapsh<br>MENT/RECOVERY<br>how many days have you:<br>Days RF/DK<br>MISSING DATA<br>MISSING DATA<br>MISSING DATA<br>MISSING DATA<br>MISSING DATA<br>MISSING DATA<br>MISSING DATA<br>MISSING DATA<br>MISSING DATA<br>MISSING DATA<br>MISSING DATA                                                                                                    |
| <ul> <li>Florida WITS Tr<br/>19.11.0</li> <li>Fox, Juniper   J044788SJ8844</li> <li>Home Page</li> <li>Agency</li> <li>Client List</li> <li>Client Profile<br/>Linked Consents</li> <li>Activity List<br/>Intake<br/>CONTINUUM Triage™</li> <li>ASAM<br/>Program Enroll</li> <li>GPRA<br/>A. Record Mgmt</li> <li>B. Drug/Alcohol<br/>C. Family &amp; Living<br/>D. Education/Emp<br/>E. Criminal Justice</li> <li>F. Problems &amp; TX<br/>Treatment 1</li> </ul>                                                                                                    |             | <ul> <li>Generate Rep</li> <li>F. MENTAL AND PHYSICAL HEALTH PROBLEMS AND TREATM</li> <li>10. In the past 30 days, not due to your use of alcohol or drugs, t</li> <li>a. Experienced serious depression</li> <li>b. Experienced serious anxiety or tension</li> <li>c. Experienced hallucinations</li> <li>d. Experienced trouble understanding, concentrating, or remembering</li> <li>e. Experienced trouble controlling violent behavior</li> <li>f. Attempted suicide</li> <li>g. Been prescribed medication for psychological/emotional problem</li> <li>11. How much have you been bothered by these psychological</li> </ul> | Logout<br>bort   ■ SSRS Reports   ● Snapsh<br>MENT/RECOVERY<br>how many days have you:<br>Days RF/DK<br>MISSING DATA<br>MISSING DATA<br>MISSING DATA<br>MISSING DATA<br>MISSING DATA<br>MISSING DATA<br>MISSING DATA<br>MISSING DATA<br>MISSING DATA<br>MISSING DATA<br>MISSING DATA                                                                                                    |

| <b>19.11.0</b>                     |                        |                                                                                                    |                        | Logout                      |
|------------------------------------|------------------------|----------------------------------------------------------------------------------------------------|------------------------|-----------------------------|
| Langton State - 1044788SJ88465     | 54 1 🛛                 | 🖹 Gene                                                                                                    | rate Report   🖹 SSRS   | Reports                     |
| Home Page                          | <sub>Г</sub> G.        | SOCIAL CONNECTEDNESS                                                                                                    |                        |                             |
| Agency                             |                        | In the past 30 days, did you attend any voluntary self-help                                                             | Specif                 | y RF/DK                     |
| Client List                        |                        | groups for recovery that were not affiliated with a religious<br>or faith-based organization? [In other words, did you  | how<br>many            |                             |
| <ul> <li>Client Profile</li> </ul> |                        | participate in a non-professional, peer-operated organization that is devoted to helping individuals who have addiction | times                  | Not Applic *                |
| Linked Consents                    |                        | related problems such as: Alcoholics Anonymous, Narcotics<br>Anonymous, Oxford House, Secular Organization for          |                        | Not Applic                  |
|                                    |                        | Sobriety, or Women for Sobriety, etc.]<br>In the past 30 days, did you attend any religious/faith                       |                        |                             |
|                                    |                        | affiliated recovery self-help groups?                                                                                   | Ŧ                      | Not Applic *                |
| CONTINUUM Triage™<br>▶ ASAM        |                        | In the past 30 days, did you attend meetings of organizations<br>that support recovery other than the organizations     | T                      | Not Applic *                |
| Program Enroll                     |                        | described above?                                                                                                    |                        |                             |
| ✓ GPRA                             |                        | In the past 30 days, did you have interaction with family<br>and/or friends that are supportive of your recovery?       | MISSING DATA           |                             |
| A. Record Mgmt                     | 5.                     | To whom do you turn when you are having trouble?                                                                        | MISSING DATA           |                             |
| B. Drug/Alcohol                    |                        | Other (Specify):                                                                                                    |                        |                             |
| C. Family & Living                 | 6.                     | How satisfied are you with your personal relationships?                                                                 | MISSING DATA           |                             |
| D. Education/Emp                   |                        | · · · · · · · · · · · · · · · · · · ·                                                                                   | MISSING DATA           |                             |
| E. Criminal Justice                |                        |                                                                                                    |                        |                             |
| F. Problems & TX                   |                        |                                                                                                    | C                      |                             |
| G. Social Connect                  |                        |                                                                                                    |                        |                             |
| Encounters                         |                        |                                                                                                    |                        |                             |
|                                    |                        |                                                                                                    |                        |                             |
| Florida WITS Trai                  | ning   F               | Provider 1, Facility 1 🖋                                                                                                |                        | Jones, Ashley - =<br>Logout |
| 👗 Fox, Juniper   J044788SJ884654   | 1 0                    | <br>₽ Ger                                                                                                    | nerate Report 📔 🖹 SSRS | Reports   @ Snapshot        |
| Home Page                          | <sub>∟</sub> L. Supple | MENTAL QUESTIONS                                                                                                    |                        |                             |
| Agency                             | 1. Was this            | s individual receiving MAT services funded by another funding sou                                                       | urce v                 |                             |
| Client List                        | (Ex: and               | other grant: STR, Block, etc.) previous to enrollment in State Opio<br>se (SOR) funding?                                |                        |                             |
| Client Profile                     |                        | · · · ·                                                                                                    |                        |                             |
| Linked Consents                    | Was                    | the individual previously enrolled in STR funding?                                                                      | Not Applicable 🔹 👻     |                             |

| Home Page                                                           | L. SUPPLEMENTAL QUESTIONS                                                                                                    |                  |                      |   |
|---------------------------------------------------------------------|----------------------------------------------------------------------------------------------------|------------------|----------------------|---|
| ▶ Agency                                                            | 1. Was this individual receiving MAT services funded by another funding source                                                                                                    | v                |                      |   |
| ✓ Client List                                                       | (Ex: another grant: STR, Block, etc.) previous to enrollment in State Opioid<br>Response (SOR) funding?                                                                                           |                  |                      |   |
| <ul> <li>Client Profile</li> <li>Linked Consents</li> </ul>         | Was the individual previously enrolled in STR funding?                                                                                                    | Not Applicable v |                      |   |
| ✓ Activity List<br>Intake                                           | Date of Enrollment in STR funded services?<br>2. What Medication-Assisted Treatment (MAT) are you receiving at the time of                                                                        |                  | <b>#</b>             | v |
| CONTINUUM Triage™<br>► ASAM                                         | this interview?<br>3. In your lifetime, how many non-fatal opioid overdoses have you                                                                                                    | #                | RF                   |   |
| Program Enroll                                                      | experienced? (IF ZERO OVERDOSES, ENTER 0) ④<br>4. In the past 30 days, how many a non-fatal opioid overdoses have you                                                                             | #                | RF<br>Not Applicable | v |
| A. Record Mgmt<br>B. Drug/Alcohol                                   | experienced? (IF ZERO OVERDOSES, ENTER 0) ④ For your last overdose, were you administered Naloxone (Narcan)?                                                                                      | Not Applicable v |                      |   |
| C. Family & Living                                                  | For your last overdose, was a 911/ambulance/emergency services/fire & rescue called?                                                                                                    | Not Applicable * |                      |   |
| D. Education/Emp<br>E. Criminal Justice                             | For your last overdose, did you receive medical treatment in a hospital<br>(emergency room or general admission)?<br>5. Do you always carry naloxone to administer in case of an Opioid overdose? | Not Applicable v |                      |   |
| <ul> <li>F. Problems &amp; TX</li> <li>G. Social Connect</li> </ul> | 6. Have you been offered Naloxone by your MAT provider?                                                                                                    | Y                |                      |   |
| L. Supplemental Questions                                           |                                                                                                    |                  | Cancel               |   |
| Encounters                                                          |                                                                                                    |                  | Caller               | 1 |

|                      | groups for recovery<br>or faith-based organ<br>participate in a non-                                                                                                    | did you attend any voluntary self-help<br>that were not affiliated with a religious<br>nization? [In other words, did you<br>professional, peer-operated organization<br>alping individuals who have addiction                                                                                                    |                                   |                                         | Speci<br>how<br>many<br>times | .,        | RF/DK    |    |  |
|----------------------|----------------------------------------------------------------------------------------------------|----------------------------------------------------------------------------------------------------|-----------------------------------|-----------------------------------------|-------------------------------|-----------|----------|----|--|
|                      | related problems su                                                                                                    | ch as: Alcoholics Anonymous, Narcotics<br>I House, Secular Organization for                                                                                                    | No                                |                                         |                               | Not App   | licable  |    |  |
|                      | In the past 30 days, affiliated recovery s                                                                                                    | did you attend any religious/faith<br>elf-help groups?                                                                                                    | No                                |                                         |                               | Not App   | olicable |    |  |
| 3.                   | In the past 30 days,                                                                                                    | did you attend meetings of organizations<br>ry other than the organizations                                                                                                    | Yes                               |                                         | 2                             |           |          |    |  |
| 4.                   |                                                                                                    | did you have interaction with family<br>re supportive of your recovery?                                                                                                    | MISSI                             | NG DATA                                 |                               |           |          |    |  |
| 5.                   | To whom do you tur                                                                                                    | n when you are having trouble?                                                                                                    | MISSI                             | NG DATA                                 |                               |           |          |    |  |
|                      | Other (Specify):                                                                                                    |                                                                                                    |                                   |                                         |                               |           |          |    |  |
| 6.                   | How satisfied are yo                                                                                                    | ou with your personal relationships?                                                                                                    | MISSI                             | NG DATA                                 |                               |           |          |    |  |
|                      | SUPPLEMENTAL Q<br>Was this individual r                                                                                                    | UESTIONS                                                                                                    | funding                           | Yes                                     |                               |           | -        |    |  |
| 1.                   | Was this individual r                                                                                                    | eceiving MAT services funded by another f<br>grant: STR, Block, etc.) previous to enrollr                                                                                                    |                                   | Yes                                     |                               |           |          |    |  |
| 1.                   | Was this individual r<br>source (Ex: another<br>State Opioid Respon                                                                                                    | eceiving MAT services funded by another f<br>grant: STR, Block, etc.) previous to enrollr                                                                                                    | ment in                           |                                         |                               |           |          |    |  |
| 1.                   | Was this individual r<br>source (Ex: another<br>State Opioid Respo<br>Was the individu                                                                                                    | eceiving MAT services funded by another f<br>grant: STR, Block, etc.) previous to enrollr<br>nse (SOR) funding?                                                                                                    | ment in                           | Yes<br>No                               |                               |           |          |    |  |
| 2.                   | Was this individual r<br>source (Ex: another<br>State Opioid Respo<br>Was the individu<br>Date of Enrollme                                                                                                    | eceiving MAT services funded by another f<br>grant: STR, Block, etc.) previous to enrollr<br>nse (SOR) funding?<br>al previously enrolled in STR funding?<br>nt in STR funded services?<br>sisted Treatment (MAT) are you receiving                                                                                                    | ment in                           |                                         |                               | ombo (Sub | poxone)  |    |  |
| 1.<br>2.<br>3.       | Was this individual r<br>source (Ex: another<br>State Opioid Respon<br>Was the individu<br>Date of Enrollme<br>What Medication-As<br>time of this interview<br>In your lifetime, how                                                                                                    | eceiving MAT services funded by another f<br>grant: STR, Block, etc.) previous to enrollr<br>nse (SOR) funding?<br>al previously enrolled in STR funding?<br>nt in STR funded services?<br>sisted Treatment (MAT) are you receiving<br>?<br>many non-fatal opioid overdoses have you                                                                                                    | ment in at the                    | No                                      | hine-Co<br>#                  | ombo (Sub | poxone)  | RF |  |
| 1.<br>2.<br>3.       | Was this individual r<br>source (Ex: another<br>State Opioid Respon<br>Was the individu<br>Date of Enrollme<br>What Medication-As<br>time of this interview<br>In your lifetime, how                                                                                                    | eceiving MAT services funded by another f<br>grant: STR, Block, etc.) previous to enrollr<br>nse (SOR) funding?<br>al previously enrolled in STR funding?<br>nt in STR funded services?<br>sisted Treatment (MAT) are you receiving<br>?                                                                                                    | ment in at the                    | No                                      |                               | mbo (Sub  | poxone)  | RF |  |
| 1.<br>2.<br>3.       | Was this individual r<br>source (Ex: another<br>State Opioid Respon<br>Was the individu<br>Date of Enrollme<br>What Medication-As<br>time of this interview<br>In your lifetime, how<br>experienced? (IF ZE<br>In the past 30 days,                                                                                                    | eceiving MAT services funded by another f<br>grant: STR, Block, etc.) previous to enrollr<br>nse (SOR) funding?<br>al previously enrolled in STR funding?<br>nt in STR funded services?<br>sisted Treatment (MAT) are you receiving<br>?<br>many non-fatal opioid overdoses have you                                                                                                    | ment in<br>at the<br>u            | No                                      | #                             | mbo (Sub  | poxone)  |    |  |
| 1.<br>2.<br>3.       | Was this individual r<br>source (Ex: another<br>State Opioid Respon<br>Was the individu<br>Date of Enrollme<br>What Medication-As<br>time of this interview<br>In your lifetime, how<br>experienced? (IF ZE<br>In the past 30 days,<br>experienced? (IF ZE                                                                                                    | eceiving MAT services funded by another f<br>grant: STR, Block, etc.) previous to enrollr<br>nse (SOR) funding?<br>al previously enrolled in STR funding?<br>nt in STR funded services?<br>sisted Treatment (MAT) are you receiving<br>?<br>many non-fatal opioid overdoses have you<br>RO OVERDOSES, ENTER 0)<br>how many a non-fatal opioid overdoses have                                                                                                    | nent in<br>at the<br>u<br>ave you | No<br>Buprenorp<br>1                    | #                             | mbo (Sub  | poxone)  |    |  |
| 1.<br>2.<br>3.       | Was this individual r<br>source (Ex: another<br>State Opioid Respon<br>Was the individu<br>Date of Enrollme<br>What Medication-As<br>time of this interview<br>In your lifetime, how<br>experienced? (IF ZE<br>In the past 30 days,<br>experienced? (IF ZE<br>For your last ove<br>(Narcan)?                                                                                     | eceiving MAT services funded by another f<br>grant: STR, Block, etc.) previous to enrollr<br>nse (SOR) funding?<br>al previously enrolled in STR funding?<br>nt in STR funded services?<br>sisted Treatment (MAT) are you receiving<br>?<br>many non-fatal opioid overdoses have you<br>RO OVERDOSES, ENTER 0)<br>how many a non-fatal opioid overdoses have<br>RO OVERDOSES, ENTER 0)<br>rdose, were you administered Naloxone<br>rdose, was a 911/ambulance/emergency               | at the<br>u<br>ave you            | No<br>Buprenorp<br>1                    | #                             | mbo (Sub  | poxone)  |    |  |
| 1.<br>2.<br>3.       | Was this individual r<br>source (Ex: another<br>State Opioid Respon<br>Was the individu<br>Date of Enrollme<br>What Medication-As<br>time of this interview<br>In your lifetime, how<br>experienced? (IF ZE<br>In the past 30 days,<br>experienced? (IF ZE<br>For your last ove<br>(Narcan)?<br>For your last ove<br>services/fire & re<br>For your last ove                     | eceiving MAT services funded by another f<br>grant: STR, Block, etc.) previous to enrollr<br>nse (SOR) funding?<br>al previously enrolled in STR funding?<br>nt in STR funded services?<br>sisted Treatment (MAT) are you receiving<br>?<br>many non-fatal opioid overdoses have you<br>RO OVERDOSES, ENTER 0)<br>how many a non-fatal opioid overdoses have<br>RO OVERDOSES, ENTER 0)<br>rdose, were you administered Naloxone<br>rdose, was a 911/ambulance/emergency               | at the<br>u<br>ave you            | No<br>Buprenorp<br>1<br>1<br>Yes        | #                             | mbo (Sut  | poxone)  |    |  |
| 1.<br>2.<br>3.<br>4. | Was this individual r<br>source (Ex: another<br>State Opioid Respon<br>Was the individu<br>Date of Enrollme<br>What Medication-As<br>time of this interview<br>In your lifetime, how<br>experienced? (IF ZE<br>In the past 30 days,<br>experienced? (IF ZE<br>For your last ove<br>(Narcan)?<br>For your last ove<br>services/fire & re<br>For your last ove<br>hospital (emerge | eceiving MAT services funded by another f<br>grant: STR, Block, etc.) previous to enrollr<br>nse (SOR) funding?<br>al previously enrolled in STR funding?<br>nt in STR funded services?<br>sisted Treatment (MAT) are you receiving<br>?<br>many non-fatal opioid overdoses have you<br>RO OVERDOSES, ENTER 0)<br>how many a non-fatal opioid overdoses ha<br>RO OVERDOSES, ENTER 0)<br>rdose, were you administered Naloxone<br>rdose, was a 911/ambulance/emergency<br>scue called? | nent in<br>at the<br>u<br>ave you | No<br>Buprenorp<br>1<br>1<br>Yes<br>Yes | #                             | ombo (Sub | poxone)  |    |  |

## 6-Month Post-Discharge Interview

The 6-Month Post-Discharge Interview should be added 6 months after a client's GPRA Discharge Interview Date and after a 3-month post-discharge record has been completed. To add a 6-month post-discharge record, follow the steps below.

**Note**: If the 6-month post-discharge interview has been conducted, **sections B through G** and the Supplemental Questions must be completed.

If the 6-month post-discharge interview has *not* been conducted, section A must be completed.

- 1. To access the GPRA interview, select a client from the **Client List**, point to the pencil icon in the Actions column, and then click **Activity List**.
- 2. On the left menu, click **GPRA**.
- 3. On the GPRA List screen, click Add GPRA 6-Month Post Discharge.

| Home Page       Add GPRA Intake       Add GPRA Followup       Add GPRA Discharge       Add GPRA 3 month Post Discharge       Add GPRA 6 month Post Discharge       Add GPRA 6 month Post Discharge            Agency           Action       Interview Type           Interview Date           Record Status             Client List           3-Month Post Discharge           Treatment Client           Completed             Client Profile           Intake           Treatment Client           1/3/2019           Completed             Activity List           Intake           Completed           Completed           Completed             Discharge           Discharge           Treatment Client           6/1/2019           Completed             Discharge           Discharge           Treatment Client           6/1/2019             Discharge           Discharge           Treatment Client           6/14/2019                                                                                                    | Langton State - 10447885J884 | 4654   1 | 0                             |                        |                             | SSRS Reports        Snapshot    |
|----------------------------------------------------------------------------------------------------|------------------------------|----------|-------------------------------|------------------------|-----------------------------|---------------------------------|
| Client List     Martine Client     Treatment Client     Completed          · Client List       · Client Consents       · Activity List       Intake         · Client Follow Up         Treatment Client         ///////////////////////////////                                                                                                    | Home Page                    | Add      | GPRA Intake Add GPRA Followup | Add GPRA Discharge Add | GPRA 3 month Post Discharge | Add GPRA 6 month Post Discharge |
| • Client Profile<br>Linked Consents       Intake       Treatment Client       1/3/2019       Completed         • Activity List<br>Intake       • G-Month Follow Up       Treatment Client       6/7/2019       Completed         • Discharge       Treatment Client       6/1/2019       Completed                                                                                                    | Agency                       | Action   | Interview Type                | Client type            | Interview Date              | Record Status                   |
| Linked Consents     Intake     Integration     Integration <thintegration< th=""> <thintegration< th=""> <thintegrat< th=""><th>✓ Client List</th><th><i>.</i></th><th>3-Month Post Discharge</th><th>Treatment Client</th><th></th><th>Completed</th></thintegrat<></thintegration<></thintegration<> | ✓ Client List                | <i>.</i> | 3-Month Post Discharge        | Treatment Client       |                             | Completed                       |
| Activity List         6-Month Follow Up         Treatment Client         6/7/2019         Completed           Intake         Discharge         Treatment Client         6/14/2019         Completed                                                                                                    |                              | ø        | Intake                        | Treatment Client       | 1/3/2019                    | Completed                       |
|                                                                                                    |                              | ø        | 6-Month Follow Up             | Treatment Client       | 6/7/2019                    | Completed                       |
|                                                                                                    |                              | ø        | Discharge                     | Treatment Client       | 6/14/2019                   | Completed                       |
| ▶ ASAM                                                                                                    |                              |          |                               |                        |                             |                                 |

Figure 6-3: GPRA list, Add GPRA 6-Month Post Discharge link

4. The system will display a confirmation screen stating, "You are about to enter a 6-month post-discharge record for this client. Would you like to continue?" Select **Yes** to start the 6-month post-discharge interview.

| Florida WITS Tr                               | aining      | Provider 1, Facility 1 🖋                                    | Jones, Ashley -<br>Logout       |
|-----------------------------------------------|-------------|-------------------------------------------------------------|---------------------------------|
| <b>Example 7 Fox, Juniper</b>   J044788SJ8844 | 654 1 🛛 🛛   |                                                             | 🖹 SSRS Reports 📔 👁 Snapshot     |
| Home Page                                     | You are abo | out to enter a 6-month post-discharge record for this clier | nt. Would vou like to continue? |
| ► Agency                                      |             |                                                             | ,                               |
| ✓ Client List                                 | Yes N       |                                                             |                                 |
| <ul> <li>Client Profile</li> </ul>            |             |                                                             |                                 |

Figure 6-4: 6-Month Post-Discharge Interview Confirmation Screen

- 5. When the interview opens to section A. Record Management, complete the required fields and click the **right-arrow** button to progress to the next screen.
- 6. If the post-discharge interview was conducted (answered "**Yes**" to the question "Did you conduct an interview?"), clicking the right-arrow button from the Record Management screen will display section B. Drug and Alcohol Use where questions 1.a.-1.d. are read-only.
- 7. Complete the required fields and click the **right-arrow** button to progress to the following screen. On the Summary screen, click **Finish** to complete the interview and return to the GPRA list screen.

### Interview Was Not Conducted

If the 6-Month Post-Discharge interview was not conducted (answered "**No**" to the question "Did you conduct an interview?"), clicking the right-arrow button will display the Summary screen. The Summary screen will only contain the section "A. RECORD MANAGEMENT" details. Note the Supplemental Questions are not available.

| Florida WITS Tra                          |         | rovider 1, Facility 1 🅒   | Jones, Ashley <del>▼</del><br>Logout                       | ■   |
|-------------------------------------------|---------|---------------------------|------------------------------------------------------------|-----|
| 🛔 Fox, Juniper   J044788SJ884654   1 🛛 🔾  |         |                           | 🖹 Generate Report 📔 SSRS Reports 📔 👁 Snaps                 | hot |
| Home Page                                 | A. RECO | ORD MANAGEMENT            |                                                            | 7   |
| Agency                                    |         | Unique Client Nur         | umber J044788SJ884654                                      |     |
| ✓ Client List                             |         |                           | ant ID TI081695                                            |     |
| <ul> <li>Client Profile</li> </ul>        |         |                           | t Type Treatment Client                                    |     |
| Linked Consents                           |         |                           | 7 Type 6-Month Post Discha                                 |     |
|                                           |         | Did you conduct an interv |                                                            |     |
| Intake                                    |         | Interview                 |                                                            |     |
| CONTINUUM Triage™                         |         | Program Enrolli           | Ilment Facility 1/State Opioid Response (SOR) : 1/3/2019 - |     |
| ► ASAM                                    |         | Created E                 | Data                                                       |     |
| Program Enroll                            |         | Created                   |                                                            |     |
| <del>▼</del> GPRA                         |         |                           | ,                                                          |     |
| A. Record Mgmt                            |         | Updated E                 |                                                            |     |
| Encounters                                |         | Updated                   |                                                            |     |
| Consent                                   |         | Upload Ac                 |                                                            |     |
| Referrals                                 |         | Upload St                 |                                                            |     |
| Episode List                              |         | Number of Upload Er       |                                                            |     |
| <ul> <li>System Administration</li> </ul> |         | Upload E                  |                                                            |     |
| Reports                                   |         | Response [                | Date:                                                      |     |
|                                           |         |                           | Cancel                                                     |     |

Click Finish to complete the post-discharge interview and return to the GPRA list screen.

| 🆀 Fox, Juniper   J044788SJ884654   1      | 0      | 🖹 Generate Report 📔 SSRS Reports 📔 👁 Snapshot                          |
|-------------------------------------------|--------|------------------------------------------------------------------------|
| Home Page                                 | ⊢ A. R | ECORD MANAGEMENT                                                       |
| Agency                                    |        | Unique Client Number J044788SJ884654                                   |
| ✓ Client List                             |        | Contract/Grant ID TI081695                                             |
| Client Profile                            |        | Client Type Treatment Client                                           |
| Linked Consents                           |        | Interview Type 6-Month Post Discha                                     |
| ✓ Activity List                           |        | Did you conduct an interview? No                                       |
| Intake                                    |        | Interview Date mm/dd/yyyy                                              |
| CONTINUUM Triage™                         |        | Program Enrollment Facility 1/State Opioid Response (SOR) : 1/3/2019 - |
| ▶ ASAM                                    |        |                                                                        |
| Program Enroll                            |        | Created Date:                                                          |
| - GPRA                                    |        | Created By:                                                            |
| A. Record Mgmt                            |        | Updated Date:                                                          |
| Summary                                   |        | Updated By:                                                            |
| Encounters                                |        | Upload Action:                                                         |
| Consent                                   |        | Upload Status:                                                         |
| Referrals                                 |        | Number of Upload Errors:                                               |
| Episode List                              |        | Upload Date:                                                           |
| <ul> <li>System Administration</li> </ul> |        | Response Date:                                                         |
| Reports                                   | L      |                                                                        |

# Part 7: Consent and Referrals

### Create Client Consent Record

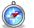

#### Where: Client List > Activity List > Consent

The consent is a formal process adhering to 42 CFR Part 2, which governs the sharing of client information between agencies and facilities using WITS. A consent may also be used to record the sharing of information (on paper) with agencies who do not use WITS, making the consent part of the electronic health record.

- 1. On the left menu, click **Client List** and search for a client.
- 2. Locate the client, hover over the Actions column, and then click Activity List.
- 3. On the left menu, click **Consent**.
- 4. Click the Add New Client Consent Record link.

| <b>Fox, Juniper</b>   F2001012009265 | 50   1  | 0              |              |        | <ul> <li>Snapshot</li> </ul> |
|--------------------------------------|---------|----------------|--------------|--------|------------------------------|
|                                      |         |                |              |        |                              |
| Home Page                            | Clier   | t Consent List | _            | Add Ne | w Client Consent Record      |
|                                      |         |                |              |        |                              |
| Agency                               | Actions | Start Date     | Disclosed To | Status | Signed?                      |
| Clinical Dashboard                   |         |                |              |        |                              |
|                                      |         |                |              |        |                              |
| ✓ Client List                        |         |                |              |        |                              |

#### 5. Select No.

| Is this | related | to a waitlist record? |
|---------|---------|-----------------------|
| Yes     | No      | -                     |

6. On the Client Disclosure Agreement screen, complete the following fields.

Table 7-1: Client Disclosure Agreement fields

| Field                                             | Description                                                                                                    |
|---------------------------------------------------|----------------------------------------------------------------------------------------------------|
| Entities with Disclosure Agreements               | Select from the drop-down list. This field will display a list of<br>agencies that have previously created a Disclosure template. This<br>will prepopulate fields in the "Client Information To Be Consented"<br>section, which can then be modified if needed. |
| System Agency                                     | Select "Yes" if the agency uses WITS.                                                                                                    |
| Disclosed to Agency                               | Select the agency that will be receiving the client's information.                                                                                                    |
| Facility                                          | Select the facility within the selected Agency that will be receiving<br>the client's information. Select All Facilities, or an individual facility.                                                                                                    |
| Purpose for Disclosure                            | Type the reason for creating the Consent record.                                                                                                    |
| Earliest date of services to be consented         | Select the date.                                                                                                    |
| Has the client signed the paper<br>agreement form | Select "No" to save the screen and have the client sign the paper form (see below), after client has signed, select "Yes".                                                                                                    |

| Field                                                                                                    | Description                                                                   |  |  |  |  |
|----------------------------------------------------------------------------------------------------|-------------------------------------------------------------------------------|--|--|--|--|
| Date client signed consent                                                                                                    | This field will become editable when "Yes" is selected in the previous field. |  |  |  |  |
| Client Disclosure Agreement                                                                                                    |                                                                               |  |  |  |  |
|                                                                                                    |                                                                               |  |  |  |  |
| Note: Consented information may not be redisclosed.<br>Client Name: poppins, mary                                                                                                    |                                                                               |  |  |  |  |
| Unique Client Number: P15206017665430                                                                                                    |                                                                               |  |  |  |  |
| Disclosed From Agency: Administrative Agency                                                                                                    |                                                                               |  |  |  |  |
| Entities with Disclosure Agreements                                                                                                    | v                                                                             |  |  |  |  |
| System Agency Yes 👻                                                                                                    |                                                                               |  |  |  |  |
| Disclosed To Agency A & O RECOVERY SERVICES IN                                                                                                    | VC Facility All Facilities                                                    |  |  |  |  |
| Disclosed To Entity (Non System<br>Agency)                                                                                                    |                                                                               |  |  |  |  |
| Purpose for disclosure Client's level of care has changed                                                                                                    | and needs to receive                                                          |  |  |  |  |
| Earliest date of services to be consented 6/1/2017                                                                                                    |                                                                               |  |  |  |  |
| Has the client signed the paper No v Date client signed conse<br>agreement form                                                                                                    | ent                                                                           |  |  |  |  |
| Client Information To Be Consented                                                                                                    |                                                                               |  |  |  |  |
| Expiration Type Discharge(UD) + Days                                                                                                    |                                                                               |  |  |  |  |
| *Expiration type is required for disclosure activities.                                                                                                    |                                                                               |  |  |  |  |
| Client Information Options<br>Admission<br>ASAM<br>ATR Eligibility Screen<br>Behavioral Health Assessment<br>CAGE-AID Screening<br>CONTINUUM Triage <sup>TM</sup> Assessment<br>CONTINUUM <sup>TM</sup><br>DENS ASI Assessment<br>DENS ASI Lite<br>Disclosure Selection<br>Client Information (Pro<br>Client Screening (UD,<br>Consent (UD, +30)<br>Intake Transaction (UD<br>TAP Assessment (UD,<br>Construction (UD, +30)<br>Intake Transaction (UD, +30)<br>Intake Transaction (UD, +30)<br>Intake Transaction (UD, +30)<br>APA Assessment (UD, +30)<br>Intake Transaction (UD, +30)<br>Intake Transaction (UD, +30)<br>Intake Tr | +30)<br>0, +30)                                                               |  |  |  |  |
| Comments Other Disclosur                                                                                                    | Cancel Save Finish                                                            |  |  |  |  |

Figure 7-1: Client Disclosure Agreement screen

7. If additional consent information needs to be added or removed from the client's disclosure agreement, update the options from the "Client Information To Be Consented" section. Your agency administrator may have set up templates for the disclosure agreement.

Table 7-2: Client Information To Be Consented fields

| Field                                                  | Description                                                                                                    |
|--------------------------------------------------------|----------------------------------------------------------------------------------------------------|
| Expiration Type and + Days                             | Select either "Discharge (UD)" or "Date Signed (DS)",<br>then when the yellow field appears, enter the number<br>of days the consent will expire. |
| <b>Client Information Options/Disclosure Selection</b> | Select options from the box and use the mover buttons to add or remove the desired consent options.                                               |

8. When all required fields are complete, click **Save**.

## Print the Client Consent Form

9. After saving the Client Disclosure Agreement screen, click the Generate Report link to print the Client Consent Form to get the client's signature on the paper copy. The printed consent form includes items from the Client Information Options box along with the Consent Expires information.

| <b>Ex. Juniper</b>   F2001012009265 | ) 1 • Generate Report   • Snapshot                                              |   |  |  |
|-------------------------------------|---------------------------------------------------------------------------------|---|--|--|
|                                     |                                                                                 |   |  |  |
| Home Page                           | Client Disclosure Agreement                                                     |   |  |  |
| ► Agency                            | Note: Consented information may not be redisclosed.                             |   |  |  |
| Clinical Dashboard                  | Client Name: Fox, Juniper                                                       |   |  |  |
|                                     | Unique Client Number: F20010120092650                                           |   |  |  |
| <ul> <li>Client List</li> </ul>     | Disclosed From Agency: Community Counseling Center of Mercer County             |   |  |  |
| Client Profile                      | Entities with Disclosure Agreements All Other Agencies                          |   |  |  |
| Linked Consents                     | System Agency Yes 👻                                                             | _ |  |  |
| Non-Episode Contact                 | Disclosed To Agency Administrative Agency v Facility Administrative Unit v      |   |  |  |
| - Activity List                     | Disclosed To Entity (Non System<br>Agency)                                      |   |  |  |
| Intake                              | Purpose for disclosure Client's level of care has changed and needs services fr |   |  |  |

Figure 7-2: Client Disclosure Agreement screen, Generate Report

- 10. Once the client has signed the paper form, update these fields:
  - Has client signed the paper agreement form: select "Yes"
  - Date client signed consent: defaults to current date
- 11. Click Save and stay on this screen (notice the fields are now grayed out).
- 12. After saving the client consent, a link to add a Client Referral for this consent will be available. This will open the client referral screen, and will pre-populate the signed consent and Agency fields of the Referred to section.
- 13. Click the link, Create Referral Using this Disclosure Agreement, and continue to the next section.

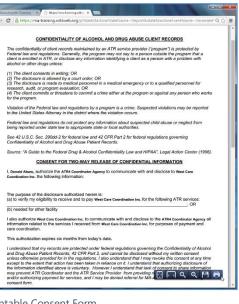

Printable Consent Form

| <b>Ex. Juniper</b>   F200101200926 | 650   1 🛛 🛛                                         |                                                             | 🖹 Generate Report 📔 👁 Snapshot                  |
|------------------------------------|-----------------------------------------------------|-------------------------------------------------------------|-------------------------------------------------|
| Home Page                          | Client Disclosure Agreement                         | _                                                           | Create Referral Using this Disclosure Agreement |
| Agency                             | Note: Consented information may not t               | be redisclosed.                                             |                                                 |
| Clinical Dashboard                 | Client Name:                                        |                                                             |                                                 |
| ✓ Client List                      | Unique Client Number: A<br>Disclosed From Agency: C | F20010120092650 ommunity Counseling Center of Mercer County |                                                 |
| Client Profile                     | Entities with Disclosure Agreements                 | All Other Agencies                                          |                                                 |
| Linked Consents                    | System Agency                                       | Yes                                                         |                                                 |
| Non-Episode Contact                | Disclosed To Agency                                 | Administrative Agency                                       | Facility Administrative Unit                    |
|                                    | Disclosed To Entity (Non System<br>Agency)          |                                                             |                                                 |
| Intake                             | Purpose for disclosure                              | Client's level of care has changed and needs services fr    |                                                 |

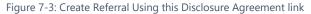

## Referrals

## Create a Client Referral

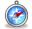

Where: Client List > Activity List > Referrals

### Continuing from previous section...

Once the Client Consent is complete, create the Client Referral Record. A referral is used when the receiving agency (another WITS agency) will be providing services for the client. Referrals may also be done from one facility to another facility within the same agency.

14. After clicking the Create Referral Using this Disclosure Agreement link, the Referral screen will open.

| Referral                             |                       |                                                                                                    |                                 |
|--------------------------------------|-----------------------|----------------------------------------------------------------------------------------------------|---------------------------------|
| Referred By                          |                       | Referred To                                                                                                    |                                 |
| Agency                               | Administrative Agency | Signed Consents                                                                                                    | ALCOHOL AND DRUG ABUSE SERVICES |
| Facility                             | Administrative Unit   | Agency                                                                                                    | ALCOHOL AND DRUG ABUSE SERVICES |
| Staff Member                         | Jones, Ashley         | Facility                                                                                                    | CHESTNUT ST-A&D ABUSE SRVCS     |
| Program                              |                       | Staff Member                                                                                                    | <b>v</b>                        |
| State Reporting Category             |                       | Program                                                                                                    | v.                              |
| Reason                               |                       | State Reporting Category                                                                                                    |                                 |
| If Other                             |                       | Non-System Agency                                                                                                    |                                 |
| Is Consent Verification<br>Required? | w.                    | Non-System Modality                                                                                                    |                                 |
| Is Consent Verified?                 | <b>*</b>              | Non-System Specifier                                                                                                    |                                 |
| Continue This Episode of Care?       | No                    | Appt Date                                                                                                    | Undetermined                    |
| Comments                             |                       | Consents Granted<br>Consent Date:6/30/2017<br>Disclosure Domains:<br>Admission (UD, +30)<br>ASAM (UD, +30)<br>Client Information (Profil | e) (UD, +30)                    |
| Referral Status Referra              | I Created/Pending     | Client Screening (UD, +:<br>Intake Transaction (UD,                                                                                      |                                 |
| Projected End Date                   | ť                     | ¥                                                                                                    |                                 |
| Created Date 7/24/2017               | 2:20 PM               | Cancel                                                                                                    | Save Finish                     |

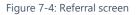

15. On the Client Referral screen, complete the required fields in the Referred By section, including:

Table 7-3: Referred By fields

| Field                             | Description                                                                                                    |
|-----------------------------------|----------------------------------------------------------------------------------------------------|
| Program                           | Select the Program It should be a referral from a program with the SOR grant to another program with the SOR grant |
| Reason                            | In the drop-down field, select the reason why this client is being referred.                                       |
| Is Consent Verification Required? | Select Yes.                                                                                                    |
| Is Consent Verified?              | Select Yes.                                                                                                    |
| Continue Episode of Care?         | Select No.                                                                                                    |
| Referral Status                   | State of the referral (this should be "Referral Created/Pending").                                                 |

| Field        | Description              |
|--------------|--------------------------|
| Created Date | Date client is referred. |

### 16. Next, in the **Referred To** section, complete all the required fields, including:

Table 7-4: Referred To fields

| Field           | Description                                                               |
|-----------------|---------------------------------------------------------------------------|
| Signed Consents | Select the consent from list of available consents.                       |
| Agency          | This field will auto populate based on the "Consent" selected.            |
| Facility        | The facility the client is being referred to.                             |
| Program         | The program the client is being referred to. It should be an SOR program. |

17. When complete, click Save.

# Viewing Referrals

## **Referrals In**

### Where: Agency > Agency List > Referrals > Referrals In

Whenever clients are referred in to your Agency from another agency, a message will appear on the Home Page as shown in Figure 7-5: Home Page with "referred in" notification. Clients who have been referred in have signed a consent form agreeing to share certain information with your agency. To review these referrals, follow the steps below.

#### **Role Needed:**

- Referrals (Full Access)
- **Note**: Only users with the Referrals (Full Access) role will see Referrals left menu link.

| STANDARD W                                | Jones, Ashley; Ac | Iministrator <del>-</del><br>Logou                                        | , <b>Ξ</b>        |            |          |  |  |  |
|-------------------------------------------|-------------------|---------------------------------------------------------------------------|-------------------|------------|----------|--|--|--|
|                                           |                   |                                                                           |                   | · @ S      | Snapshot |  |  |  |
| Home Page                                 | 0                 | There are currently 2 people that have been referred in.                  |                   |            | ×        |  |  |  |
| Agency                                    |                   | Home                                                                      |                   |            |          |  |  |  |
| Clinical Dashboard                        | Hom               |                                                                           |                   |            |          |  |  |  |
| Client List                               | Ann               | puncements                                                                |                   |            |          |  |  |  |
| <ul> <li>System Administration</li> </ul> | Action            | s <u>Summary</u>                                                          | Posted Date       | Start Date | Priority |  |  |  |
| Reports                                   | ø                 | This is an announcement which should be scoped to Mental Health agencies. | 1/24/2017 1:58 PM | 1/24/2017  | N        |  |  |  |

Figure 7-5: Home Page with "referred in" notification

- 1. On the left menu, click Agency, click Referrals, and then click Referrals In.
- 2. On the **Referrals In Search** screen, in the **Referral Status Codes** field, select "**Referral Created/Pending**" and move this option to the **Search Criteria** box by clicking the mover button as shown in **Error! Reference source not found.**
- 3. After selecting the search criteria, click **Go** to view the search results list.

|                                 | ITS User Documentation Agency - Provider, User Documentation Facility / Jones, Ashley - Logout                                                        |
|---------------------------------|----------------------------------------------------------------------------------------------------|
|                                 | 🕢 🕢 Help Resources 🔰 🖹 SSRS Reports 📔 👁 Snapshot                                                                                                    |
| Home Page                       | Referrals In Search                                                                                                    |
| State Waitlist                  | Referral Status Codes Search Criteria                                                                                                    |
| - Agency                        | Placed/Accepted<br>Referral Created/Pending                                                                                                    |
| <ul> <li>Agency List</li> </ul> | Refused Treatment                                                                                                    |
| Agency Profile                  | Rejected by Program                                                                                                    |
| Aliases                         | Unique Client Number Created Date Referred Date                                                                                                    |
| Contacts                        | First Name Last Name                                                                                                    |
| <ul> <li>Governance</li> </ul>  | Clear Go                                                                                                    |
| Relationships                   |                                                                                                    |
| Announcements                   | Referrals for User Documentation Facility (Export                                                                                                    |
|                                 | Actions Unique Client # Client Name DOB Created Date Referring Agency/Facility Referred To Modality Referral Status Ref to Facility Referral Comments |
|                                 |                                                                                                    |
| Referrals Out                   |                                                                                                    |
| Removed Consents                |                                                                                                    |
| Deleted Clients                 |                                                                                                    |

Figure 7-6: Referrals In Search screen

4. Notice that any referred clients will appear in the list portion of the screen. To view a client's referral information, hover over the Actions column, and then click **Review**.

| Refe    | Referrals for User Documentation Facility |                       |           |                 |                                              |                                         |                             | <u>(Export)</u>                |                             |
|---------|-------------------------------------------|-----------------------|-----------|-----------------|----------------------------------------------|-----------------------------------------|-----------------------------|--------------------------------|-----------------------------|
| Actions | Unique Client #                           | Client Name           | DOB       | Created<br>Date | Referring Agency/Facility                    | Referred To Modality                    | Referral Status             | Ref to Facility                | <u>Referral</u><br>Comments |
| Ø       | F919895OH605120                           | Houlihan,<br>Margaret | 9/21/1958 | 6/19/2017       | Administrative<br>Agency/Administrative Unit | Ambulatory- Non-Intensive<br>Outpatient | Referral<br>Created/Pending | User Documentation<br>Facility |                             |
| ø       | Review 10                                 | Barb, Jon             | 1/14/1968 | 6/19/2017       | Administrative<br>Agency/Administrative Unit | Ambulatory- Non-Intensive<br>Outpatient | Referral<br>Created/Pending | User Documentation<br>Facility |                             |
|         |                                           |                       |           |                 |                                              |                                         |                             |                                |                             |

Figure 7-7: Referrals Search Results, Review link

5. To accept the client referral, click on the **Referral Status** field and select "**Placed/Accepted**" from the drop-down list. The client must be accepted into your agency before viewing the client's record, or working on the case.

| & Houlihan, Margaret   F919895C           | H605120 O                            |                                               |    |                                               | <ul> <li>Snapshot</li> </ul>                |
|-------------------------------------------|--------------------------------------|-----------------------------------------------|----|-----------------------------------------------|---------------------------------------------|
| Home Page                                 | Referral                             |                                               |    |                                               |                                             |
| ✓ Agency                                  |                                      |                                               |    |                                               |                                             |
| - Agency List                             | - Referred By                        |                                               |    | - Referred To                                 |                                             |
| <ul> <li>Agency Profile</li> </ul>        | Agency                               | Administrative Agency                         |    | Signed Consents                               | User Documentation Agency                   |
| Aliases                                   | Facility                             | Administrative Unit                           |    | Agency                                        | User Documentation Agency                   |
| Contacts                                  | Staff Member                         | Jones, Ashley; Prevention Specialist          |    | Facility                                      | User Documentation Facility                 |
| <ul> <li>Governance</li> </ul>            | Program                              | Administrative Unit/second teds : 5/23/2017 - |    | Staff Member                                  |                                             |
| Relationships                             | State Reporting Category             | Adult outpatient                              |    | Program                                       | Adult Outpatient Counseling Services (-202) |
| Announcements                             | Reason                               | Service not available at this facility        |    | State Reporting Category                      |                                             |
| - Referrals                               | If Other                             |                                               |    | Non-System Agency                             |                                             |
| ✓ Referrals In                            | Is Consent Verification<br>Required? | Yes                                           |    | Non-System Modality                           |                                             |
| Referrals Out                             | Is Consent Verified?                 |                                               |    | Non-System Specifier                          |                                             |
| Deleted Clients                           | Continue This Episode of Care?       | No                                            |    | Appt Date                                     | Undetermined 👻                              |
| Facility List                             |                                      |                                               |    | Consents Granted                              |                                             |
| Staff Members                             | Comments                             |                                               |    | Consent Date:6/1/2017<br>Disclosure Domains:  | A                                           |
| Tx Team Groups                            |                                      |                                               |    | Admission (UD, +60)<br>DENS ASI Lite (UD, +60 | 1)                                          |
| Alerts Configuration                      |                                      |                                               | 11 | DENS ASI Assessment<br>ASAM (UD, +60)         |                                             |
| Clinical Dashboard                        | Referral Status Placed               | /Accepted                                     |    | ATR Eligibility Screen (L                     | JD, +60)                                    |
| Client List                               | Projected End Date                   |                                               | Q, |                                               |                                             |
| <ul> <li>System Administration</li> </ul> | Created Date 1 Place                 | d/Accepted                                    |    | c                                             | Cancel Finish                               |
| Reports                                   | Referr                               | al Created/Pending                            |    |                                               |                                             |
| Керопз                                    | Referr                               | al Terminated                                 |    |                                               |                                             |
|                                           | Refus                                | ed Treatment                                  |    |                                               |                                             |
|                                           | Reject                               | ted by Program                                |    |                                               |                                             |
|                                           | Wait L                               | ist                                           |    |                                               |                                             |
|                                           |                                      |                                               |    |                                               |                                             |

Figure 7-8: Referral screen, Referral Status field

- 6. (Optional) Next, fill in the **Appointment Date (Appt Date)** and use the drop down box to provide any additional information about the appointment.
- 7. Click **Finish** to save the record and accept the referral. Note that this action takes you to the Client Profile screen for the client you just accepted.

(Optional) Additional Referral Status reasons to select:

- **Referred/Terminated**: When the referral has been deleted by the referring agency.
- Refused Treatment: Select if the client does not want to be treated.
- Rejected by Program: If the client is not eligible or is not acting in compliance.
- Wait List: If the client is waiting for a slot to open in the program.
- **Note**: Once the referral is Placed/Accepted, the client record is created within the Agency, and an Intake and Client Program Enrollment is created within the referred to Facility.

## **Referrals** Out

Where: Agency > Agency List > Referrals > Referrals Out

The Referrals Out screen is used to check the status of referrals made from your agency to other agencies.

- 8. On the left menu, click Agency, click Referrals, and then click Referrals Out.
- 9. On the **Referrals Out Search** screen, in the **Referral Status Codes** field, select the desired codes and move them to the **Search Criteria** box by clicking the mover button (>).
- 10. After selecting the search criteria, click **Go** to view the search results list.

| Home Page                          | Refe                 | rrals O     | ut Search      |                 |                    |                      |                   |                      |                   |
|------------------------------------|----------------------|-------------|----------------|-----------------|--------------------|----------------------|-------------------|----------------------|-------------------|
| <ul> <li>State Waitlist</li> </ul> | Referral S           |             |                |                 | Search Criteria    |                      |                   |                      |                   |
| ✓ Agency                           | Placed/A<br>Referral |             | d<br>I/Pending |                 | >                  |                      | •                 |                      |                   |
| ✓ Agency List                      | Referral<br>Refused  |             |                |                 | <                  |                      | -                 |                      |                   |
| <ul> <li>Agency Profile</li> </ul> | rioladea             | mouth       |                |                 |                    |                      |                   |                      |                   |
| Aliases                            | Unique Cli           | ient Nun    | iber           |                 | Created Date       |                      | Referred Date     |                      |                   |
| Contacts                           | First Name           | е           |                |                 | Last Name          |                      |                   |                      |                   |
| <ul> <li>Governance</li> </ul>     |                      |             |                |                 |                    | Clear Go             |                   |                      |                   |
| <ul> <li>Relationships</li> </ul>  |                      |             |                |                 |                    |                      |                   |                      |                   |
| Announcements                      | Refer                | rrals fr    | om Contracte   | or              |                    |                      |                   |                      | <u>(Export)</u>   |
| ✓ Referrals                        | Actions              | <u>Name</u> | Created Date   | Referral Status | Referred To Agency | Referred To Facility | Non System Agency | Referred To Modality | Referral Comments |
| Referrals In                       |                      |             |                |                 |                    |                      |                   |                      |                   |
| Referrals Out                      |                      |             |                |                 |                    |                      |                   |                      |                   |
| Removed Consents                   |                      |             |                |                 |                    |                      |                   |                      |                   |

Figure 7-9: Referrals Out screen

# Viewing Consented Information <u>Before</u> a Referral is Accepted

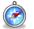

## Where: Client List Screen

When a Client Consent is completed from one agency to another within WITS, the specific client information contained within that Consent record will be available for the receiving agency to view as read-only.

### **Role Needed:**

- View Consented Clients
- **Note**: Once the receiving agency accepts the Referral, the consented information no longer appears within the Clients with Consents from Outsides Agencies list. The consented information can be located directly within the Client Record Linked Consents.

|                                                                                                    | it List (Export)                                 |                                                     |                                        |                                            |           |                                      |                                           |                                                                                                    |
|----------------------------------------------------------------------------------------------------|--------------------------------------------------|-----------------------------------------------------|----------------------------------------|--------------------------------------------|-----------|--------------------------------------|-------------------------------------------|----------------------------------------------------------------------------------------------------|
| Actions                                                                                                    | Unique Client #                                  |                                                     | Eull Name                              |                                            | DOB       |                                      | SSN                                       | Gender                                                                                                    |
| d'                                                                                                    | J304566FE574664                                  |                                                     | Abrams, Shayna                         |                                            | 9/26/2001 |                                      | 123-32-3212                               | Female                                                                                                    |
| Can's                                                                                                    | Q913169QE751544                                  |                                                     | America, Captain                       |                                            | 5/7/1977  |                                      | 789-45-1235                               | Male                                                                                                    |
| ø                                                                                                    | J554434TE424644                                  |                                                     | apple, stephanie                       |                                            | 1/1/2000  |                                      | 545-67-8900                               | Female                                                                                                    |
| de la                                                                                                    | Q553420IF131544                                  |                                                     | Bee, Honey                             |                                            | 1/1/1970  |                                      | X34-98-9876                               | Male                                                                                                    |
| ø                                                                                                    | Q033433MF332554                                  |                                                     | Bing, Chandler                         |                                            | 6/19/1980 |                                      | 999-99-9999                               | Male                                                                                                    |
|                                                                                                    | J094313MF205664                                  |                                                     | Bird, Tweetee                          |                                            | 6/25/2019 |                                      | 123-45-6789                               | Female                                                                                                    |
|                                                                                                    |                                                  |                                                     |                                        |                                            |           |                                      | 1                                         |                                                                                                    |
| The second second second second second second second second second second second second second second second se | nts with Consents from O                         |                                                     | >                                      |                                            |           |                                      |                                           |                                                                                                    |
| Actions                                                                                                    | Agency                                           | Unique Cli                                          |                                        | Client Name                                |           | DOB                                  | \$5N                                      | Gender                                                                                                    |
| The second second second second second second second second second second second second second second second se |                                                  |                                                     |                                        | <u>Client Name</u><br>Andrews, Annie       |           | DOB<br>11/25/1968                    | <u>55N</u><br>555-45-7894                 | Gender<br>Female                                                                                                    |
| Actions                                                                                                    | Agency                                           | Unique Cli                                          | F084644                                | 10000000000000000000000000000000000000     |           | - The second                         |                                           | 1 Section of the section of the sect |
| Actions                                                                                                    | Agency<br>Provider 1                             | Unique Cile<br>Q554591SF                            | F084644<br>070544                      | Andrews, Annie                             |           | 11/25/1968                           | 555-45-7894                               | Female                                                                                                    |
| Actions                                                                                                    | Agency<br>Provider 1<br>Provider 1               | Unique Cliv<br>Q554591SF<br>Q553119IF(              | F084644<br>070544<br>222555            | Andrews, Annie<br>bear, yogi               |           | 11/25/1968<br>1/1/1967               | 555-45-7894<br>456-55-3765                | Female<br>Male                                                                                                    |
| Actions<br>d <sup>*</sup><br>d <sup>*</sup>                                                                     | Agency<br>Provider 1<br>Provider 1<br>Provider 1 | Unique Cli<br>Q5545915F<br>Q553119/F0<br>J593977/F2 | F084644<br>070544<br>222555<br>F341544 | Andrews, Annie<br>bear, yogi<br>Bee, Queen |           | 11/25/1968<br>1/1/1967<br>11/15/1985 | 555-45-7894<br>456-55-3765<br>234-11-8383 | Female<br>Male<br>Female                                                                                                    |

Figure 7-10: Client List Screen

- 11. On the left menu, click **Client List**.
- 12. Enter and choose any search parameters to find the client, or search all clients and click Go.
- 13. View the Clients with Consents from Outside Agencies list.

|         | its with Consents from Ou |                 |
|---------|---------------------------|-----------------|
| Actions | Agency                    | Unique Client # |
| 1       | Provider 1                | Q554591SF084644 |
|         | Activity List             | Q553119IF070544 |

Figure 7-11: Selecting the Consented Client's Activity List

14. Find the client record you wish to view, and click Activity List.

| his notic<br>onfidentiatherwise                                                                                                    | e accompanies a disclosure of information concerning a<br>ality rules (42 CFR Part 2). The Federal rules prohibit you | NNING CLIENT IN ALCOHOL OR DRUG ABUSE TREAT<br>client in alcohol/drug abuse treatment, made to you with<br>a from making any further disclosure of this information un<br>he release of medical or other information is NOT sufficient | the consent of such client. This information has<br>bless further disclosure is expressly permitted b | y the written consent of the person t |
|----------------------------------------------------------------------------------------------------|----------------------------------------------------------------------------------------------------|----------------------------------------------------------------------------------------------------|----------------------------------------------------------------------------------------------------|---------------------------------------|
| Actions                                                                                                    | Activity                                                                                                    | Activity Date                                                                                                    | Created Date                                                                                          | Status                                |
|                                                                                                    | GPRA Interview (Intake)                                                                                               | 8/1/2019                                                                                                    | 8/30/2019                                                                                             | Completed                             |
| <b>A</b> *                                                                                                    | CONTINUUM™                                                                                                    | 7/29/2019                                                                                                    | 7/29/2019                                                                                             | In Progress                           |
|                                                                                                    | CONTINUUM™                                                                                                    | 7/29/2019                                                                                                    | 7/29/2019                                                                                             | In Progress                           |
| A.                                                                                                    | CONTINUUM™                                                                                                    | 7/29/2019                                                                                                    | 7/29/2019                                                                                             | In Progress                           |
| de la                                                                                                    | Client Information (Profile)                                                                                          | 7/29/2019                                                                                                    | 7/29/2019                                                                                             | Completed                             |
|                                                                                                    | Intake Transaction                                                                                                    | 7/29/2019                                                                                                    | 7/29/2019                                                                                             | Completed                             |
| and the second second s | Consent (Provider 2)                                                                                                  | 1/1/2019                                                                                                    | 2/7/2020                                                                                              | Completed                             |

Figure 7-12: Viewing the Consented Client's Activity List

- 15. Select any activity which appears on the Consented Activity List.
- 16. The read-only information will then open within a new window within your browser.

| 🕈 🕐 Florida WITS Training 🛛 🗙 🕐 Gpra Services 🛛 🗙 🕇                                                                                                    |                                                                                                    |
|----------------------------------------------------------------------------------------------------|----------------------------------------------------------------------------------------------------|
| ← → ♂ ● fl-training.witsweb.org/?stateMachineStateName=GpraInterviewCo                                                                                                    | onsentedView & stateMachineEventName = DisplaySummary & BaseSessionTheory StateSessionTheory StateSessionT |
| 👖 Apps 📒 WITS 📙 FEI 🐞 Login   Salesforce 🚺 Costpoint 🋞 My meetings   GoT                                                                                                    | 📖 🧧 Project Management 🧧 FASAMS 🧧 TFS 📒 Other Bookmarks                                                                                                    |
| Consented: Andrews, Annie   Q554591SF084644   1 Location: Provider 1                                                                                                    |                                                                                                    |
| Spra Interviews                                                                                                    |                                                                                                    |
| ient Name: Andrews, Annie Agency: Provider 2<br>nique Client Number: Q554591SF084644 Facility: Facility 1                                                                                                    |                                                                                                    |
| A. RECORD MANAGEMENT                                                                                                    |                                                                                                    |
| Contract/Gra                                                                                                    | mber Q554591SF084644<br>nt ID T1081695                                                                                                    |
|                                                                                                    | Type Treatment Client                                                                                                    |
| Interview<br>Did you conduct an interv                                                                                                    | Type Intake                                                                                                    |
|                                                                                                    | Date 8/1/2019 mm/dd/yyyy                                                                                                    |
|                                                                                                    | ment Facility 1/State Opioid Response (SOR) 7/29/2019 -                                                                                                    |
|                                                                                                    |                                                                                                    |
| Created I                                                                                                    | Date: 8/30/2019 12:31 PM                                                                                                    |
|                                                                                                    | d By: 122, trainee                                                                                                    |
| Weinstein and State State Stat | Date: 8/30/2019 12:31 PM                                                                                                    |
|                                                                                                    | d By: 122, trainee                                                                                                    |
| Upload Ac                                                                                                    |                                                                                                    |
| Upload St                                                                                                    |                                                                                                    |
| Number of Upload Er                                                                                                    |                                                                                                    |
| Upload I<br>Response I                                                                                                    |                                                                                                    |
| Kashonsa t                                                                                                    | Jaia.                                                                                                    |
|                                                                                                    |                                                                                                    |
| A. RECORD MANAGEMENT - BEHAVIORA                                                                                                    |                                                                                                    |
|                                                                                                    | health diagnoses using the International Classification of Diseases,                                                                                                    |
| Please indicate the client's current behavioral                                                                                                    |                                                                                                    |

Figure 7-13: Viewing the Specific Activity

# Viewing Consented Information <u>After</u> a Referral is Accepted

## Where: Client List Screen

When a Client Consent is completed from one agency to another within WITS, the specific client information contained within that Consent record will be available for the receiving agency to view as read-only. If the client was also referred and the referral was accepted by the receiving agency, then the consented information is still available for that client. It will be available using a menu option called "Linked Consents" which is tied directly to the client record in that agency.

### **Role Needed:**

- View Consented Clients
- **Note**: Once the receiving agency accepts the Referral, the consented information no longer appears within the Clients with Consents from Outsides Agencies list. The consented information can be located directly within the Client Record Linked Consents.
  - 1. While in a specific client's record within WITS, you may view the Linked Consents by clicking "Linked Consents" on the navigation menu or within the hover action items from the Client List.

| Home Page                         | Client Search        |             |                    |         |          |             |
|-----------------------------------|----------------------|-------------|--------------------|---------|----------|-------------|
| Agency                            | Agency               | Provider 2  | Facility           |         |          |             |
| Client List                       | First Name           |             | Last Name          | dog     |          |             |
| Client Profile                    | SSN                  |             | DOB                |         |          |             |
| Linked Consents                   | Client ID            |             | Provider Client ID |         |          |             |
| <ul> <li>Activity List</li> </ul> | Unique Client Number |             | Intake Staff       |         |          |             |
| Episode List                      | Case Status          | All Clients | *                  | <u></u> |          |             |
| System Administration             |                      |             |                    |         |          |             |
| Reports                           | Client List (Exp     | port)       |                    |         |          |             |
|                                   | Actions Unique Cile  | nt#         | Full Nam           | e.      | 008      | SSN         |
|                                   | Ø Q9144335H          | 334644      | Dog. Coo           | per     | 5/7/2000 | 669-68-5555 |
|                                   | J904699SH            | 1           | Linker Consents    |         | 5/6/2001 | 526-88-5555 |
|                                   |                      |             |                    |         |          |             |

Figure 7-14: Client List Screen

2. Select the Linked Consent you wish to view. One client may have consented information coming from multiple agencies, and all will be visible within this list.

| Home Page                                                   | Linke    | d Client Conse            | nts in Other Agencies |                 |          |             |               |               |
|-------------------------------------------------------------|----------|---------------------------|-----------------------|-----------------|----------|-------------|---------------|---------------|
| Agency                                                      | Consenti | ng Agency                 |                       | ¥               |          |             |               |               |
| ✓ Client List                                               |          |                           |                       |                 |          |             |               | Clear Cancel  |
| <ul> <li>Client Profile</li> <li>Linked Consents</li> </ul> | Link     | Linked Consent List Add L |                       |                 |          |             |               |               |
| Activity List                                               | Actions  | Agency                    | Client Name           | Unique Client # | DOB      | SSN         | Min Act. Date | Max Act. Date |
| Episode List                                                | ø        | Provider 1                | Dog, Lola             | J904699SH995644 | 5/6/2001 | 526-88-5555 | 12/1/2019     | 12/19/2019    |
| <ul> <li>System Administration</li> </ul>                   |          |                           |                       |                 |          |             |               |               |
| Reports                                                     |          |                           |                       |                 |          |             |               |               |

Figure 7-15: Linked Consent List Screen

3. Once the Linked Consent is selected, the following Consented Activity List will appear.

| his notice<br>onfidentia<br>therwise | e accompanies a disclosure of information concerning a<br>ality rules (42 CFR Part 2). The Federal rules prohibit yo | RNING CLIENT IN ALCOHOL OR ORUG ABUSE TREAT<br>client in alcohol/drug abuse treatment, made to you with<br>u from making any further disclosure of this information ur<br>he release of medical or other information is NOT sufficient | the consent of such client. This information ha<br>less further disclosure is expressly permitted by | y the written consent of the person to |
|--------------------------------------|----------------------------------------------------------------------------------------------------|----------------------------------------------------------------------------------------------------|----------------------------------------------------------------------------------------------------|----------------------------------------|
| Actions                              | Activity                                                                                                    | Activity Date                                                                                                    | Created Date                                                                                         | Status                                 |
|                                      | GPRA Interview (Intake)                                                                                              | 8/1/2019                                                                                                    | 8/30/2019                                                                                            | Completed                              |
| <b>A</b> <sup>1</sup>                | CONTINUUM™                                                                                                    | 7/29/2019                                                                                                    | 7/29/2019                                                                                            | In Progress                            |
| de la                                | CONTINUUM                                                                                                    | 7/29/2019                                                                                                    | 7/29/2019                                                                                            | In Progress                            |
| (a)                                  | CONTINUUM™                                                                                                    | 7/29/2019                                                                                                    | 7/29/2019                                                                                            | In Progress                            |
| den .                                | Client Information (Profile)                                                                                         | 7/29/2019                                                                                                    | 7/29/2019                                                                                            | Completed                              |
| Ø*                                   | Intake Transaction                                                                                                   | 7/29/2019                                                                                                    | 7/29/2019                                                                                            | Completed                              |
| (MA)                                 | Consent (Provider 2)                                                                                                 | 1/1/2019                                                                                                    | 2/7/2020                                                                                             | Completed                              |

Figure 7-16: Consented Activity List

-

# Removed Consents

## Where: Agency > Agency List > Removed Consents

This screen displays clients with consents that have been removed. This is typically done if a client is no longer in treatment at your agency. To help easily manage the number of clients with consents from outside agencies on the Client List screen, users with the Clinical Supervisor role can "remove" consented clients from the list.

|                                    |         |                      |                 |             | SSRS R | leports | · @ Sn | apshot |
|------------------------------------|---------|----------------------|-----------------|-------------|--------|---------|--------|--------|
| Home Page                          | Remo    | ved Consented Cli    | ient Search     |             |        |         |        |        |
| <ul> <li>State Waitlist</li> </ul> | c       | onsented From Agency | ,               | v Client ID |        |         |        |        |
| ✓ Agency                           |         | First Name           |                 | Last Name   |        |         |        |        |
| → Agency List                      |         |                      |                 |             |        |         | Clear  | Go     |
| Agency Profile                     |         |                      |                 |             |        |         |        |        |
| Aliases                            | Rem     | oved Consented (     | Client List     |             |        |         |        |        |
| Contacts                           | Actions | Agency               | Unique Client # | Client Name | DOB    | SSN     | Gender |        |
| <ul> <li>Governance</li> </ul>     |         |                      |                 |             |        |         |        |        |
| Relationships                      |         |                      |                 |             |        |         |        |        |
| Announcements                      |         |                      |                 |             |        |         |        |        |
| Referrals                          |         |                      |                 |             |        |         |        |        |
| Removed Consents                   |         |                      |                 |             |        |         |        |        |
| Deleted Clients                    |         |                      |                 |             |        |         |        |        |

Figure 7-17: Removed Consents screen

# Part 8: Encounters

## Create Encounter Notes

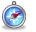

## Where: Client List > Activity List > Encounters

- 1. On the left menu, click **Client List** and search for a client.
- 2. Hover over the Actions column, and click Activity List.
- 3. On the left menu, click **Encounters**. This will display the Encounter Search/List screen.
- 4. To view previous encounters, complete the search fields and click Go.

#### 5. To create a new encounter, click **Add Encounter**.

| Florida WITS Tra            | ining Provider 1, F      | acility 1 🖋           |          |                |                     | Schnoor, Kory ▼ =<br>Logout |
|-----------------------------|--------------------------|-----------------------|----------|----------------|---------------------|-----------------------------|
| Log, Cooper   Q154488SH8856 | 644   1 🛛 😆              |                       |          | 🖹 Ge           | nerate Report   🗎 🤅 | SSRS Reports                |
| Home Page                   | No results match         | your search criteria. |          |                |                     | ×                           |
| Agency                      | Encounter Search         |                       |          |                |                     |                             |
| ✓ Client List               | Encounter Search         |                       |          |                |                     |                             |
| Client Profile              | Start Date               | 5/21/2019             | End Date | 5/20/2020      |                     |                             |
| Linked Consents             | Rendering Staff          |                       | Service  |                |                     | v                           |
|                             | Encounter Status         | v                     | Program  |                |                     | w                           |
| Intake                      | Allow Disclosure of Note | v                     |          |                |                     |                             |
| CONTINUUM Triage™           |                          |                       |          |                |                     | Clear Go                    |
| ► ASAM                      |                          |                       |          |                |                     |                             |
| Program Enroll              | Encounter List (Exp      | <u>ort</u> )          |          |                |                     | Add Encounter               |
| GPRA                        | Actions Svc Date         | Service EN            |          | endering Staff | Program Name        | Status                      |
| ✓ Encounters                |                          |                       |          |                |                     |                             |
| Profile                     |                          |                       |          |                |                     |                             |
| Consent                     |                          |                       |          |                |                     |                             |
| Referrals                   |                          |                       |          |                |                     |                             |

Figure 8-2: Encounter screen, Add Encounter

| Encounter          |                                                      |      |
|--------------------|------------------------------------------------------|------|
| Note Type          | e v                                                  |      |
| ENC II             |                                                      |      |
| Program Name       | Facility 1/State Opioid Response (SOR) : 2/13/2019 - |      |
| Servic             | e Billable N                                         | vo 👻 |
|                    | Start Date 🛗 End Date 🛗                              |      |
| Service Location   | n Start Time End Time                                |      |
|                    | Duration                                             |      |
|                    | Emergency # of Service Units/Sessions                |      |
| Preg               | nant No                                              |      |
| l logi             |                                                      |      |
| Diagnoses for this | Service                                              |      |
| Primary            | Select an option                                     |      |
| Secondary          | Select an option                                     |      |
| Tertiary           | Select an option                                     |      |
|                    | -                                                    |      |
| Rendering Sta      |                                                      |      |
| Secondary Sta      |                                                      |      |
| Supervising Sta    | T T                                                  |      |
| Unsigned Notes     |                                                      |      |
|                    |                                                      |      |
|                    |                                                      |      |
|                    |                                                      |      |
|                    | Sign Note                                            |      |
|                    | Allow Disclosure of No                               |      |
| Signed Notes       | NOTE                                                 |      |
|                    |                                                      |      |
|                    |                                                      |      |
|                    |                                                      |      |
|                    | Cancel Save Finish                                   |      |

6. Complete the fields on the Encounter Profile screen. See table below for information on each field.

Figure 8-1: 1.Encounter Note

### Table 8-1: Encounter Profile fields

| Field                                                                                                    | Description                                                                                                    |  |  |  |  |  |
|----------------------------------------------------------------------------------------------------|----------------------------------------------------------------------------------------------------|--|--|--|--|--|
| Note Type                                                                                                    | Select from the drop-down field.                                                                                                    |  |  |  |  |  |
| ENC ID                                                                                                    | Read-only field. When the encounter is saved, this field will display its unique ID number.                                                                                                    |  |  |  |  |  |
| Created Date                                                                                                    | Read-only field. This field will display the date and time when the encounter is saved.                                                                                                    |  |  |  |  |  |
| Program Name         This field will pre-populate with the client's current program enrollment nam           program enrollment start date.         Image: Comparison of the comparison of the compar |                                                                                                    |  |  |  |  |  |
|                                                                                                    | Program Name Facility 1/State Opioid Response (SOR) : 2/13/2019 -                                                                                                    |  |  |  |  |  |
| Service                                                                                                    | Select a service from the drop-down list.                                                                                                    |  |  |  |  |  |
| Billable                                                                                                    | This field will prepopulate with No. No billing is done within FL WITS, so leave as No.                                                                                                    |  |  |  |  |  |
| Service Location                                                                                                    | Select an option from the drop-down list. This field may be pre-populated if this information was added to the facility profile.                                                                                                    |  |  |  |  |  |
| Start Date                                                                                                    | Enter the date when this service was rendered.                                                                                                    |  |  |  |  |  |
|                                                                                                    | <b>Note</b> : The start date for this encounter must occur within the same program enrollment period. Encounter date cannot be before the intake date.                                                                                                    |  |  |  |  |  |
| Start Time                                                                                                    | Enter the time when this service was rendered. This field may be optional or required depending on the selected service. Some services may be set up to require this information.                                                                                                    |  |  |  |  |  |
| End Date                                                                                                    | <ul> <li>Enter the date when this service ended. This field may be optional or required depending on the selected service. Some services may be set up to require this information.</li> <li>Note: The end date for this encounter must occur within the same program enrollment period.</li> </ul>                                          |  |  |  |  |  |
| End Time                                                                                                    | Enter the time when this encounter ended. This field may be optional or required depending on the selected service. Some services may be set up to require this information.                                                                                                    |  |  |  |  |  |
| Duration                                                                                                    | In the Duration field, type an integer to record time spent for this encounter. In the Duration drop-down field, select the unit of time.<br>Note: The duration field will only accept whole numbers. Decimals (e.g., 0.5) are not accepted.<br>Duration 30<br>Duration 30<br>Duration Sess<br>Days<br>Hrs                                   |  |  |  |  |  |
| # of Service<br>Units/Sessions                                                                                                    | Min         These fields may be optional or required depending on the selected service. Some services may be set up to require this information.         Type an integer representing the number of units or sessions spent for this service. Your administrator may have established policy guidelines regarding how services are recorded. |  |  |  |  |  |
| Emergency                                                                                                    | (Optional) Select from the drop-down list.                                                                                                    |  |  |  |  |  |
|                                                                                                    | (Optional) Select from the drop-down list.                                                                                                    |  |  |  |  |  |
| Pregnant                                                                                                    |                                                                                                    |  |  |  |  |  |

| Field                            | Description                                                                                                    |
|----------------------------------|----------------------------------------------------------------------------------------------------|
|                                  | Diagnoses for this Service                                                                                                    |
| Primary                          | (Optional) This field will pre-populate with the client's primary diagnosis based on the encounter start date.                                                                                                    |
| Secondary                        | (Optional) This field will pre-populate with the client's secondary diagnosis based on the encounter start date.                                                                                                    |
| Tertiary                         | (Optional) This field will pre-populate with the client's tertiary diagnosis based on the encounter start date.                                                                                                    |
|                                  |                                                                                                    |
| Rendering Staff                  | This field will pre-populate to the user logged in. To change the rendering staff, select the correct staff member from the drop-down list. Some services may be set up to require this information.                                                                              |
| Supervising Staff                | (Optional) In the drop-down list, select the Supervisor for the Rendering Staff member, if applicable.                                                                                                    |
|                                  | <b>Note</b> : Declaring staff members as "supervisors" is a feature controlled through the staff member's profile by adding relationships.                                                                                                    |
|                                  |                                                                                                    |
| Unsigned Notes /<br>Signed Notes | This field allows the user to capture any notes about the Encounter and service delivered. Users may type notes into the Unsigned Notes box, click "Sign Note" to save the content. The Signed Notes field will save the content along with the user's information and date/time. |

7. Click Save and/or Finish when done.

# Part 9: Reports

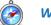

### Where: Reports

The Reports module includes a list of available reports, with options to view the data on screen, or export the data in to an Excel spreadsheet.

#### **Required Role(s):**

Reports Access

To view the list of reports available in the Report Catalog, follow the steps below.

- 1. On the left menu, click **Reports**. This will display the Report Catalog screen.
- 2. Locate the desired report and click the report's name. In most cases, this will open a search criteria screen.

| <b>WITS</b> Sta<br>19.0. | ndard SOR QA | Provider Agency, Provider Facility 🖋                              |               | Jones, Ashley; Clinician ▼<br>Logout |       |
|--------------------------|--------------|-------------------------------------------------------------------|---------------|--------------------------------------|-------|
|                          |              |                                                                   |               | · @ Snap                             | pshot |
| Llomo Dog                |              |                                                                   |               |                                      |       |
| Home Page                | R            | eport Title Contains:                                             | Go            |                                      |       |
| Agency                   |              | Report Catalog                                                    |               |                                      |       |
| Client List              | Т            | itle                                                              |               |                                      |       |
| System Ad                | ministration |                                                                   | Access        |                                      |       |
| Reports                  |              | Admissions: Client Demographics                                   |               |                                      |       |
|                          |              | Agency Client Movement                                            |               |                                      |       |
|                          |              | Client Demographic by Substance                                   |               |                                      |       |
|                          |              | Program Client Movement                                           |               |                                      |       |
|                          |              | Referrals in by Agency                                            |               |                                      |       |
|                          |              | Referrals out by Agency<br>Naitlist by Agency, Facility & Program |               |                                      |       |
|                          | 7            |                                                                   |               |                                      |       |
|                          |              |                                                                   | QA/QC         |                                      |       |
|                          |              | Program Enrollment Counts                                         |               |                                      |       |
|                          | <u> </u>     | Agency/Facility Client Terminations                               |               |                                      |       |
|                          |              |                                                                   | Miscellaneous |                                      |       |
|                          |              | Client Profile Data                                               |               |                                      |       |
|                          | <u>(</u>     | Combined Note Data                                                |               |                                      |       |
|                          | 7            | VITS Data Dictionary                                              |               |                                      |       |
|                          |              | Encounter Data                                                    |               |                                      |       |
|                          | <u>(</u>     | <u>GPRA Assessment Data</u>                                       |               |                                      |       |
|                          | <u>(</u>     | Outcome Measure Data                                              |               |                                      |       |
|                          |              |                                                                   | Security      |                                      |       |
|                          | 2            | Staff Role Assignment                                             |               |                                      |       |
|                          |              |                                                                   | Billing       |                                      |       |
|                          | E            | Adjudication Results                                              |               |                                      |       |
|                          |              | Aging and Trial Balance                                           |               |                                      |       |
|                          | E            | Authorized Services                                               |               |                                      |       |
|                          |              | Billing Transaction Data                                          |               |                                      |       |
|                          | <u>(</u>     | Claims Reconciliation                                             |               |                                      |       |
|                          |              |                                                                   |               |                                      |       |

Figure 9-1: Report Catalog screen

The search criteria screen will include various fields (based on the specific report selected) to help narrow down your search results. Once any search criteria have been selected, click **On Screen**, or **Export**.

The **On Screen** button will display the search results on the screen.

The **Export** function will show more information than the On Screen result. Clicking **Export** will download an Excel file containing the report data.

| Standard SOR C                                                                                                    | QA Provider A                                                                                                    | gency, Prov                                                                                              | ider Facility 🖋                                                                                                    |                                                                                                    |                                                                                                    |                                                                                      | Jones, Ashley; Clir                                                                                                    | nician <del>▼</del><br>Logout                                                                               |                                                           |
|----------------------------------------------------------------------------------------------------|----------------------------------------------------------------------------------------------------|----------------------------------------------------------------------------------------------------|----------------------------------------------------------------------------------------------------|----------------------------------------------------------------------------------------------------|----------------------------------------------------------------------------------------------------|--------------------------------------------------------------------------------------|----------------------------------------------------------------------------------------------------|----------------------------------------------------------------------------------------------------|-----------------------------------------------------------|
|                                                                                                    |                                                                                                    |                                                                                                    |                                                                                                    |                                                                                                    |                                                                                                    |                                                                                      |                                                                                                    | 👁 Snap                                                                                                    | oshot                                                     |
| Home Page                                                                                                    | Program Enro                                                                                                    | Ilment Cour                                                                                              | nts                                                                                                    |                                                                                                    |                                                                                                    |                                                                                      |                                                                                                    |                                                                                                    |                                                           |
| ► Agency                                                                                                    | Observe Arres                                                                                                    |                                                                                                    |                                                                                                    |                                                                                                    |                                                                                                    |                                                                                      |                                                                                                    |                                                                                                    |                                                           |
| Client List                                                                                                    | Choose Ager                                                                                                    |                                                                                                    |                                                                                                    |                                                                                                    |                                                                                                    |                                                                                      |                                                                                                    |                                                                                                    |                                                           |
| System Administration                                                                                                    | Agency Provide                                                                                                    |                                                                                                    | Ger                                                                                                    |                                                                                                    |                                                                                                    |                                                                                      |                                                                                                    |                                                                                                    |                                                           |
| Reports                                                                                                    | Choose Mod<br>Modality Specifie                                                                                                    |                                                                                                    | ner                                                                                                    |                                                                                                    | *                                                                                                    |                                                                                      |                                                                                                    |                                                                                                    |                                                           |
|                                                                                                    | Choose a Da                                                                                                    |                                                                                                    |                                                                                                    |                                                                                                    | *                                                                                                    |                                                                                      |                                                                                                    |                                                                                                    |                                                           |
|                                                                                                    | choose a Da                                                                                                    | From                                                                                                    | То                                                                                                    |                                                                                                    |                                                                                                    |                                                                                      |                                                                                                    |                                                                                                    |                                                           |
|                                                                                                    | Date<br>Range                                                                                                    | <b>#</b>                                                                                                 |                                                                                                    |                                                                                                    |                                                                                                    |                                                                                      |                                                                                                    |                                                                                                    |                                                           |
|                                                                                                    |                                                                                                    |                                                                                                    |                                                                                                    |                                                                                                    |                                                                                                    |                                                                                      |                                                                                                    |                                                                                                    |                                                           |
|                                                                                                    | On Screen                                                                                                    | Export                                                                                                   | Cancel                                                                                                    |                                                                                                    |                                                                                                    |                                                                                      |                                                                                                    |                                                                                                    |                                                           |
|                                                                                                    |                                                                                                    |                                                                                                    |                                                                                                    |                                                                                                    |                                                                                                    |                                                                                      |                                                                                                    |                                                                                                    |                                                           |
|                                                                                                    |                                                                                                    |                                                                                                    |                                                                                                    |                                                                                                    |                                                                                                    |                                                                                      |                                                                                                    |                                                                                                    |                                                           |
| Standard SOR QA                                                                                                    | Provider Agency, Pr                                                                                                    | ovider Facility                                                                                          | /                                                                                                    |                                                                                                    |                                                                                                    |                                                                                      | Jones, Ashley;                                                                                                    | Clinician <del>▼</del><br>Logout                                                                            |                                                           |
| Standard SOR QA                                                                                                    |                                                                                                    | ovider Facility                                                                                          | /                                                                                                    |                                                                                                    |                                                                                                    |                                                                                      | Jones, Ashley;                                                                                                    |                                                                                                    |                                                           |
| 19.0.0                                                                                                    |                                                                                                    | ovider Facility                                                                                          | /                                                                                                    |                                                                                                    |                                                                                                    |                                                                                      | Jones, Ashley;                                                                                                    | Logout                                                                                                    |                                                           |
| Home Page                                                                                                    | Provider Agency, Pr                                                                                                    |                                                                                                    | /                                                                                                    |                                                                                                    |                                                                                                    |                                                                                      | Jones, Ashley;                                                                                                    | Logout                                                                                                    |                                                           |
| 19.0.0<br>Home Page E<br>Agency Pr<br>Client List P                                                                                                    | Provider Agency, Provider Agency, Provid | unts<br>esigned to disp                                                                                  | play the number of client                                                                                                    | s that were enro                                                                                                    | lled and dis-enroll                                                                                                    | ed to/from all progr                                                                 | ams within an agency                                                                                                    | Logout                                                                                                    | apshot                                                    |
| 19.0       Home Page       Agency       Client List       System Administration                                                                                       | Provider Agency, Provider Agency, Provider Agency, Provider Agency, Program Enrollment Courrose: This report is dinge Enrollment Count Cou | unts<br>esigned to disp<br>at End of Perio<br>Count of clier                                             | olay the number of client<br>of: Unduplicated count c<br>ts identified in Errollme                                                                                                 | of clients active in<br>nt Count at End                                                                                                | n this program on<br>of Period who als                                                                                         | the end date of the<br>o have not received                                           | ams within an agency<br>specified date range.<br>services in any progr                                                                             | Logout                                                                                                    | apshot<br>cific date<br>eive<br>days                      |
| 19.0 0 Home Page Agency Client List System Administration Reports b                                                                                                   | Provider Agency, Provider Agency, Provider Agency, Provider Agency, Program Enrollment Count envices in Last 60 Days fore the end date of th                                                                                                    | unts<br>esigned to disp<br>at End of Peric<br>Count of clier<br>e specified dat                          | play the number of client<br>d: Unduplicated count d                                                                                                    | of clients active in<br>nt Count at End<br>e Services in La                                                                            | n this program on<br>of Period who also<br>st 30 Days: Count                                                                   | the end date of the<br>o have not received<br>of clients identified                  | ams within an agency<br>specified date range.<br>services in any progr                                                                             | Logout                                                                                                    | apshot<br>cific date<br>eive<br>days                      |
| 19.0 0<br>Home Page E<br>Agency P<br>Client List P<br>System Administration ra<br>Reports b                                                                           | Provider Agency, Pr<br>Export Finish<br>rogram Enrollment Cout<br>onge. Enrollment Count<br>ervices in Last 60 Days<br>efore the end date of th<br>end ate of th<br>so have not received sr<br>– Report Criteria —                                                                                                    | unts<br>esigned to disp<br>at End of Peric<br>Count of clier<br>e specified dat<br>rvices in any p       | ay the number of client<br>d: Unduplicated count o<br>ts identified in Errollme<br>e range. Did Not Receiv                                                                         | of clients active in<br>nt Count at End<br>e Services in La                                                                            | n this program on<br>of Period who also<br>st 30 Days: Count                                                                   | the end date of the<br>o have not received<br>of clients identified                  | ams within an agency<br>specified date range.<br>services in any progr                                                                             | Logout                                                                                                    | apshot<br>cific date<br>eive<br>days                      |
| 19.0 0 Home Page Agency Client List System Administration Reports b                                                                                                   | Provider Agency, Pr<br>Export Finish<br>rogram Enrollment Count<br>ervices in Last 60 Days<br>sfore the end date of th<br>so have not received so                                                                                                    | unts<br>esigned to disp<br>at End of Peric<br>Count of clier<br>e specified dat<br>rvices in any p       | ay the number of client<br>d: Unduplicated count o<br>ts identified in Errollme<br>e range. Did Not Receiv                                                                         | of clients active in<br>nt Count at End<br>e Services in La                                                                            | n this program on<br>of Period who also<br>st 30 Days: Count                                                                   | the end date of the<br>o have not received<br>of clients identified                  | ams within an agency<br>specified date range.<br>services in any progr                                                                             | Logout                                                                                                    | apshot<br>cific date<br>eive<br>days                      |
| 19.0.0<br>Home Page E<br>Agency Pr<br>Client List Pr<br>System Administration Reports b                                                                               | Provider Agency, Pr<br>Export Finish<br>rogram Enrollment Cout<br>onge. Enrollment Count<br>ervices in Last 60 Days<br>efore the end date of th<br>end ate of th<br>so have not received sr<br>– Report Criteria —                                                                                                    | unts<br>esigned to disp<br>at End of Peric<br>Count of clier<br>e specified dat<br>rvices in any p       | ay the number of client<br>d: Unduplicated count o<br>ts identified in Errollme<br>e range. Did Not Receiv                                                                         | of clients active in<br>nt Count at End<br>e Services in La                                                                            | n this program on<br>of Period who also<br>st 30 Days: Count                                                                   | the end date of the<br>o have not received<br>of clients identified                  | ams within an agency<br>specified date range.<br>services in any progr                                                                             | Logout                                                                                                    | apshot                                                    |
| 19.0 J<br>Home Page E<br>Agency P<br>Client List P<br>System Administration Reports b<br>Home Page E<br>P<br>P<br>P<br>P<br>P<br>P<br>P<br>P<br>P<br>P<br>P<br>P<br>P | Provider Agency, Pr<br>Export Finish<br>rogram Enrollment Cout<br>onge. Enrollment Count<br>ervices in Last 60 Days<br>efore the end date of th<br>end ate of th<br>so have not received sr<br>– Report Criteria —                                                                                                    | unts<br>esigned to disp<br>at End of Peric<br>Count of clier<br>e specified dat<br>rvices in any p       | play the number of client<br>of: Unduplicated count or<br>tis identified in Errollme<br>e range. Did Not Receiv<br>orogram in the 30 days b                                        | of clients active in<br>nt Count at End<br>e Services in La:<br>before the end da<br>Newly_                                            | n this program on<br>of Period who als<br>st 30 Days: Count<br>ate of the specified                                            | the end date of the<br>b have not received<br>of clients identified<br>d date range. | ams within an agency<br>• specified date range.<br>d services in any progr<br>in Enroliment Count a                                                | Logout<br>Sna<br>within a spec<br>Did Not Reca<br>am in the 60<br>at End of Peri                            | apshot<br>cific date<br>eive<br>days<br>iod who           |
| 19.0 0 Home Page Agency Client List System Administration Reports                                                                                                    | Provider Agency, Pr<br>Export Finish<br>rogram Enrollment Co<br>urpose: This report is d<br>urpose: This report is d<br>urpose: This report is d<br>urpose: This report is d<br>so have not received ss<br>– Report Criteria —<br>Agency: Provider Age<br>Program                                                                                                    | unts<br>signed to disp<br>at End of Peric<br>Sepecified dat<br>rvices in any p<br>ncy<br><u>Facility</u> | blay the number of client<br>of: Unduplicated count of<br>ts identified in Enrollme<br>e range. Did Not Receiv<br>orogram in the 30 days b<br>Enrolled Prior to<br>This Period and | of clients active in<br>the Count at End<br>e Services in La-<br>before the end da<br><u>Newly_</u><br><u>Enrolled</u><br><u>This_</u> | n this program on<br>of Period who als<br>st 30 Days: Count<br>ate of the specified<br><u>Enrollments</u><br><u>Ended This</u> | the end date of the<br>b have not received<br>of clients identified<br>d date range. | ams within an agency<br>specified date range.<br>d services in any progr<br>d in Enrollment Count a<br><u>Did Not Receive.</u><br>Services in Last | Logout<br>Sna<br>within a spec<br>Did Not Rece<br>am in the 60<br>at End of Peri<br>Did Not R<br>Services i | apshot<br>cific date<br>eive<br>days<br>iod who<br>eccive |

3. After viewing the results on screen, or from an exported file, click **Finish**.

# Part 10: ASAM Assessments

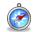

Where: Client List > Activity List

## ASAM CONTINUUM<sup>™</sup> Assessment

#### **Required Role(s):**

CONTINUUM<sup>™</sup> User

To view complete an ASAM CONTINUUM Assessment, follow the steps below.

1. Ensure you are in the context of the client with whom you are conducting the ASAM CONTINUUM Assessment. Their client number should appear on the screen. From the ASAM List screen, to begin administering an ASAM CONTINUUM<sup>™</sup> Comprehensive assessment click **Add CONTINUUM<sup>™</sup> Assessment**.

| Florida WITS Provider 1, Facility 1 Provider 1, Facility 1, Provider 1, Facility 1, Provider 1, Facility 1, Provider 1, Provider 1, Provider 1, Provider 1, Provider 1, Provider 1, Provider 1, Provider 1, Provider 1, Provider 1, Provider 1, Provider 1, Provider 1, Provider 1, Provider |                         |        |         |            |                           |        |              |  |  |
|----------------------------------------------------------------------------------------------------|-------------------------|--------|---------|------------|---------------------------|--------|--------------|--|--|
| 🛓 Tiger, Tony   J593481MX953565   1 🔹 SRS Reports   👁 Snapshot                                                                                                    |                         |        |         |            |                           |        |              |  |  |
| Home Page ASAM List Add CONTINUUM™ Assessment                                                                                                    |                         |        |         |            |                           |        |              |  |  |
| Agency                                                                                                    | Actions Assessment Date | Source | Program | Staff Name | Recommended Level of Care | Status | Updated Date |  |  |
| ✓ Client List                                                                                                    |                         |        |         |            |                           |        |              |  |  |
| Client Profile                                                                                                    |                         |        |         |            |                           |        |              |  |  |
| - Activity List                                                                                                    |                         |        |         |            |                           |        |              |  |  |
| Intake                                                                                                    |                         |        |         |            |                           |        |              |  |  |
| CONTINUUM Triage™                                                                                                    |                         |        |         |            |                           |        |              |  |  |
| - ASAM                                                                                                    |                         |        |         |            |                           |        |              |  |  |
| Profile                                                                                                    |                         |        |         |            |                           |        |              |  |  |
| Program Enroll                                                                                                    |                         |        |         |            |                           |        |              |  |  |

**Note:** When a user clicks on Add CONTINUUM<sup>™</sup> Assessment link, they will be taken into the CONTINUUM platform through a new tab, which open in their browser.

Users may need to allow pop ups from this site in order for a new tab to open in their browser to perform the CONTINUUM<sup>™</sup> Assessment. An example of a message you may see is below. See Appendix B for further instructions. Please always allow pop up's.

|                                                                       |            |                         |   | Always allow  |
|-----------------------------------------------------------------------|------------|-------------------------|---|---------------|
| Internet Explorer blocked a pop-up from continuumwits-qa.witsweb.org. | Allow once | Options for this site 🔻 |   | More settings |
|                                                                       |            |                         | _ |               |

The very first time a clinician clicks on the Add CONTINUUM<sup>™</sup> Assessment link, you will be asked to review and agree to an end user license agreement. Below is an example of that screen. Scroll down to the bottom of the screen and click on "I Agree".

The very first time a clinician clicks on the **Add CONTINUUM™ Assessment** link, a new tab will open in your browser and you will be asked to review and agree to an end user license agreement. Below is an example of that screen. Scroll down to the bottom of the screen and click on "**I Agree**".

| ASAM CC<br>THE ASAM CRITEI ASAM CRITERIA DECISION ENGINE                                                                                                    |
|----------------------------------------------------------------------------------------------------|
| END USER LICENSE AGREEMENT<br>BY ACCESSING OR USING THE CONTINUUM <sup>TM</sup> DEMONSTRATION SOFTWARE WEBSITE ("WEBSITE") AND PAYING (OR HAVING PAYMENT MADE ON YOUR BEHALF BY AN EMPLOYER OR OTHER                                                                                                    |
| AITHORIZE INTITY THE SPECIFIE LICENSE FEE, YOU AGREE TO ALL OF THE FOLLOWING PROVISIONE AND INTIE NITO A LEGALI WITH AND AGREEMENT WITH CONTINUUM <sup>10</sup> WHICH FOR<br>TRIPPOSES OF THIS AGREEMENT HOULDES THE AMBECTS SOCIETY OF ADDICTION MEDICINE AND TS AFRILIERS NON INCLUDES FEE SYSTEMS OF LIDES THE AMBECTS OF URALLY TO ADDIE<br>BY THE PROVISIONS OF THIS AGREEMENT, CONTINUES THE AVERTS THE ROAT TO ADDICT Y THE PROVISIONS AND THE MARTENENT AT ANY TIME BY PROSTING SUCH MODIFICATIONS OF THIS ASSESSMENT AT ANY TIME BY PROSTING SUCH MODIFICATIONS TO THIS WEBSTEL CONTINUED<br>ACCESS TO BE UP FOR THIS WEBSTELE SUCH PROSTING UNIT SAFETING TO SUCH MODIFICATIONS, FE ANY.                                                                                                    |
| SCOPE OF LICENSE<br>The information accessible on this Website (including specifically the ASAM Criteria Software and any derivative product) is owned by the American Society of Addiction Medicine (ASAM) unless                                                                                                    |
| chevelse indicated. You are autorized to use this information provided on the Website solely for your individual use and solely for the purpose specified herein. You may not access or use this information provides in the information provides on the events engineer the software or difference information agrounds from this Website to create any competing product. You may not access or use this information provides information provides information aground provide information aground provide information aground provides information provides information provides information provides information provides information provides information provides information provides information provides information provides provides information provides information provides inf          |
| under federal copyright law.<br>YOU AGREE TO NOT INPUT ANY PROTECTED HEALTH INFORMATION (AS SUCH TERM IS DEFINED BY THE REGULATIONS ISSUED UNDER THE HEALTH INSURANCE PORTABILITY AND<br>ACCOUNTABILITY ACT OF 1986. SAMENDEDID ON OTHER PERSONAL DATA INTO THE WEBSTE. ONLY HYPOTHETICAL SAMPLE DATA SHOULD BE USED AND YOU ACCEPT FUL                                                                                                    |
| LEGAL RESPONSIBILITY FOR ANY SAMPLE DATA YOU INSERT INTO THE WEBSITE. You may not access or use this Website or the information generated by it for commercial competitive, or<br>any other purposes, nor may you reverse engineer the software or otherwise use the software and the information gained from this Website to create any competing product. You may not modify,<br>republich, post, transmit, or distribute any information without the express writter consert of KANM. You may not the information only to the earth necessary for XAMM.                                                                                                    |
| expressly retains all right title, and interest in and to any proprietary information. Failure to adhere to these provisions could subject you to serious penalties under federal copyright law.<br>As a condition of using this website, and to the maximum extert have by law, you also are deemed to be providing ASAM with permission to use your electronic mail address to provide you<br>with future information about any products or services offered by ASAM.                                                                                                    |
| INFORMATIONAL NATURE OF THE SITE NO MEDICAL ADVICE<br>THE INFORMATION ON THE WEBSITE IS INTENDED TO IMPLEMENT THE ASMM CRITERIA FOR CLINICAL DECISION SUPPORT, BUT IT SHOULD NOT BE CONSTRUED AS MEDICAL ADVICE. THIS                                                                                                    |
| NFORMATION SHOULD NOT BE USED IN PLACE OF APPLICABLE PROVIDER STANDARDS OR IN FLACE OF SEENING PROFESSIONAL MOLICAL ADVICE. DAGANOSIS, OR TREATMANT BY LICENSED<br>PRACITIONERS, COMINULIN <sup>IA</sup> DORIS NOT PRACITCE MEDICINE OR LAW, AND DOES NOT OFFER ANY OTHER PROFESSIONAL ADVICE OR SERVICES, YOU ASSUME FULL RESPONSIBILITY FOR<br>APPROPRIATE USE OF THE INFORMATION AVAILABLE THROUGH THIS WEBSITE.                                                                                                    |
| CONTINUUM <sup>TM</sup> does not recommend or endorse any specific tests, physicians, products, procedures, opinions, or other information that may be mentioned on the Website.<br>PASSWORD AND SECURITY                                                                                                    |
| You are solely responsible for maintaining the confidentiality of any user name and password you use to access the Website and are Milly responsible for all activities that occur under your<br>password or access. The super (lot notify the ASMM help feak or such other contract as ASMM any provide form time to time immediately drar youraborized use or account<br>or any other breach of security and (ii) to ensure that you exit from your account at the end of each session. CONTINUENN <sup>TM</sup> cannot and will not be liable for any loss or damage arising from your<br>failure to comply with this provision.                                                                                                    |
| save to comply with this provision.<br>HOSTING<br>CONTINUUM <sup>TW</sup> may provide links to the websites or services of third-party sites. Links to such third-party sites do not constitute an endorsement by CONTINUUM <sup>TW</sup> of such sites or the products.                                                                                                    |
| content, materials, or information presented or made available by such sites. You acknowledge and agree that CONTINUUM <sup>10</sup> is not responsible for any damages or losses caused or alleged to<br>have been caused by the use of any third-party sites or from the products, content, material, or information presented by or available through those sites.                                                                                                    |
| This Website and its content are hosted by an independent corporation with whom ASM has contracted. This IULA is subject to the laws of the State of Manyland.<br>DISCLAIMER OF WARRANTY                                                                                                    |
| THIS WESTE AND ALL SERVICES AND INFORMATION MADE AVAILABLE ON OR THEOLOGIET HIS WESTE ARE PROVIDED ON AN 7% STATUS IN THE IS "AND TO SAVAILABLE" BASS WITHOUT<br>REPRESENTATIONS OR WARRANTERS OF ANY NOW MATTSOURD SERVICES OR MAYED, INCLUDING WITHOUT UNITATION NON-INRERINGATANTIUS (THISTORS A<br>PARTICULAR PURPOSE, OR ACCURACY OF INFORMATIONAL CONTINT. Without limiting the foregoing. CONTINUUM <sup>IM</sup> makes or programmate about the accuracy, reliability,<br>completeness, contenties of the context is advante text, applicative vide, links or communications provided on or through the use of the Webaits.                                                                                                    |
| When using the Website, information will be transmitted over a medium that may be beyond CONTINUUM <sup>104</sup> scontrol and jurisdiction. Accordingly, CONTINUUM <sup>104</sup> does not assume any liability for or relating to the delay, failure, interruption, or comption of any data or other information transmitted in connection with use of the Website.                                                                                                    |
| CONTRAININ <sup>MO</sup> DOES NOT WARRART THAT THIS WEISTE OR ANY SERVICES OR INFORMATION MADE AVAILABLE ON OR THEOLIGH THIS WEISTE, INCLUEING WITHOUT BURATION ANY<br>THIED-PARY SOFTWARE PRODUCTS, ITEMS OR OTHER MATERIALS USED IN CONNECTION WITH THIS WEISTE. WILL BE TIMELY, SECURE, UNINTERRUPTED OR ERROR FREL OR THAT DEFECTS<br>WILL BE CORRECTED.                                                                                                    |
| ANY INFORMATION DOWNLOADED OR OTHERWISE OBTAINED THROUGH THE USE OF THIS WEBSITE IS DONE AT YOUR OWN DISCRETION AND RISK. YOU SHALL BE SOLELY RESPONSIBLE FOR<br>ANY DAMAGE OR LOSS OF DATA THAT RESULTS FROM THE DOWNLOADING OR USE OF THE INFORMATION AND FOR ANY RESULTS OR LACK OF RESULTS FROM THE USE OF SUCH<br>INFORMATION.                                                                                                    |
| LIMITATION OF LABILITY<br>IN NO EVENT SHALL CONTINUUM <sup>IN</sup> BE LUARLE FOR ANY CLAINS OR LOSSES WHATSORVER OF ANY KIND, WHETHER DIRECT, INDIRECT, SPECIAL, INCIDENTIAL, CONERQUENTIAL OR PUNITIVE,<br>AND WHETHER ARSING FROM AN ACTION IN CONTRACT, TORT, OR OTHERWISE RELATE TO GO IN CONNECTION WITH THIS WEBSITE OR ANY SERVICES OR INFORMATION MADE AVAILABLE                                                                                                    |
| ON OR THROUGH THIS WEBSITE WITHOUT LIMITING THE GENERALITY OF THE FORECOME, CONTINUUM <sup>ME</sup> SHALL NOT BE LARLE FOR ANY CLAMS OR LOSSES IN CONNECTION WITH EPROPS,<br>OMISSION, OR INACCURACIES OF INFORMATIONAL CONTENT, OR ANY DECISION MADE IN RELAYEE ON THE INFORMATION CONTAINED ON OR ACCESSINE THROUGH THE WEBSITE.<br>YOUR SOLE REMOVE FOR ANY CLAMS IN CONNECTION WITH THE WEBSITE TO DOSCONTINUE USING THE WEBSITE AND THE RELATED CONTINUE TO THE PROFILE FOR ANY CLAMS. THE PROGRAM                                                                                                    |
| LIMITATION SHALL APPLY AND SURVIVE NOTWITHSTANDING ANY FAILURE OF ESSENTIAL PURPOSE OF ANY REMEDY.<br>SOME JURISDICTIONS DO NOT ALLOW THE EXCLUSION OF CERTAIN WARRANTIES OR THE LIMITATION OR EXCLUSION OF LIABILITY FOR INCIDENTAL OR CONSEQUENTIAL DAMAGES.                                                                                                    |
| ACCORDINGLY, SOME OF THE ABOVE LIMITATIONS MAY NOT APPLY TO YOU.<br>INDEMNIFICATION<br>YOU AGREE TO INDEMNIFY, DEFEND AND HOLD CONTINUUM <sup>M</sup> HARMLESS FROM ANY AND ALL CLAIMS OR LOSSES ARISING FROM YOUR USE OF OR RELIANCE ON THIS WEBSTE OR ANY                                                                                                    |
| YOU AGREE TO INDEMNIFY, DEFEND AND HOLD CONTINUUM." HAWALESS FROM ANY AND ALL CLAIMS OR LOSSES ARISING FROM YOUR USE OF OR RELANCE ON THIS WEBSTE OR ANY<br>SERVICES OR INFORMATION MADE AVAILABLE ON OR THROUGH THIS WEBSTE.<br>CHOICE OF LAW; ENTIRE AGREEMENT; SEVERABILITY; NO WAIVER                                                                                                    |
| This Agreement shall be governed by and interpreted in accordance with laws of the State of Maryland, without giving effect to any conflict of laws provisions. The parties hereby consent to the<br>exclusive jurisdiction of and agree that versue is proper and convenient in the state and federal courts situated in Maryland.                                                                                                    |
| This Agreement constitutes the entire agreement between you and us with respect to the use of Website and the content.<br>If any provision of this Agreement is held by a court of competent jurisdiction to be invalid or unenforceable, then such provision shall be enforced to the maximum extent permissible so as to<br>affect the intent of this Agreement and the Agreement and all continue in full force and effect.                                                                                                    |
| The failure of CONTINUUM <sup>TM</sup> to exercise or enforce any right or provision of this Agreement will not be deemed a waiver of such right or provision.<br>SURVIVAL; CLAIMS                                                                                                    |
| The provisions of this Agreement exist until notice of termination has been sent by Continuum or ASAM, except for provisions which by their nature would continue beyond termination.<br>Any claims arising in connection with your use of the Website or any content must be brought within one (1) year of the date of the event giving rise to such action. Remedies under this                                                                                                    |
| Agreement are exclusive and are limited to those expressly provided for in this Agreement. SPECIAL TERMS AND CONDITIONS REGARD DSM-5 Two Workste meetings within Powerskie and Statistics For Substatuse Education and Education POSL 57 and means meetings (POL 5 Powerskie Caluments Education and Powerskie Powerskie).                                                                                                    |
| This Website contains portions of the Diagnostic and Statistical Manual of Mental Disorders. FMH Edition (TDM 57) and more specifically, DSM-5 Diagnostic Criteria for Substance-Related and<br>Addicible Disorders. Furgificial anguage ONJy For any such proforms. The following addicional terms and conditions applications. The Disorders and a conditions applications of DSM-5 are reprinted with permission from the Diagnostic and Statistical Manual of Mental Disorders. Fifth Edition, <sup>TM</sup> Copyright @2013 American Psychiatric Association ("APA"). All                                                                                                    |
| Eights Reserved. Unless authorated in writing by the APA, no part may be reproduced or used in a manner inconsistent with the APA's copyright. This prohibition applies to unauthorized uses or<br>reproductions in any form. The American Psychiatric Association is not affidiated with and is not endoning this Website.<br>The terms 'DSM' and 'DSM-5' are registered trademarks of the American Psychiatric Association, and are used with permission herein. Use of these terms is prohibited without permission of the                                                                                                    |
| American Psychiatric Association. Use of this trademark does not constitute endorsement of this Website by the American Psychiatric Association.<br>DSM-5 is not a substitute for, is not designed to and does not provide, medical advoce. It is a guide for dinicians. Every dinician should use his or her own medical judgment and skill in diagnosing<br>mental illness. Note: ASM not the APA shall be liable to any third party fraces of DSM-5 discograd professional medical advice, or delay in seking such advice. Because of something they                                                                                                    |
| twe read in the DSM-S. Nether ASM nor the ARA shall be liable to any third party of naders rely stely on information in DSM-S in making diagnosis, or in place of seeking professional medical<br>advice. RELIANCE ON ANY INFORMATION CONTAINED IN DMA-S IS SOLEY AT THE READERS OR USERS OWN RISK.<br>Moreover, the APA is not responsible or liable to any third party for any advice. course of treatment or diagnosis provided by a physician or other health care professional. The APA neither                                                                                                    |
| recommends nor endorses any specific tests, products, procedures, opinions or other information that may be recommended to a reader or user by a health care professional.<br>Use of any portions of the DSM-5 other than those expressly allowed under this EULA is prohibited.                                                                                                    |
| For Uses may not make any back-up or archival copy of the Webbie without the prior written consent of ASAM. For any such authorized back-up copy containing any portion of DSM-5, the<br>copyright and trademark notices above indicating ownership of DSM-5 by the APA must appear.<br>The APA distains any bability for any consequence due to use, misase, or interpretation of information contained or not contained in the DSM-5. THE APA DEPESSLY DISCLAIMS AND                                                                                                    |
| The APA disclams any liability for any consequences due to use mises, or interpretation of information contained or not contained the DSM-5. THE APA DEPRESSIV DISCLAIMS AND<br>EXCLUDES ALL WARRANTIES (INCLUDING WITHOUT LIMITATION, MERCHANTABILITY AND FITNESS FOR A PARTICULAR PURPOSE) AND REPRESSIVATIONS, WHETHER EXPRESS OR<br>IMPLED, IN ELIZITION TO ANY ISON USERS VIS OF DSM-5 CONTAINED IN THIS WEBSTE CHARAVILL NOT BE LIABLE TO THE END USER OX ISON PROVIDED.<br>LOSS OF USE OR FOR ANY INIDIRECT, SPECIAL, OR CONSEQUENTIAL DAMAGES WHETHER BASED UPON A CLAIM OR ACTION OF CONTRACT, WARRANTY, NESUGENEX, STRICT<br>LIABILITY, OR OXIDE TOYET, DIRE IN LIA MONTENDE DOSTINITY THERE AND LINE ADDRESS AND REPORT TO A THE AND LINE OF USE IN THE ORDER OF THE DAMARCES, STRICT<br>LIABILITY, OR DIVED FORT, FORE IN IT IS AMARCE AT THE DOSTINITY THERE AND LINE ADDRESS AND REPORT TO A TUBER AND LINE TO THE AND LINE AND LINE DOSTINITY AND LINE ADDRESS AND LINE ADDRESS AND LINE |
| LABILITY OR OTHER TORT, EVEN IF IT IS AMARE OF THE POSSIBILITY THEREOF, ISO USERS AGREE THAT THE ENTIRE LIABILITY OF END USER WILL IN NO EVENT EXCEED AN<br>AMOUNT EQUAL TO THE FEE PAID FOR THE END USERS TO USE THIS WEBSITE.<br>This EULA shall terminate in the event any End User violates the special terms and conditions above.                                                                                                    |
| Lágres Liða Not Ágres                                                                                                    |
|                                                                                                    |

Users will also be asked to review all ASAM training materials and user guides located <u>here on ASAM CONTINUUM's</u> <u>Knowledge Base web page.</u>

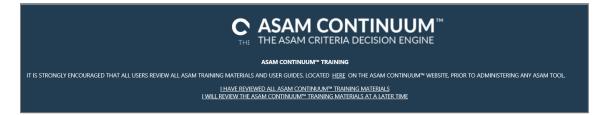

- Once the user clicks the I have reviewed all ASAM CONTINUUM™ Training Materials option, they will no longer see this message but can always access these resources from within the assessment by clicking the Q&A Knowledge Base and Training link located in the left hand navigation panel.
- If a user clicks the I will review the ASAM CONTINUUM<sup>™</sup> Training materials at a later time option this screen will continue to appear until the I have reviewed all ASAM CONTINUUM<sup>™</sup> Training Materials option is clicked.

| ASAM CONTINUUM <sup>™</sup><br>THE ASAM CRITERIA DECISION ENGINE |                 |  |  |  |  |  |
|------------------------------------------------------------------|-----------------|--|--|--|--|--|
| ? Q & A Knowledgebase and                                        | <u>Training</u> |  |  |  |  |  |
| General Information                                              |                 |  |  |  |  |  |
| Section                                                          | % Complete      |  |  |  |  |  |
| General Information                                              | 0%              |  |  |  |  |  |
|                                                                  |                 |  |  |  |  |  |

2. A new tab will open in your browser displaying the CONTINUUM<sup>™</sup> Comprehensive assessment.

<u>Note</u>: If you are performing a re-assessment on a client, you will receive a popup window asking if you would like to copy forward the last assessment performed on XX date. If you Click **Yes**- all of the information will be pulled forward into your new assessment and the new assessment will be editable.

| E https://asam-api-demo.feisystems.com/interview/Gene | alleforr P = 🔒 C 💽 CONTINUUM* WITS                                                                | - □ ×<br>命分感 © |
|-------------------------------------------------------|---------------------------------------------------------------------------------------------------|----------------|
|                                                       | Created By: Ferrante, Maria<br>General Information                                                | Print          |
| General Information                                   |                                                                                                   |                |
| Section % Complete                                    | Class of Assessment                                                                               |                |
| General Information 100%                              | This interview was conducted By mail                                                              |                |
| 🧑 Medical History                                     |                                                                                                   |                |
| Employment and Support History                        | Special Interview Circumstances Patient unable to respond                                         |                |
| Drug and Alcohol                                      | How long have you lived at your current<br>address?" 0 0                                          |                |
| 🥏 Legal Information                                   | address?                                                                                          |                |
| Family and Social History                             | es "Is this residence owned by you or your Yes No                                                 |                |
| Psychological                                         |                                                                                                   |                |
| Interview Completion                                  | es "Have you been living in a hospital, rehab, jail<br>or other controlled environment within the |                |
|                                                       | past 6 months? In the past month? How many                                                        | ~              |
| Terms and Conditions                                  | <prev next=""></prev>                                                                             | Submit         |

3. Click No - You will be taken into a new blank assessment

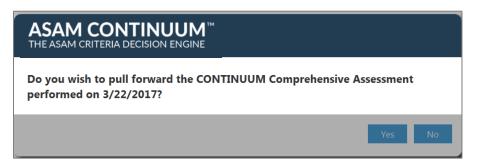

If you performed a CO-Triage screener for this client in the **same agency** you will receive a popup window asking if you would like to copy forward the last CO-Triage Screener performed on XX date and have its corresponding questions and answers pre-populate the CONTINUUM assessment. Click **Yes** or **No**.

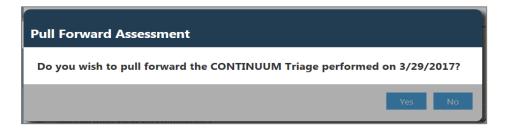

- 4. Administer the assessment to the client.
  - As you enter data a **Save** button will appear. It is best practice to save information that has been entered throughout the course of the assessment at the end of each screen.
  - Use the **Previous** and **Next** buttons to move from screen to screen or click on the desired section and subsection in the navigation window.
  - Once all sections are 100% Complete, the green **Submit** button will appear. Click the **Submit** button.

| <b>⇔</b> ntinuum <sup>•</sup>                                   | [      | Sam Jones<br>Birth Date: 01/02/1950 Gender; Male Religion: Protestant Ethnicity: Caucasian                                                        |                                                  |       |
|-----------------------------------------------------------------|--------|----------------------------------------------------------------------------------------------------|--------------------------------------------------|-------|
| THE ASAM CRITERIA DECISION ENGINE                               | Create | d Byt maria.ferrante@safeharbor.com                                                                                                    |                                                  | Print |
| Question and Answer Knowledgebase                               | Ge     | neral Information                                                                                                    |                                                  | _     |
| A Maria Ferrante<br>Change Password Los Out<br>Safe Harbor Edit |        | Class of Assessment                                                                                                    | Intake V                                         |       |
| Home Assessment Patient                                         |        | This interview was conducted                                                                                                    | By phone 💌                                       |       |
| 🖉 General Information                                           |        |                                                                                                    |                                                  |       |
| 🖉 Medical History                                               | *      | Special Interview Circumstances                                                                                                    | Patient terminated V                             |       |
| Employment and Support History                                  | 14     | "How long have you lived at your current address?"                                                                                                | Years Months 0 0                                 |       |
| Drug and Alcohol                                                |        |                                                                                                    |                                                  |       |
| Section % Complete                                              | E&     | "Is this residence owned by you or your family?"                                                                                                  | Yes No                                           |       |
| Used Substances 100%                                            |        |                                                                                                    |                                                  |       |
| CIWA Sedative and Alcohol Scale 100%                            |        | "Have you been living in a hospital, rehab, jall or other controlled<br>environment within the past 6 months? In the past month? How many days    |                                                  |       |
| Addiction Treatment History 100%                                |        | ago did that end?"                                                                                                    |                                                  |       |
| Additional Addiction and Treatment Items 100%                   |        |                                                                                                    |                                                  | _     |
| Alcohol and Drug Interviewer Rating 100%                        |        | Has patient been in penal or chronic care setting within the past 14 days or<br>is the patient within 6 months after release from such a setting? | Yes No                                           |       |
| Legal Information                                               |        |                                                                                                    |                                                  |       |
| Eamily and Social History                                       |        | Intake Notes                                                                                                    |                                                  |       |
| Psychological                                                   |        |                                                                                                    | This is a Demo Site do not enter any actual PHI. |       |
| J Interview Completion                                          |        |                                                                                                    |                                                  |       |
|                                                                 |        |                                                                                                    |                                                  |       |
|                                                                 |        |                                                                                                    |                                                  |       |
| Terms and Conditions                                            | < Pre  | W Next>                                                                                                    | 8                                                | ubmit |

**NOTE**: After clicking the green **Submit** button, but before receiving the ASAM Summary and Narrative Reports, the Level of Care Review screen will appear if the clinician recommended level of care and CONTINUUM recommended final levels of care differ.

- This screen gives the user the ability to provide feedback on the CONTINUUM recommended final levels of care and the clinician recommended level of care.
- Feedback provided will be considered by the ASAM architects for future adjustments.
- Please complete all yellow required questions and click the **Continue** button.

| Level of Care Review                                                                                                    |                                                                                                    |     |
|----------------------------------------------------------------------------------------------------|----------------------------------------------------------------------------------------------------|-----|
| There was a discrepancy between your acceptable level(s) of care and<br>algorithm, please provide as much detail about why you think your re- | ASAM CONTINUUM <sup>™</sup> final recommended level(s) of care. In order to help ASAM refine<br>commendations are justified.                                            | the |
| Clinician's acceptable level(s) of care.                                                                                                    | ASAM CONTINUUM <sup>™</sup> final recommended level(s) of care.                                                                                                    |     |
| ☑ Level 1 - Outpatient Treatment                                                                                                    | <ul> <li>Level 3.7 - Medically Monitored Intensive Inpatient Treatment</li> <li>Level 4-WM - Medically Managed Intensive Inpatient Withdrawal<br/>Management</li> </ul> |     |
| Reason for disagreement between your acceptable level(s) of<br>care and ASAM CONTINUUM <sup>™</sup> final recommended level(s)<br>of care?    |                                                                                                    | ~   |
| A Please provide further explanation:                                                                                                    |                                                                                                    |     |
|                                                                                                    | This is a Demo Site do not enter any actual PHI.                                                                                                    |     |
|                                                                                                    | Continue                                                                                                    |     |

- 5. The following screen will appear indicating that the assessment has been successfully scored.
- 6. To review the report for this client click **View Narrative Report or View Summary Report**.

| DaisyMF Duck<br>Birth Date: 08/14/<br>Created By: 130, trainee | (<br>2000 Gender: Female Religion: Other Ethnicity: Undeclared                                                                      | Print |
|----------------------------------------------------------------|----------------------------------------------------------------------------------------------------|-------|
|                                                                | The assessment has been successfully scored!<br>Click desired report button to review.<br>View Narrative Report View Summary Report |       |

7. Clicking on either **Report** button will cause the following dialog box to open at the bottom of your screen, where you can view the report. Optionally, you can save to your desktop. Will also have the ability to view the report in WITS.

| Do you want to open or save AssessmentReport_b86f588d-a7fb-4ca2-86e3-a745011380c8.pdf (822 KB) from asam-api-demo.feisystems.com? |      |      |   |        |  |  |
|----------------------------------------------------------------------------------------------------|------|------|---|--------|--|--|
|                                                                                                    | Open | Save | • | Cancel |  |  |

8. The exhibit below shows an example of the Summary ASAM CONTINUUM report. The last or second to last page contains the ASAM Criteria final Level of Care recommendations for your client.

| ASAM CONTINUUM<br>THE ASAM CRITERIA DECISION ENGINE<br>Massessment bot: 12/24/2015 5.22 PM<br>Assessment bot: 12/24/2015 5.27 PM                                                                                                    | ASAM CONTINUUM<br>THE ASAM CRITERIA DECISION ENGINE<br>THE ASAM CRITERIA DECISION ENGINE                                                                                                    |
|----------------------------------------------------------------------------------------------------|----------------------------------------------------------------------------------------------------|
| ASAM CONTINUUM         TM           THE ASAM CRITERIA DECISION ENGINE         TM           Patent: 10000         Interviewe: gasthend@mail.com           Assessmert Begun: 12/28/2015 3:322 PM         Assessmert Begun: 12/28/2015 3:322 PM           Assessmert Begun: 12/28/2015 3:322 PM         Assessmert Begun: 12/28/2015 3:322 PM           Assessmert Begun: 12/28/2015 3:322 PM         Assessmert Begun: 12/28/2015 3:322 PM                                                                                                    | ACCESS TO TREATMENT ISSUES The following items related to access to treatment were noted while completing this assessment: 1. Joanne does not have continuous monitoring available on an outpatient basis for the next 8 to 24 hours. 2. The clinician deduced from the interview or has information that indicates that her current behavior may be inconsistent with reliable self-care, safety, or an ability to participate effectively in treatment. 3. If medications are currently prescribed on ville beyreschedd during treatment, the patient may be either unable or unwilling to self-administer these medications with acceptable compliance. FINAL LEVEL OF CARE RECOMMENDATIONS Joanne Jones should be considered for multiple levels of care. The treatment team should consider her history carefully and place the patiert in the level of care that best suits her presentation. 1. The patient could be considered for treatment in a (Level 2.5 and 3.1) program that combines Level 2.5, |
| NOTE: The report contains an analysis and a initial joisement recommendation derivedby<br>analyzing according lines using a local contensis a global contensis a global contensis and the global contensis and the global contensis and the global contensis and the global contensis and the global contensis and the global contensis and the global contensis and global contensis and g | <ol> <li>In addition to Level 25 care, the patient is best initial yreated in a Co-Coursing Enhanced program, as she meets the diagnostic citeria for a Mental Disorder as well as a Substance Use Disorder.</li> <li>The patient is best initially treated in a Level 3.7 – medically monitored intensive inpatient treatment program.</li> <li>Ms Jones has a co-occurring Mental Disorder that meets the stability criteria for placement in a Co-Occurring Capable program.</li> <li>The patient has met one or more dimensional criteria for Opoid Treatment Services (OTS) but has not meet final level criteria for OTS.</li> </ol>                                                                                                    |
|                                                                                                    | Copyright:         "Reprinted with permission from the Diagnostic and Statistical Manual of Mental Disorders, Fifth Edition."           "Copyright@2013 American Psychiatric Association. All Rights Reserved.         Unless suthorated in writing by the APA, no part may be reporduced or used in a manner inconsistent with the APA's copyright. This prohibition applies to unauthorized uses a reproductions in any form.           The American Psychiatric Association is not affinated with and is not endorsing this product.         Trademark:                                                                                                    |
| *agi 1of7                                                                                                    | Page Gol7                                                                                                    |

9. Next, complete the optional CONTINUUM<sup>™</sup> Review section by returning to the CONTINUUM navigation menu and click on **Review**.

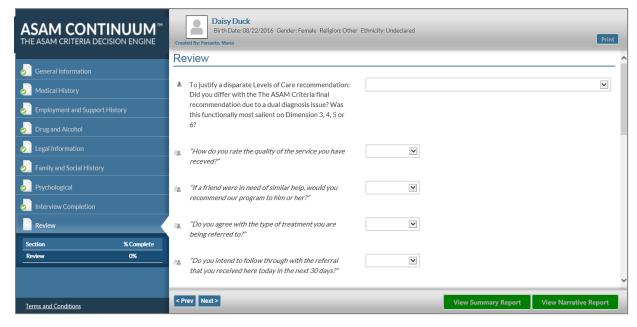

10. Return to CONTINUUM WITS by clicking on the CONTINUUM WITS tab in your browser.

| 🗲 🛞 📙 https://asam-api-demo.feisystems.com/interview/Gener       | alinform 🔎 = 🗎 🕈 👩 CONTINUUM <sup>™</sup> WITS 🛛 🞼 esami-api-demo,feisystem                      | ×                         | - □ ×<br>命☆範 <sup>(1)</sup> |  |
|------------------------------------------------------------------|--------------------------------------------------------------------------------------------------|---------------------------|-----------------------------|--|
| ASAM CONTINUUM <sup>™</sup><br>THE ASAM CRITERIA DECISION ENGINE | MiWITSTabe CONTINUU<br>Birth Date: 10/19/2000 Gender: Female Reli<br>Created By: Ferrante, Maria |                           | Print                       |  |
| General Information                                              | General Information                                                                              |                           | ^                           |  |
| Section % Complete                                               | Class of Assessment                                                                              | Intake V                  |                             |  |
| General Information 100%                                         | This interview was conducted                                                                     | By mail 🔽                 |                             |  |
| Medical History                                                  |                                                                                                  |                           |                             |  |
| Employment and Support History                                   | Special Interview Circumstances                                                                  | Patient unable to respond |                             |  |
| Drug and Alcohol                                                 | How long have you lived at your current                                                          | Years Monthy<br>0 0       |                             |  |
| Legal Information                                                | address?"                                                                                        |                           |                             |  |
| Family and Social History                                        | "Is this residence owned by you or your family?"                                                 |                           |                             |  |
| Psychological                                                    | tenniy:                                                                                          |                           |                             |  |
| JINTERVIEW Completion                                            | "Have you been living in a hospital, rehab, jail<br>or other controlled environment within the   | ✓                         |                             |  |
|                                                                  | past 6 months? In the past month? How many                                                       |                           | ~                           |  |
| Terms and Conditions                                             | < Prev Next >                                                                                    | View Summary Report       | View Narrative Report       |  |

## Actual Level of Care Placement in CONTINUUM WITS

1. From the ASAM List screen, hover over the pencil icon of the assessment that you just created in CONTINUUM<sup>™</sup> and click on **Review**.

| ASAI    | M List          |            |         |                 | A                         | dd CONTINUUM" | Assessment   |
|---------|-----------------|------------|---------|-----------------|---------------------------|---------------|--------------|
| Actions | Assessment Date | Source     | Program | Staff Name      | Recommended Level of Care | Status        | Updated Date |
|         | 2/22/2019       | CONTINUUM™ |         | Ferrante, Maria |                           | In Progress   | 2/22/2019    |
|         | Review          |            |         |                 |                           |               |              |
|         |                 |            |         |                 |                           |               |              |

- 2. You are now taken to the CONTINUUM WITS ASAM Profile screen.
- 3. To pull the recommended level of care for each dimension and the final recommended level of care from the CONTINUUM<sup>™</sup> assessment performed, under Administrative Actions at the bottom of the screen, click **Sync with CONTINUUM<sup>™</sup>**.

| ✓ Client List     | ASAM                                                                                              |
|-------------------|---------------------------------------------------------------------------------------------------|
| Client Profile    | ASAM                                                                                              |
|                   | Dimension<br>1 - Acute Intoxication and/or<br>Withdrawal Potential Level of Risk Level of<br>Care |
| ✓ ASAM<br>Profile | Comments                                                                                          |
|                   | 2 - Biomedical Conditions<br>and Complications<br>Level of Risk v Lowest Level of<br>Care         |
|                   | Comments                                                                                          |
|                   | 3 - Emotional, Behavioral,<br>or Cognitive Conditions Level of Risk<br>and Complications          |
|                   | Comments                                                                                          |
|                   | 4 - Readiness to Change Level of Risk v Lowest Level of Care                                      |
|                   | Comments                                                                                          |
|                   | or Continued Problem Level of Risk<br>Potential                                                   |
|                   | Comments                                                                                          |
|                   | 6 - Recovery / Living<br>Environment Level of Risk v Lowest Level of<br>Care                      |
| •                 | Comments                                                                                          |
|                   | Recommended Clinical Override v                                                                   |
|                   | Recommended from CONTINUUM <sup>***</sup>                                                         |
|                   | Actual Level of Care                                                                              |
|                   | Comments                                                                                          |
|                   | Assessment Date 12/1/2017 Program v                                                               |
|                   | Administrative Actions           Sync With CONTINUUM™         Review CONTINUUM™ Assessment        |
|                   | ASAM Notes Cancel Save Finish                                                                     |

4. The recommended level of care for each dimension and the final recommended level of care from the CONTINUUM<sup>™</sup> Assessment are now pre-populated into WITS.

- 5. On the ASAM Screen:
  - Enter the Actual Level of Care the client has been placed in, if different than the Recommended Level of Care.
  - Enter a Clinical Override Reason if the actual level of care is different from the recommended level of care.
  - Enter comments in the Comment Box

| ASAM                                                                       |                 |                                                                                                    |    |
|----------------------------------------------------------------------------|-----------------|----------------------------------------------------------------------------------------------------|----|
| Dimension                                                                  |                 |                                                                                                    |    |
| <ol> <li>Acute Intoxication and/or<br/>Withdrawal Potential</li> </ol>     | Level of Risk   | Lowest Level of<br>Care     Opioid Treatment Program                                                                                                    |    |
|                                                                            | Comments        | 3.7-WM - Medically Monitored Inpatient Withdrawal Management, 4-WM - Medically Managed Intensive<br>Inpatient Withdrawal Management , Opioid Treatment Program                                                                                                    | #  |
| 2 - Biomedical Conditions<br>and Complications                             | Level of Risk   | Lowest Level of<br>Care     Opioid Treatment Program                                                                                                    |    |
|                                                                            | Comments        | 3.7 - Medically Monitored Intensive Inpatient, Opioid Treatment Program                                                                                                    |    |
| 3 - Emotional, Behavioral,<br>or Cognitive Conditions<br>and Complications | Level of Risk   | Lowest Level of<br>Care     Opioid Treatment Program                                                                                                    | A  |
|                                                                            | Comments        | Opioid Treatment Program                                                                                                    |    |
| 4 - Readiness to Change                                                    | Level of Risk   | Lowest Level of<br>Care 1 - Outpatient Service                                                                                                    |    |
|                                                                            | Comments        | 1 - Outpatient Service, 2.1 - Intensive Outpatient, 3.7 - Medically Monitored Intensive Inpatient                                                                                                    |    |
| 5 - Relapse, Continued Use,<br>or Continued Problem<br>Potential           | Level of Risk   | Lowest Level of<br>Care     1 - Outpatient Service                                                                                                    | M  |
|                                                                            | Comments        | 1 - Outpatient Service, 3.1 - Clinically Managed Low-Intensity Residential, 3.3 - Clinically Managed<br>Population Specific High-Intensity Residential, 3.5 - Clinically Managed High-Intensity Residential, 3.7 -<br>Medically Monitored Intensive Inpatient, Opioid Treatment Program | ~~ |
| 6 - Recovery / Living<br>Environment                                       | Level of Risk   | Lowest Level of 1 - Outpatient Service                                                                                                    |    |
|                                                                            | Comments        | <ol> <li>Outpatient Service, 2.1 - Intensive Outpatient, 3.3 - Clinically Managed Population Specific High-<br/>Intensity Residential, 3.5 - Clinically Managed High-Intensity Residential, 3.7 - Medically Monitored<br/>Intensive Inpatient, Opioid Treatment Program</li> </ol>      | ~  |
| Lowest<br>Recommended 3.7-WM - Med<br>Level of Care                        | lically Monitor | ed Inpatient Withdrawal Management Clinical Override                                                                                                    | Ŧ  |
|                                                                            |                 | ed Inpatient Withdrawal Management, 4 - Medically<br>t                                                                                                    |    |
| Actual Level of<br>Care                                                    |                 |                                                                                                    |    |
|                                                                            |                 | Comments                                                                                                    |    |
| Assessment Date 7/21/2016                                                  |                 | Program                                                                                                    |    |
| Administrative Actions —                                                   |                 |                                                                                                    |    |
| Sync With CONTINUUM™                                                       | Review CON      | TINUUM™ Assessment View CONTINUUM™ Summary Report View CONTINUUM™ Narrative Report                                                                                                    |    |
|                                                                            |                 | Cancel Save Finish                                                                                                    |    |

- 6. Upon completion under **Administrative Actions** you have the option to click **Sign ASAM**. The record is now uneditable and it is now time and date steamed by the user who signed the record.
- 7. Under Administrative Actions regardless of whether or not the record is signed users can always:
  - Review the CONTINUUM<sup>™</sup> Assessment performed on this patient
  - Review the CONTINUUM<sup>™</sup> Report generated for this assessment
- 8. Click Save, or Finish to save and return to the list screen.

# ASAM CO-Triage<sup>™</sup> Screening and Referral

### Required Role(s):

CONTINUUM Triage <sup>™</sup> Access

To view complete an ASAM CONTINUUM Triage <sup>™</sup> (CO-Triage) Assessment, follow the steps below.

- 1. From the Activity List screen, click the **CONTINUUM™ CO-Triage** <sup>™</sup> menu item from the left hand navigation panel.
- 2. Ensure you are in the context of the client with whom you are conducting the ASAM CONTINUUM Assessment. Their client number should appear on the screen.
- 3. To begin administering an ASAM CO-Triage <sup>™</sup> Screener click **Add CONTINUUM Triage** <sup>™</sup> on your CONTINUUM Triage <sup>™</sup> List screen.

| Florida WITS Provider 1, Facility 1 a Ferrante, Maria - Logout |         |                     |            |        |                 |                               |
|----------------------------------------------------------------|---------|---------------------|------------|--------|-----------------|-------------------------------|
| 🎍 Pie, Apple   Q773482MT593544   1 🔹 SSRS Reports   ● Snapsho  |         |                     |            |        |                 |                               |
| Home Page                                                      | CON     | TINUUM Triage™ List |            |        |                 | Add CONTINUUM Triage™         |
| Agency                                                         | Actions | Assessment Date     | Staff Name | Status | Provisional LOC | Category of Final Disposition |
|                                                                |         |                     |            |        |                 |                               |
| Client Profile                                                 |         |                     |            |        |                 |                               |
| → Activity List                                                |         |                     |            |        |                 |                               |
| Intake                                                         |         |                     |            |        |                 |                               |
| CONTINUUM Triage™                                              |         |                     |            |        |                 |                               |

Note: When a user clicks on Add CONTINUUM Triage <sup>™</sup> link a new tab will automatically open in your browser. You will be taken into the ASAM CONTINUUM platform.

Users may need to allow pop ups from this site in order for a new tab to open in their browser to perform the CO-Triage™. An example of a message you may see is below. Please always allow pop up's.

The very first time a clinician clicks on the **Add CONTINUUM Triage™ Assessment** link, you will be asked to review and agree to an end user license agreement. Below is an example of that screen. Scroll down to the bottom of the screen and click on "**I Agree**".

|                                                                       |            |                         | Always allow  |
|-----------------------------------------------------------------------|------------|-------------------------|---------------|
| Internet Explorer blocked a pop-up from continuumwits-qa.witsweb.org. | Allow once | Options for this site 🔻 | More settings |

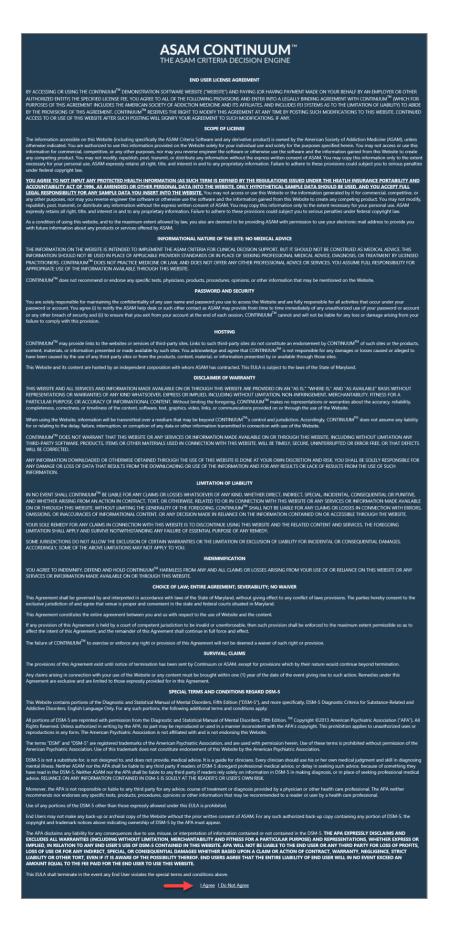

Users will also be asked to review all ASAM training materials and user guides located <u>here on ASAM CONTINUUM's</u> <u>Knowledge Base web page.</u>

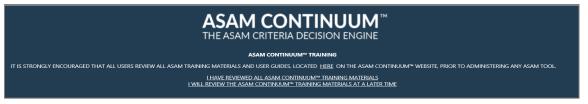

- Once the user clicks the "I have reviewed all ASAM CONTINUUM™ Training Materials" option, they will no longer see this message but can always access these resources from within the assessment by clicking the Q&A Knowledge Base and Training link located in the left hand navigation panel.
- If a user clicks the I will review the ASAM CONTINUUM<sup>™</sup> Training materials at a later tim e option this screen will continue to appear until the I have reviewed all ASAM CONTINUUM<sup>™</sup> Training Materials

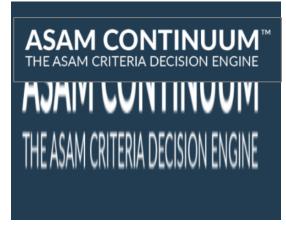

option is clicked.

4. A new tab (with a URL starting with "asam" will open in your browser displaying the ASAM CO-Triage <sup>™</sup> screener.

| () In https://asam-api-demo.feisystems.com/triageint             | nview/TriageSection/Edit/Sec05fc2-e4e4-4e13-935b-a6H0106717a                                                                                                    | D - A CONTINUUM Triage" List       | ASAM **       |
|------------------------------------------------------------------|----------------------------------------------------------------------------------------------------|------------------------------------|---------------|
| File Edit View Favorites Tools Help<br>X 📆 Convert = 🐉 Select    |                                                                                                    | WITS Tab                           | CONTINUUM Tab |
| ASAM CONTINUUM <sup>™</sup><br>THE ASAM CRITERIA DECISION ENGINE | Daisy Duck<br>Birth Date: 08/22/2016 Gender: Female Religion: Other<br>Created By: Tercante, Maria                                                                                                    | Ethnicity: Undeclared              | Print         |
| 🍶 CO-Triage <sup>™</sup>                                         | Thage                                                                                                    |                                    |               |
| Section % Complete<br>Triage 100%<br>Review                      | Thank you for doing this screening with me today. I'd<br>like to spend about 10 minutes with you now, asking<br>you just a few questions to get a rough sense of the<br>best place to start your care. When you arrive there,<br>they will conduct a more detailed assessment and<br>discuss with you whether you should start treatment<br>there or at a place that offers a more intensive or less<br>intensive level of treatment. Is that OK?" | Yes                                |               |
|                                                                  | *Are you asking for help with a substance use problem<br>that is either alchohol or drugs? Is this for yourself or<br>someone else?*                                                                                                    | Yes, substance use problem of self |               |

<u>Note</u>: If you performed an ASAM CO-Triage screener for this client you will receive a popup window asking if you would like to copy forward the last ASAM CO-Triage Screener performed on XX date and have its corresponding questions and answers pre-populate into a new ASAM CO-Triage screener. Click **Yes** or **No**.

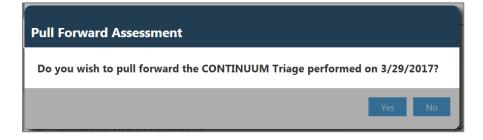

Administer the assessment to the client. As you enter answers, a blue **Save** button will appear at the bottom left hand corner of the ASAM CO-Triage <sup>™</sup> screen. Clicking on **Save** allows you to save the entered data if you need to stop the CO-Triage process before all the questions are answered. Once all of the questions have been answered and the CO-Triage <sup>™</sup> is 100% complete, the green **Submit** button will appear at the bottom, right hand corner of the ASAM CO-Triage <sup>™</sup> screen. Click the **Submit** button.

| ASAM CONTINUUM<br>THE ASAM CRITERIA DECISION ENGINE<br>CO-Triage <sup>™</sup><br>Section %Complete<br>Triage 100% | Daisy Duck<br>Birth Date: 08/22/2016 Gender; Female Religion: Other Ethnicity: Undeclared         Created By: Ferrante: Mans         Triage         ************************************                                                                                                    | Print     |
|----------------------------------------------------------------------------------------------------|----------------------------------------------------------------------------------------------------|-----------|
|                                                                                                    | intensive level of treatment. Is that OK?"         Image: Second Second |           |
| Terms and Constitions                                                                                             | Alcohol<br>Marijuana or cannabis Prev Next>                                                                                                    | ><br>omit |

 After clicking the green Submit button, you receive the following screen indicating that the ASAM CO-Triage<sup>™</sup> has been successfully scored. You can then click on the green View Report button to see the generated the CONTINUUM report.

| ASAM CONTINUUM MITHE ASAM CRITERIA DECISION ENGINE | Daisy Duck<br>Birth Date: 08/22/2016 Gender: Female Religion: Other Ethnicity: Undeclared<br>Created By: Ferrante: Maria | Print       |
|----------------------------------------------------|----------------------------------------------------------------------------------------------------|-------------|
| CO-Triage <sup>™</sup>                             | The assessment has been successfully scored!                                                                             |             |
| Review Section %Complete                           | Click view report to review.<br>View Report                                                                              |             |
|                                                    |                                                                                                    |             |
|                                                    |                                                                                                    |             |
|                                                    |                                                                                                    |             |
|                                                    |                                                                                                    |             |
|                                                    |                                                                                                    |             |
| Terms and Conditions                               | <prev next=""></prev>                                                                                                    | View Report |

6. The exhibit below is the last page of the ASAM CO-Triage <sup>™</sup> report, which contains the Provisional Level of Care Recommendation and the Qualifiers.

| С               |                                                                                                    | Daisy Duck<br>Ferrante, Maria                           | Admission Date: 1/18/2017 3:55 PM<br>Assessment Begun: 1/18/2017 3:55 PM<br>Assessment Ended: 1/18/2017 4:00 PM |
|-----------------|----------------------------------------------------------------------------------------------------|---------------------------------------------------------|----------------------------------------------------------------------------------------------------|
| 19)             | Does patient have safe transportation to treatment?                                                                                                    | Has both license AND ca                                 | r & can use safely                                                                                              |
| 20)             | Would ambulation/mobility problems impede attending treatment?                                                                                                    | Yes                                                     |                                                                                                    |
| 21)             | Will daily routine keep patient occupied most days AND<br>free from problematic alcohol or drug(s)?                                                                                                    | Yes                                                     |                                                                                                    |
|                 | Comments:                                                                                                    |                                                         |                                                                                                    |
| FINAL           | SCORING & PROVISIONAL RECOMMENDATION                                                                                                    |                                                         |                                                                                                    |
| This in         | divi dual has met the provisional requirements for: Level 4 - Medi                                                                                                    | ically Managed Intensive Inpat                          | tient Services, Opioid Treatment Services.                                                                      |
| QUALI           | FIERS - SUBLEVELS OF CARE                                                                                                    |                                                         |                                                                                                    |
| This p<br>Enhan | atient also shows need(s) for the following type(s) of ca<br>ced.                                                                                                    | re: Withdrawal Manageme                                 | nt, Co-Occurring Capable, Co-Occurring                                                                          |
| Note:           |                                                                                                    |                                                         |                                                                                                    |
| 1.              | L-0.5, L-1, L-2 and L-4 in this Triage Tool are fully specifie<br>when none of the other LOCs are specified. This is to ins<br>detail will become known in the full CONTINUUM(TM) a                                     | ure adequate services for t                             |                                                                                                    |
| 2.              | L-OTS is not one LOC but includes: OTP (Methadone Ma<br>and XRNTX (Extended-Release NaItrexone). IN PREGNA<br>Otherwise, the choice between OTP, OBOT & XR-NTX<br>LOC, therefore, if L-OTS is recommended in addition t | NCY: Patient should be se<br>should be by patient choic | nt to either OTP, or if unavailable, OBOT.<br>e. L-OTS can be combined with any other                           |
|                 | evaluation.                                                                                                    |                                                         |                                                                                                    |
| 3.              | If L-4 is recommended, consider ambulance transport, e<br>ill.                                                                                                    | g., IT patient is frankly psyc                          | notic, acutely suicidal, or acutely medically                                                                   |

7. Next, complete the optional ASAM CONTINUUM<sup>™</sup> CO-Triage <sup>™</sup> **Review** section if desired, by returning to the ASAM CO-Triage screener's navigation menu and click on **Review**. As none of the questions in this section are required the percentage complete in the navigation menu will always remain at 0%.

| ASAM CONTINUUM <sup>™</sup><br>THE ASAM CRITERIA DECISION ENGINE | Daisy Duck<br>Birth Date: 08/22/2016 Gender: Female Religion: Other Ethnicity: Undeclared                                                                                                    |   |  |  |  |
|------------------------------------------------------------------|----------------------------------------------------------------------------------------------------|---|--|--|--|
|                                                                  | Review                                                                                                    |   |  |  |  |
| CO-Triage <sup>™</sup><br>Review                                 | Category of final disposition (i.e., where the patient is<br>actually being sent to treatment):                                                                                                    | V |  |  |  |
| Section % Complete Review 0%                                     | Reason for final disposition (i.e., where the patient is     actually being sent to treatment), if different from     Recommended Plan:                                                                                                    | Y |  |  |  |
|                                                                  | NOTE: This provisional recommendation for referral to comprehensive evaluation is not a replacement for individual provider assessment and sound clinical judgement. ASAM and its partners, affiliates, and/or licensees (including FEI Systems) assume no direct or indirect liability for improper care or negative outcomes that may ensue from the use of this instrument. Consider your patient's needs carefully, using this instrument as one of many clinical tools that determine proper care. The criteria MAY NOT encompass all levels and types of services which may be available in a changing health care field. Therefore, the criteria MAY NOT be wholly relevant to all levels and modalities of care. Comments: This is a Demo Site do not enter any actual PHI. |   |  |  |  |
| Terms and Conditions                                             | <prev next=""></prev>                                                                                                    |   |  |  |  |

8. Return to WITS by clicking on the WITS tab in your browser.

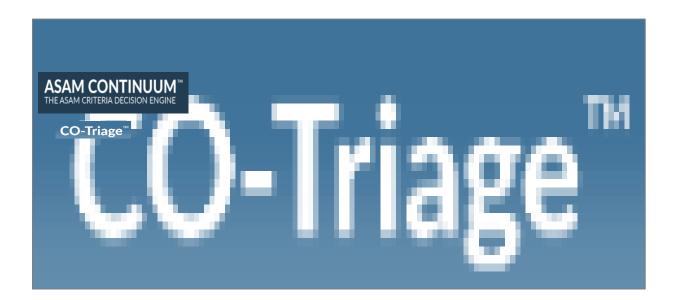

## Pulling Back the ASAM CO-Triage ™ Report into WITS

1. To begin, in the WITS browser tab, from the ASAM CONTINUUM Triage <sup>™</sup> List, hover over the pencil icon of the CO-Triage record you just created and click **Sync with CONTINUUM**<sup>™</sup>. This pulls back the **CONTINUUM Triage**<sup>™</sup> **report and data into WITS** and makes it available for support staff who cannot access CONTINUUM Triage <sup>™</sup> directly.

| Florida WITS                                                     | Provider 1, I | ovider 1, Facility 1 🖌 Ferrante, Maria 🗾 Logout |                 |             |                 |                               |             |  |  |
|------------------------------------------------------------------|---------------|-------------------------------------------------|-----------------|-------------|-----------------|-------------------------------|-------------|--|--|
| Pie, Apple   Q773482MT593                                        | 544 1 🕻       |                                                 |                 |             |                 | SSRS Reports                  |             |  |  |
| Home Page                                                        | CON           | ITINUUM Triage™ L                               | ist             |             |                 | Add CONTINU                   | IUM Triage™ |  |  |
| Agency                                                           | Actions       | Assessment Date                                 | Staff Name      | Status      | Provisional LOC | Category of Final Disposition |             |  |  |
| ✓ Client List                                                    | ľ             | 2/22/2019                                       | Ferrante, Maria | In Progress |                 |                               |             |  |  |
| Client Profile     Sync With CONTINUUM™ Review CONTINUUM Triage™ |               |                                                 |                 |             |                 |                               |             |  |  |
|                                                                  | Ŭ             |                                                 | ,               |             |                 |                               |             |  |  |
| Intake                                                           |               |                                                 |                 |             |                 |                               |             |  |  |
| CONTINUUM Triage™                                                |               |                                                 |                 |             |                 |                               |             |  |  |
| ► ASAM                                                           |               |                                                 |                 |             |                 |                               |             |  |  |

- 2. The ASAM CONTINUUM Triage <sup>™</sup> Report is now pulled back into WITS, the status is also changed to **Complete**.
- 3. Hover over the pencil icon again to:
  - **Review CONTINUUM Triage** <sup>TM</sup> Allows a user to review the CONTINUUM Triage <sup>TM</sup> Screener from within ASAM CONTINUM which is in progress or has been completed.
  - View CONTINUUM Triage ™ Report Allows users with access to the ASAM CONTINUUM Triage ™ screen to view the report from inside WITS.

| CON                                | ITINUUM Triage™ Li | st              |               |                                                          | Add CONTINUUM Triage™         |
|------------------------------------|--------------------|-----------------|---------------|----------------------------------------------------------|-------------------------------|
| Actions                            | Assessment Date    | Staff Name      | <u>Status</u> | Provisional LOC                                          | Category of Final Disposition |
|                                    | 2/15/2019          | Ferrante, Maria | Complete      | Level 4 - Medically Managed Intensive Inpatient Services |                               |
| Sync With CONTINUUM™   Review CONT |                    |                 | eview CON1    | ⊓NUUM Triage™ │ <u>View CONTINUUM Triage™ Report</u>     |                               |

# Part 11: Staff Administration

## Where: Agency > Staff Members

Staff Management involves creating and managing staff member accounts within the system. This includes setting up new employees and assigning the correct system permissions through role assignments; troubleshooting login issues such as resetting passwords; and revoking system access when an individuals' employment ends.

From the Staff Member Search screen, you can use the search bar to find existing staff members by searching for their first name, last name, email address or User ID (the User ID is displayed in the column titled, "Identifier").

| wits     | STANDARD        | WITS        | Administrative Agency, Adm | inistrative   | : Unit 🖋                  |                   | J          | ones, Ashley 🕶<br>Logou |         |
|----------|-----------------|-------------|----------------------------|---------------|---------------------------|-------------------|------------|-------------------------|---------|
|          |                 |             |                            |               |                           |                   | SSRS Rep   | orts   👁 S              | napshot |
|          | Q Staff Me      | mber Search | 1                          |               |                           |                   |            |                         |         |
| Search   | Advanced Search | 1           |                            |               |                           |                   | O Creat    | te New Staff N          | lember  |
| Searc    | h               |             |                            |               |                           |                   | Search     |                         | _       |
| Showin   | g 1-50 of 241   |             | Previous 1 2 3             | 4 5           | Next Select Columns       | lll▼ Se           | lect View  | :=                      | 1       |
|          | First Name      | Last Name   | Agency                     | <u>Status</u> | Email                     | <u>Identifier</u> | Start Date | Termination             | Date    |
| ø*       | Ron             | Swanson     | Administrative Agency      | Active        | ron.swanson@pawnee.in.gov | RSwanson177       | 10/01/2013 | 09/25/2018              |         |
| <b>A</b> | Admin           | User        | Administrative Agency      | Active        | noreply@feisystems.com    | admin             | 01/01/2009 |                         |         |
| <b>*</b> | Bobby           | Mantoni     | Administrative Agency      | Locked        | bmantoni@feinfo.com       | bmantoni          | 04/16/1987 | 01/08/2010              |         |
| <b>6</b> | Chris           | White       | Administrative Agency      | Active        | cwhite@feinfo.com         | cwhite            | 04/16/2009 |                         |         |
| <b>A</b> | Gagan           | Singh       | Administrative Agency      | Active        | gsingh@feinfo.com         | gsingh            | 10/02/2075 | 04/09/2085              |         |

Figure 11-1: Staff Member Search/List screen

### **Table View**

| Showing 1-1 of 1 |                  |               | evious 1 Next                      | Select Columns    | ✓ Select Vie | ew 📰 📰 🖾         |
|------------------|------------------|---------------|------------------------------------|-------------------|--------------|------------------|
| First Name       | <u>Last Name</u> | <u>Status</u> | Email                              | <u>Identifier</u> | Start Date   | Termination Date |
| Ash              | Jones            | Active        | ashley.jones@feisystems.com        | standard.admin    | 01/01/2017   |                  |
| Lock Age         | ncy Access Re    | set Credenti  | ials <u>View Profile</u> us 1 Next |                   |              |                  |

#### **Panel View**

| Showing 1-1 of 1                                  | Previous 1 Next             | Select Columns III - Select View III -            |   |
|---------------------------------------------------|-----------------------------|---------------------------------------------------|---|
| Ash Jones<br>Active                               |                             | Lock Agency Access Reset Credentials View Profile |   |
| ashley.jones@feisystems.com                       |                             |                                                   | - |
| standard.admin<br>Sun Jan 01 2017 00:00:00 GMT-05 | 500 (Eastern Standard Time) |                                                   |   |
|                                                   | Previous 1 Next             |                                                   |   |

# How to Set Up a New Staff Member Account

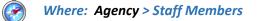

Follow the steps below to create a new staff account.

**Note**: Make sure you are in the correct agency location prior to creating a staff account.

- 1. On the left menu, click **Agency**, and then click **Staff Members**.
- 2. Click Create New Staff Member.

| MENU |                  | ff Member Search |                       |               |                        |                   |            |                  |
|------|------------------|------------------|-----------------------|---------------|------------------------|-------------------|------------|------------------|
| Sei  | arch Advanced S  | Search           |                       |               |                        |                   | O Create   | New Staff Member |
| s    | earch            |                  |                       |               |                        |                   | Search     |                  |
| Sho  | owing 1-23 of 23 |                  | Previous 1            | Next          | Select Columns         | III ▼ Se          | elect View | :≡ ±             |
|      | First Name       | Last Name        | Agency                | <u>Status</u> | Email                  | <u>Identifier</u> | Start Date | Termination Date |
| ø    | Admin            | User             | Administrative Agency | Active        | noreply@feisystems.com | admin             |            |                  |
| ø    | System           | User             | Administrative Agency | Active        | noreply@feisystems.com | system            |            |                  |

3. On the **Create New Staff Member** screen, complete at least the required fields. Required fields are indicated by a red bar to the right of the field.

| Field                                                                  | Description Optional field.                               |  |  |  |  |
|------------------------------------------------------------------------|-----------------------------------------------------------|--|--|--|--|
| Prefix                                                                 |                                                           |  |  |  |  |
| First Type the staff member's first name.                              |                                                           |  |  |  |  |
| Preferred Optional field. Type the staff member's preferred first name |                                                           |  |  |  |  |
| Middle Optional field.                                                 |                                                           |  |  |  |  |
| Last                                                                   | Type the staff member's last name.                        |  |  |  |  |
| Suffix                                                                 | Optional field.                                           |  |  |  |  |
| Gender                                                                 | Select the staff member's gender from the drop-down list. |  |  |  |  |

Table 11-1: Create New Staff Member fields

Figure 11-2: Staff Member screen

|         | WITS Training Administrative Agency Administrative Unit 2 | 1                |
|---------|-----------------------------------------------------------|------------------|
| 18.25.4 | Create New Staff Member                                   | SSR:             |
|         | Prefix:                                                   |                  |
|         | First:                                                    | • c              |
|         | Preferred:                                                |                  |
|         | Middle:                                                   | II ▼ Select View |
|         | Last:                                                     | <u>dentifier</u> |
| Adı     | Staff                                                     | dmin             |
| Sys     | Suffix:                                                   | ystem            |
| Pre Mig |                                                           | Process-105      |
| SS SS   | Not Collected * 👻                                         | srsadm           |
| S Ma    | nan                                                       | nkatohora        |
| Kri:    | Create Cancel                                             | OReilly          |
| S Mic   | nele Saul Agency Active misaul@pa.gov                     | msaul            |

Figure 11-3: Create New Staff Member screen

4. Click **Create**. The system will redirect to the Staff Member Workspace screen.

**Note**: The Create button will only appear when all of the required fields have been completed.

## Completion Requirements

On the Staff Member Workspace screen, note the Completion Requirements located on the right side. The completion requirements can be entered in any order.

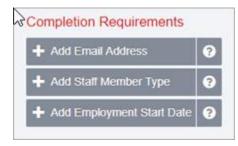

Figure 11-4: Completion Requirements

#### Add Email Address

- 5. On the Staff Member Workspace screen, point to the Completion Requirements.
- 6. Click Add Email Address. This will open the Contact Information panel.

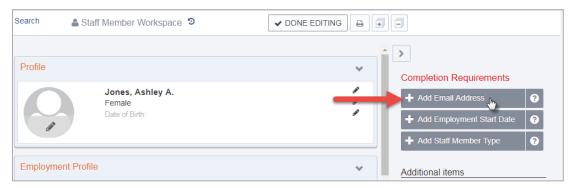

Figure 11-5: Completion Requirements, Add Employee Start Date

7. On the Contact Information panel, type the staff member's email address, check the Primary box and then click Save.

| Contact Ir | nformation                                                              | ~    |
|------------|-------------------------------------------------------------------------|------|
|            |                                                                         | (MA) |
| M          | Email Address:<br>ashley.jones@feisystems.com<br>Primary<br>Save Cancel |      |

Figure 11-6: Contact Information panel, add primary email address

Note: Staff members can have more than one email address associated with their account, however at least one email address must be marked as "Primary". The Primary email address will receive email notifications for the user to access their account.

## Add Employment Start Date

8. On the Staff Member Workspace screen, point to the **Completion Requirements** and then click **Add Employment Start Date**. This will open the Employment Profile panel.

| Back to                                       | Search 🔒 Staff Member Workspace 🤊                                                                                                    |                                                                                                    |
|-----------------------------------------------|----------------------------------------------------------------------------------------------------|----------------------------------------------------------------------------------------------------|
| Profile<br>Employment Profile<br>User Account | Contact Information         Preferred Method Of Contact:         Image: Contact Contact:         Image: Contact Contact Contact:         Image: Contact Contact | Completion Requirements                                                                                     |
| Contact Information »<br>Identifiers          | Add Email Addresses                                                                                                    | + Add Staff Member Type                                                                                     |
| Domains                                       | <ul> <li>No Items</li> <li>Add Phone Numbers</li> </ul>                                                                                                    | Additional items  Add Identifier  Define Employment Profile                                                 |
|                                               | <ul> <li>No Items</li> <li>Add Physical Addresses</li> </ul>                                                                                                    | Add Facility Assignment     Add Professional Qualification     Add Email     Add Email     Add Phone Number |

Figure 11-7: Add Employment Start Date

9. On the Employment Panel, in the **Employment Date Range** field, enter the employee's start date or use the calendar to select the start date. Stay on the Employment Panel.

| Back t              | o Search  | 🛔 Stat     | ff Memb     | er Worl  | kspace | 9      |        |   |    |                                  |
|---------------------|-----------|------------|-------------|----------|--------|--------|--------|---|----|----------------------------------|
| <                   |           | nt Profile |             |          |        |        |        | ~ | *  | >                                |
| Profile             | _         |            |             |          |        |        |        |   |    | Completion Requirements          |
| Employment Profile  | Job Title | :          |             |          |        |        |        |   | ы. | + Add Employment Start           |
| User Account »      | Select    |            |             |          |        |        | Ψ.     |   |    | Date                             |
| Contact Information | Incl      | ude Job 1  | litle in Di | splay Na | ime    |        |        |   |    | + Add Staff Member Type ?        |
| Identifiers         | Staff Me  | mber Typ   | e:          |          |        |        |        |   |    |                                  |
| Domains             | Select    |            |             |          |        |        | Ψ.     |   |    | Additional items                 |
|                     | Employn   | nent Type  | e:          |          |        |        |        |   |    |                                  |
|                     | Select    | 71         |             |          |        |        | Ŧ      |   |    |                                  |
|                     | Employa   | nent Date  | Dango:      |          |        |        | - 10   |   |    |                                  |
|                     | 01/17/20  | 0.0        | - Ranye.    |          | iii 🗸  | Has en | otch h |   |    | > Add Professional Qualification |
|                     |           |            |             |          |        |        | uuuic  |   |    |                                  |
|                     | <         |            | Jan         | uary 2   | 2017   |        | >      |   |    | > Add Phone Number               |
|                     | Sun       | Mon        | Tue         | Wed      | Thu    | Fri    | Sat    |   |    |                                  |
|                     | 01        | 02         | 03          | 04       | 05     | 06     | 07     |   |    | > Manage Accounts and Roles      |
|                     | 0.0       | 00         | 10          |          | 10     | 40     |        |   |    |                                  |
|                     | 08        | 09         | 10          | 11       | 12     | 13     | 14     |   |    |                                  |
|                     | 15        | 16         | _17 լհ      | 18       | 19     | 20     | 21     |   |    |                                  |
|                     | 22        | 23         | 24          | 25       | 26     | 27     | 28     |   |    | > Add Note                       |
|                     |           |            |             |          |        |        |        |   |    |                                  |
|                     | 29        | 30         | 31          | 01       | 02     | 03     | 04     |   |    |                                  |
|                     | 05        | 06         | 07          | 08       | 09     | 10     | 11     |   | Ι. |                                  |
|                     | Toda      | av C       | lear        |          |        | Do     | one    |   |    |                                  |
|                     |           |            |             |          |        |        |        |   |    |                                  |
|                     |           |            |             |          |        |        |        | ~ | •  |                                  |

Figure 11-8: Employment Profile panel, Employment date range

### Add Staff Member Type

10. On the Employment Profile panel, in the **Staff Member Type** field, select an option from the drop-down list or search for a value.

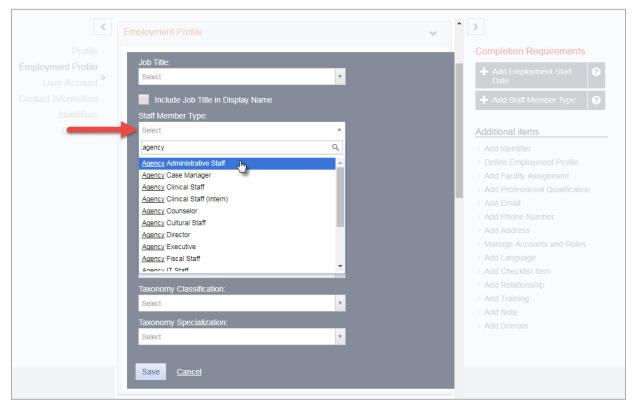

Figure 11-9: Employment Profile panel, Staff Member Type field

- 11. On the Employment Profile panel, click Save.
- **Note**: On the Employment Profile panel, certain options in the Staff Member Type field control additional features within WITS.

## Add Facility Assignment

The Facility Assignments section allows you to assign one or more facilities for the staff member.

12. Point to the Additional items section, and then click Add Facility Assignment.

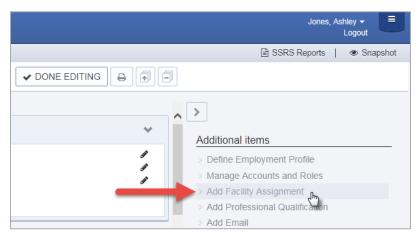

Figure 11-10: Additional Items section, Add Facility Assignment

- 13. In the Facility Assignments section, click on the applicable facilities.
- 14. Select the **Effective Date**.

| Facility Assignments                                             |                       | ~ |
|------------------------------------------------------------------|-----------------------|---|
| Facilities:                                                      |                       |   |
| sktest1<br>test1<br>test4<br>test5<br>testf1<br>testf2<br>testf3 | Administrative Unit * |   |
| Effective:<br>F 1/17/2017 H –<br>Save <u>Cancel</u>              | Has end date          |   |

Figure 11-11: Facility Assignments panel

15. Click Save.

## Add User Account

Once items in the Completed Requirements sections have been met for a Staff Member, a user account can be created for the staff member. The user account will allow the staff member to log into WITS and perform various functions based on the roles granted to their user account.

16. In the User Account panel, click Add Account.

| Frofile »<br>Employment Profile<br>User Account<br>Contact Information<br>Identifiers | Profile Staff, Agency Not Collected Date of Birth:                                                                                                    | Additional items Define Employment Profile Manage Accounts and Roles Add Facility Assignment Add Professional Qualification Add Email |
|---------------------------------------------------------------------------------------|----------------------------------------------------------------------------------------------------|----------------------------------------------------------------------------------------------------|
| Domains                                                                               | Employment Profile           Job Title:         Staff Member Type:<br>Agency Administrative Staff         Employment Type:<br>Employment Type:<br>Agency Administrative Staff         Employment Type:<br>01/17/2017 -           Taxonomy Classification:<br>Taxonomy Specialization:         Relationships:         Image: Classification for the staff | Add Phone Number     Add Address                                                                                                    |
|                                                                                       | User Account  Add Account  Contact Information                                                                                                    | *<br>*                                                                                                    |

Figure 11-12: User Account panel, Add Account

17. In the User ID field, type the staff member's login name.

**Important**: The User ID must be unique for each staff member. Once an account is created, the User ID cannot be changed.

18. In the Email Address field, type the staff member's email address.

Important: WITS will send important login information using the email address provided in this section.

| <                  | User Account          |  |
|--------------------|-----------------------|--|
|                    |                       |  |
| Employment Profile | User ID:              |  |
| User Account »     |                       |  |
|                    | Email Address:        |  |
| Identifiers        |                       |  |
|                    |                       |  |
|                    | Create Account Cancel |  |
|                    |                       |  |

Figure 11-13: User Account panel, required fields

19. Click Create Account.

## User Roles

After creating the User ID, roles can be granted to the staff member. When adding roles, it's important to consider the type of data the individual staff member will be entering and what type of information the individual needs access to within WITS.

Table 11-2: Role Table

| Job Function    | <b>System-Level Roles</b><br>(Assigned under System Administration><br>System Accounts) | <b>Agency-Level Roles</b><br>(Assigned under Agency>Staff Member)                           |  |  |
|-----------------|-----------------------------------------------------------------------------------------|---------------------------------------------------------------------------------------------|--|--|
| Managing Entity | Access all oversight agencies in <b>read-only</b>                                       |                                                                                             |  |  |
| Users           | mode                                                                                    |                                                                                             |  |  |
|                 | Facility Administrator                                                                  |                                                                                             |  |  |
|                 | Program Set Up                                                                          |                                                                                             |  |  |
|                 | Staff Administrator                                                                     |                                                                                             |  |  |
|                 | View Consented Clients                                                                  |                                                                                             |  |  |
|                 | Clinical (Full Access)                                                                  |                                                                                             |  |  |
|                 | SSRS Agency Reader                                                                      |                                                                                             |  |  |
|                 | Can Associate/Dissociate Agency Account                                                 |                                                                                             |  |  |
|                 | •                                                                                       | •                                                                                           |  |  |
| Provider Agency |                                                                                         | Clinical (Full Access)                                                                      |  |  |
| Users           |                                                                                         | Case ReOpen                                                                                 |  |  |
|                 |                                                                                         | View Consented Clients                                                                      |  |  |
|                 |                                                                                         | CONTINUUM <sup>™</sup> Assessment Clinician                                                 |  |  |
|                 |                                                                                         | SSRS Agency Reader                                                                          |  |  |
|                 |                                                                                         | Staff Administrator                                                                         |  |  |
|                 |                                                                                         | Note – this should only be provided to users responsible for support/agency administration. |  |  |

## Assign User Roles

20. In the User Account panel, click Manage roles. (Continue to next page)

| User Account                     | *                                                                                                |
|----------------------------------|--------------------------------------------------------------------------------------------------|
| User ID: staffadmin              | Enable     End IP Session     Lock Agency Access       Reset Credentials     Release Agency Lock |
| System Roles:                    |                                                                                                  |
| Agency Roles                     | ● Manage roles                                                                                   |
| Contact Information              | *                                                                                                |
| Preferred Method Of Contact:     | d <sup>a</sup>                                                                                   |
| ashley.jones@feisystems.com Prin | imary 🖉 🗢                                                                                        |

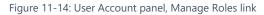

#### Manage Roles Screen: User Interface

There are two panels on the Manage Roles screen. The left panel displays a list of Available Roles, while the right panel displays a list of Assigned Roles. See Figure 11-15 for additional information about features displayed on the Manage Roles screen.

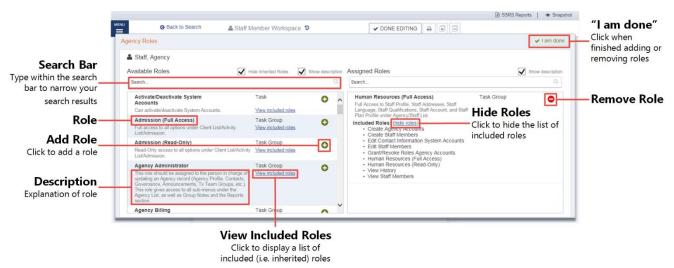

Figure 11-15: Manage Roles Screen

21. Use the Search bar to type the name of a role, or scroll through the list to find the correct role(s).

|                                                                                                    |                                          |               |                   |                | SSRS Reports |
|----------------------------------------------------------------------------------------------------|------------------------------------------|---------------|-------------------|----------------|--------------|
| O Back to Search 🔒 Staff M                                                                                                    | ember Workspace                          | 5             |                   | V DONE EDITING |              |
| ency Roles                                                                                                    |                                          |               |                   |                | 🗸 I am       |
| Jones, Ashley                                                                                                    |                                          |               |                   |                |              |
| Available Roles                                                                                                    | Hide Inherited Roles                     | Show descript | on Assigned Roles |                | Show descr   |
| Search                                                                                                    |                                          | 0             | Search            |                |              |
| Activate/Deactivate System<br>Accounts                                                                                                    | Task                                     | 0             | *                 |                |              |
| Can activate/deactivate System Accounts.                                                                                                    | View included roles                      |               |                   |                |              |
| Admission (Full Access)<br>Full access to all options under Client List/Activity<br>List/Admission.                                                                                                    | Task Group<br>View included roles        | 0             |                   |                |              |
| Admission (Read-Only)<br>Read-Only access to all options under Client List/Activity<br>List/Admission.                                                                                                    | Task Group<br>View included roles        | 0             |                   |                |              |
| Agency Administrator<br>This role should be assigned to the person in charge of<br>updating an Agency record (Agency Profile, Contacts,<br>Governance, Announcements, Tx Team Groups, etc.). This<br>role gives access to all sub-menus under the Agency List,<br>as well as Group Notes and the Reports section. | Task Group<br><u>View included roles</u> | 0             |                   |                |              |
| Agency Billing                                                                                                    | Task Group                               | 0             | -                 |                |              |

- 22. To add a role, click the green plus sign. To remove a role, click the red minus sign.
- 23. When finished assigning roles, click I am done.

## Adding additional items to a profile

The remaining items under the Additional items section allow the user to customize the staff member's profile with relevant data.

# Account Rules/Other Functionality

- **End Date**: Importance of End date This field drives a few things on screen; when someone has an end date, they will no longer appear in certain drop down boxes throughout the system.
- **Display Credentials**: When the "Include in Display Name" box is checked, the staff member's credentials will be displayed when they sign a note. This box can be found on different panels in the staff member profile.
- Professional Qualifications: In the Professional Qualifications panel, the staff member's licenses, degrees, and certificate information can be recorded. This information can also be included in the staff member's display name.

| Professional Qualifications             | ~          |
|-----------------------------------------|------------|
| Category:                               |            |
| License × v                             |            |
| Туре:                                   |            |
| Substance Use Disorder Counselor (SUDC) |            |
| Issuer Name:                            |            |
|                                         |            |
| Include in Display Name                 |            |
| Effective:                              |            |
| 5/1/2015 🛗 🗕 🛗                          |            |
| Has end date                            |            |
|                                         |            |
|                                         |            |
| Save <u>Cancel</u>                      |            |
|                                         |            |
| Profile                                 |            |
|                                         | ~          |
| Jones, Ashley, SUDC                     | dan<br>dan |
| Date of Birth:                          | <b>S</b> A |
| 8                                       |            |

# Locking Staff Member Access

When a user's access to the system needs to be taken away for any reason, the Staff Administrator can "Lock" a user account. The Staff Administrator can reach the Lock Agency Access action in 2 ways.

### Option 1: Staff Member Search Screen

1. From the **Staff Member Search Screen**, you can select the **Lock Agency Access** action from the list screen for the staff person you wish to lock.

|          | Q Staff Memb       | er Search                              |
|----------|--------------------|----------------------------------------|
|          |                    |                                        |
| Showi    | ng 1-46 of 46      |                                        |
|          | First Name         | Last Name                              |
| ø        | Admin              | User                                   |
| ø        | System             | User                                   |
| <b>A</b> | Pre-WITS ligration | Process                                |
| ø        | SSRS               | Adm                                    |
| Loci     | Agency Access Rese | <u>Credentials</u> <u>View Profile</u> |

Figure 11-16: Staff Member Search Screen, Lock Agency Access

### **Option 2: Edit Staff Member Account**

From within the **Staff Member Workspace**, the Staff Administrator can Edit the workspace and use the User Account panel to select the **Lock Agency Access** action.

2. Click Edit.

|         | Staff Member Workspace 🤊                          |   |
|---------|---------------------------------------------------|---|
|         |                                                   |   |
| Profile |                                                   | * |
| 0       | Provider01, Training<br>Unknown<br>Date of Birth: |   |

| Iser Account                                                                                                    |                                                                         |                    |                   |
|----------------------------------------------------------------------------------------------------|-------------------------------------------------------------------------|--------------------|-------------------|
| Jser ID: tprovider01                                                                                                | $\longrightarrow$                                                       | Lock Agency Access | Reset Credentials |
| ystem Roles:<br>• Cross-Agency Waitlist Management (Full Access)                                                    |                                                                         |                    |                   |
| Agency Roles <ul> <li>Agency Billing</li> <li>Client Diagnosis (Full Access)</li> <li>Release To Billing</li> </ul> | <ul><li>Billing Encounter List</li><li>Clinical (Full Access)</li></ul> |                    | Manage role       |

24. When you select Lock Agency Access button, you are required to enter a Lock Reason. Enter a reason and click Lock.

| Lock                                                                                              |          |
|---------------------------------------------------------------------------------------------------|----------|
| Lock Reason:                                                                                      |          |
| This staff member is no longer employed at this agency. Access has been deactivated from MS-WITS. | <i>"</i> |
| Lock <u>Cancel</u>                                                                                |          |

Figure 11-17: Lock Reason

25. When you click Lock, the user will see the "Lock Agency Access was successful" message at the top of the workspace.

|                                    | Back to Search | Staff Member Workspace 🦻 |  |  |
|------------------------------------|----------------|--------------------------|--|--|
| Lock Agency Access was successful. |                |                          |  |  |

- 26. This staff member can no longer gain access to WITS.
- 27. If for some reason, you want to release this lock, a Staff Administrator can get to the Release Agency Lock from the **Staff Member Search** screen or use the **Staff Member Workspace** User Account panel to **Release Agency Lock**.

| ser Account                                                                                                    |                                                                         |                   | ~                   |
|----------------------------------------------------------------------------------------------------|-------------------------------------------------------------------------|-------------------|---------------------|
| User ID: tprovider01                                                                                                |                                                                         | Reset Credentials | Release Agency Lock |
| System Roles:                                                                                                    |                                                                         |                   |                     |
| Agency Roles <ul> <li>Agency Billing</li> <li>Client Diagnosis (Full Access)</li> <li>Release To Billing</li> </ul> | <ul><li>Billing Encounter List</li><li>Clinical (Full Access)</li></ul> |                   | Manage roles        |

28. Release Lock window displays the Lock Reason that was entered in red, Staff Administrator can select the **Release Lock** action.

| Release Lock                                                                                        |
|----------------------------------------------------------------------------------------------------|
| Locked By:<br>Leffler, Madeline<br>Lock Reason:                                                     |
| A This staff member is no longer employed at this agency. Access has been deactivated from MS-WITS. |
| Release Lock Cancel                                                                                 |

29. When you click **Release Lock**, the user will get Release Agency Lock was successful message at the top of the workspace.

|                                     | Back to Search | Staff Member Workspace 🤊 |  |  |
|-------------------------------------|----------------|--------------------------|--|--|
| Release Agency Lock was successful. |                |                          |  |  |

 Note: When an individual is no longer working for an agency, a Staff Administrator can Staff Member Workspace and edit the Employment Profile panel and enter an End Date for the Employment Date Range. Entering an End Date, will remove that person's name from appearing in drop down values 30 days after the End Date entered.

| Employ              | ment Profile                             |                                                                                |                               |                                                   | ~ |
|---------------------|------------------------------------------|--------------------------------------------------------------------------------|-------------------------------|---------------------------------------------------|---|
| Job Title<br>Admini | e:<br>strator                            | Staff Member Type:<br>Administrator<br>Full Time Equivalent:<br>Taxonomy Type: | Employment Type:<br>Permanent | Employment Date Range:<br>10/01/2016 - 10/19/2017 | 1 |
| Taxonon             | ny Classification:<br>ny Specialization: |                                                                                |                               |                                                   |   |

# Appendices

## ASAM CONTINUUM<sup>™</sup> Data Entry Conventions

The following are ASAM CONTINUUM<sup>™</sup> data entry conventions that users should familiarize themselves with BEFORE administering an ASAM CO-Triage <sup>™</sup> Screener or ASAM CONTINUUM<sup>™</sup> assessment. Review the ASAM CONTINUUM Product Line User Manual for in depth system nuances.

- All yellow questions are required and must be answered in each section and subsection
- All white questions are optional questions
- A green **Submit** button appears once all yellow questions in all sections and subsections have been completed.
- Information that you enter in the Drug and Alcohol summary section, will cause additional detail sections to be generated.
- For example if you select Alcohol as the only problem substance there will only be a detail section on Alcohol that needs to be completed.
- However, if you select Alcohol, Heroin and Other Substances, you will need to complete corresponding detail sections for Alcohol, Heroin and Other Substances.
- Save at the end of each screen.
- Once Submit is clicked, all questions and answers become read only and the CONTINUUM report is generated
- The optional Review Section appears in the CONTINUUM navigation panel for the user to complete if desired.

The CONTINUUM<sup>™</sup> assessment has multiple sections.

- The information at the top of the assessment came from information entered into the WITS Client Profile. If that information changes in WITS, it will be modified on the associated CONTINUUM<sup>™</sup> assessment.
- The left navigation outlines the various sections with associated questions that the clinician will review with the client.
- Buttons at the bottom of the assessment aid the clinician in navigating back and forth through the various sections of the assessments. These buttons appear in the CO-Triage Screener but are not used as it only contains 1 screen.
- As sections are updated, the software will track a completion percentage on each section as well as an overall completion percentage. Sections that are complete will show a green checkmark.
- Once the clinician completes the assessment, a **Submit** button will appear at the bottom navigation. When the **Submit** button is clicked, the assessment is scored and the report is generated.

| ASAM CONTINUUM<br>THE ASAM CRITERIA DECISION ENGINE                      | Minnie Mouse           Birth Date: 10/19/2000 Gender: Female Religion: Other Ethnicity: Undeclared           Created By: Ferrante, Maria             |                           |        |  |  |
|--------------------------------------------------------------------------|----------------------------------------------------------------------------------------------------|---------------------------|--------|--|--|
|                                                                          | General Information                                                                                                    |                           | ^      |  |  |
| General Information                                                      | Class of Assessment                                                                                                    | Intake 🗸                  |        |  |  |
| General Information 100%                                                 | This interview was conducted                                                                                                    | By mail 💌                 |        |  |  |
| Medical History                                                          | Special Interview Circumstances                                                                                                    | Patient unable to respond |        |  |  |
| Drug and Alcohol                                                         | 88 "How long have you lived at your current address?"                                                                                                | Years Months              |        |  |  |
| <ul> <li>Legal Information</li> <li>Family and Social History</li> </ul> | "Is this residence owned by you or your family?"                                                                                                    | Yes No                    |        |  |  |
| Psychological                                                            | 8 "Have you been living in a hospital, rehab, jail or other                                                                                          |                           |        |  |  |
| Interview Completion                                                     | controlled environment within the past 6 months? In the<br>past month? How many days ago did that end?"                                              |                           |        |  |  |
|                                                                          | Has patient been in penal or chronic care setting within<br>the past 14 days or is the patient within 6 months after<br>release from such a setting? | Yes No                    |        |  |  |
|                                                                          | Intake Notes                                                                                                    |                           | ~      |  |  |
| Terms and Conditions                                                     | <prev next="" save=""> Cancel</prev>                                                                                                    |                           | Submit |  |  |